## **INSTRUCTIONS MANUEL D'INSTRUCTIONS MANUAL DE INSTRUCCIONES**

# **D-ILA PROJECTOR PROJECTEUR D-ILA PROYECTOR D-ILA DLA-X3 DLA-X7 DLA-X9**

**JVC** 

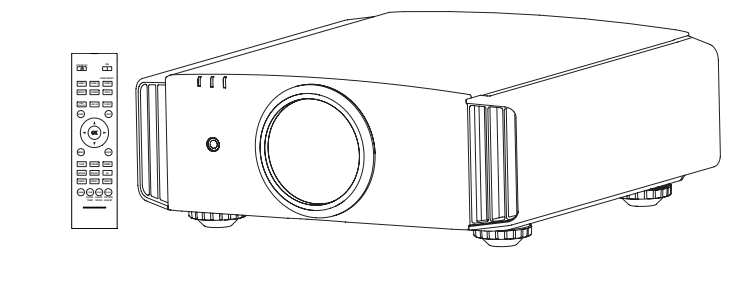

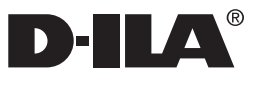

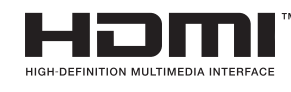

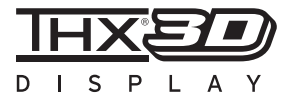

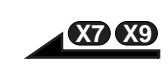

#### **For Customer use :**

Enter below the serial No. which is located on the side of the cabinet. Retain this information for future reference.

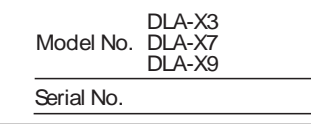

#### **Pour utilisation par le client :**

Entrer ci-dessous le N° de série qui est situé sous le boîtier. Garder cette information comme référence pour le futur.

#### N° de modèle DLA-X7 DLA-X9 DLA-X3 N° de série

#### **Instrucción para el cliente :**

Introduzca a continuación el nº de serie que aparece en la parte inferior lateral de la caja. Conserve esta información como referencia para uso ulterior.

Modelo Nº DLA-X7 DLA-X9 DLA-X3

Nº de serie

## **Safety Precautions IMPORTANT INFORMATION**

This product has a High Intensity Discharge (HID) lamp that contains mercury.

Disposal of these materials may be regulated in your community due to environmental considerations. For disposal or recycling information, please contact your local authorities or for USA, the Electronic Industries Alliance: http://www.eiae.org.

#### **WARNING:**

TO PREVENT FIRE OR SHOCK HAZARDS, DO NOT EXPOSE THIS APPLIANCE TO RAIN OR MOISTURE.

#### **WARNING:**

THIS APPARATUS MUST BE EARTHED.

#### **CAUTION:**

To reduce the risk of electric shock, do not remove cover. Refer servicing to qualified service personnel.

This projector is equipped with a 3-blade grounding type plug to satisfy FCC rule. If you are unable to insert the plug into the outlet, contact your electrician.

#### **MACHINE NOISE INFORMATION (Germany only)**

Changes Machine Noise Information Ordinance 3. GSGV, January 18, 1991: The sound pressure level at the operator position is equal or less than 20 dB (A) according to ISO 7779.

#### **FCC INFORMATION (U.S.A. only)**

#### **CAUTION:**

Changes or modification not approved by JVC could void the user's authority to operate the equipment.

#### **NOTE:**

This equipment has been tested and found to comply with the limits for Class B digital devices, pursuant to Part 15 of the FCC Rules. These limits are designed to provide reasonable protec tion against harmful interference in a residential installation. This equipment generates, uses, and can radiate radio frequency energy and, if not installed and used in accordance with the instruc tions, may cause harmful interference to radio communications. However, there is no guarantee that interference will not occur in a particular installation. If this equipment does cause harmful interference to radio or television reception, which can be determined by turning the equipment off and on, the user is encourage to try to correct the interference by one or more of the following measures:

- Reorient or relocate the receiving antenna.
- Increase the separation between the equipment and receiver.
- Connect the equipment into an outlet on a circuit different from that to which the receiver is connected.
- Consult the dealer or an experienced radio/ TV technician for help.

#### **About the installation place**

Do not install the projector in a place that cannot support its weight securely.

If the installation place is not sturdy enough, the projector could fall or overturn, possibly causing personal injury.

## **IMPORTANT SAFEGUARDS**

Electrical energy can perform many useful functions. This unit has been engineered and manufactured to assure your personal safety. But IMPROPER USE CAN RESULT IN POTENTIAL ELECTRICAL SHOCK OR FIRE HAZ ARD. In order not to defeat the safeguards incorporated into this product, observe the following basic rules for its installation, use and service. Please read these Important Safeguards carefully before use.

- All the safety and operating instructions should be read before the product is operated.
- The safety and operating instructions should be retained for future reference.
- All warnings on the product and in the operating instructions should be adhered to.
- All operating instructions should be followed.
- Place the projector near a wall outlet where the plug can be easily unplugged.
- Unplug this product from the wall outlet before cleaning. Do not use liquid cleaners or aerosol cleaners. Use a damp cloth for cleaning.
- Do not use attachments not recommended by the product manufacturer as they may be hazardous.
- Do not use this product near water. Do not use immediately after moving from a low temperature to high temperature, as this causes condensation, which may result in fire, electric shock, or other hazards.
- Do not place this product on an unstable cart, stand, or table. The product may fall, causing serious injury to a child or adult, and serious damage to the product. The product should be mounted according to the manufacturer's instructions, and should use a mount recommend ed by the manufacturer. PORTABLE CART WARNING
- When the product is used on a cart, care should be taken to avoid quick stops, excessive force, and uneven surfaces which may cause the product and cart to overturn, damaging equipment or causing possible injury to the operator.

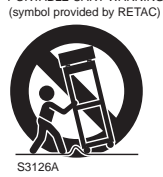

- Slots and openings in the cabinet are provided for \_ ventilation. These ensure reliable operation of the product and protect it from overheating. These openings must not be blocked or covered. (The openings should never be blocked by placing the product on bed, sofa, rug, or similar surface. It should not be placed in a built-in installation such as a bookcase or rack unless proper ventilation is provided and the manufacturer's instructions have been adhered to.)
- To allow better heat dissipation, keep a clearance between this unit and its surrounding as shown below. When this unit is enclosed in a space of dimensions as shown below, use an air-conditioner so that the internal and external temperatures are the same. Overheating can cause damage.

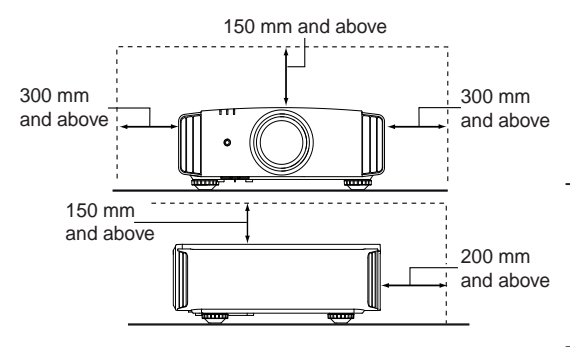

- power source indicated on the label. If you are not sure of the type of power supply to your home, consult your product dealer or local power company.
- This product is equipped with a three-wire plug. This plug will fit only into a grounded power outlet. If you are unable to insert the plug into the outlet, contact your electrician to install the proper outlet. Do not defeat the safety purpose of the grounded plug.
- Power-supply cords should be routed so that they are not likely to be walked on or pinched by items placed upon or against them. Pay particular attention to cords at doors, plugs, receptacles, and the point where they exit from the product.
- For added protection of this product during a lightning storm, or when it is left unattended and unused for long periods of time, unplug it from the wall outlet and disconnect the cable system. This will prevent damage to the product due to lightning and power line surges.
	- Do not overload wall outlets, extension cords, or convenience receptacles on other equipment as this can result in a risk of fire or electric shock. Never push objects of any kind into this product through openings as they may touch dangerous voltage points or short out parts that could result in a fire or electric shock. Never spill liquid of any kind on the product.
	- Do not attempt to service this product yourself as opening or removing covers may expose you to dangerous voltages and other hazards. Refer all service to qualified service personnel.
	- Unplug this product from the wall outlet and refer service to qualified service personnel under the following conditions:
	- a)When the power supply cord or plug is damaged. b)If liquid has been spilled, or objects have fallen on the product.
	- c)If the product has been exposed to rain or water. d)If the product does not operate normally by
	- following the operating instructions. Adjust only those controls that are covered by the Operation Manual, as an improper adjustment of controls may result in damage and will often require extensive work by a qualified technician to restore the product to normal operation.
	- e)If the product has been dropped or damaged in any way.
	- f) When the product exhibits a distinct change in performance, this indicates a need for service.
- When replacement parts are required, be sure the service technician has used replacement parts specified by the manufacturer or with same characteristics as the original part. Unauthorized substitutions may result in fire, electric shock, or other hazards.
- Upon completion of any service or repairs to this product, ask the service technician to perform safety checks to determine that the product is in proper operating condition.
- The product should be placed more than one foot away from heat sources such as radiators, heat registers, stoves, and other products (including amplifiers) that produce heat.
- When connecting other products such as VCR's, and DVD players, you should turn off the power of this product for protection against electric shock.
- Do not place combustibles behind the cooling fan. For example, cloth, paper, matches, aerosol cans or gas lighters that present special hazards when over heated.
- Do not look into the projection lens while the illumination lamp is turned on. Exposure of your eyes to the strong light can result in impaired eyesight.
- Do not look into the inside of this unit through vents (ventilation holes), etc. Do not look at the illumination lamp directly by opening the cabinet while the illumination lamp is turned on. The illumination lamp also contains ultraviolet rays and the light is so powerful that your eyesight can be impaired.
- Do not drop, hit, or damage the light-source lamp (lamp unit) in any way. It may cause the light source lamp to break and lead to injuries. Do not use a damaged light source lamp. If the light source lamp is broken, ask your dealer to repair it. Fragments from a broken light-source lamp may cause injuries.
- The light-source lamp used in this projector is a high pressure mercury lamp. Be careful when disposing of the light-source lamp. If anything is unclear, please consult your dealer.
- Do not ceiling-mount the projector to a place which tends to vibrate; otherwise, the attaching fixture of the projector could be broken by the vibration, possibly causing it to fall or overturn, which could lead to personal injury.
- Use only the accessory cord designed for this product to prevent shock.
- For health reasons, please take a break of about 5-15 minutes every 30-60 minutes and let your eyes rest. Please refrain from watching any 3D images when you feel tired, unwell or if you feel any other discomfort. Moreover, in case you see a double image, please adjust the equipment and software for proper display. Please stop using the unit if the double image is still visible after adiustment.
- Once every three years, please perform an internal test. This unit is provided with replacement parts needed to maintain its function (such as cooling fans). Estimated replacement time of parts can vary greatly depending on frequency of use and the respective environment. For replacement, please consult your dealer, or the nearest authorized JVC service center.
- When fixing the unit to the ceiling, Please note that we do not take any responsibility, even during the warranty period, if the product is damaged due to use of metal fixtures used for fixation to the ceiling other than our own or if the installation

 environment of said metal fixtures is not appropriate. If the unit is suspended from the ceiling during use, please be careful in regard to the ambient temperature of the unit. If you use a central heating, the temperature close to the ceiling will be higher than normally expected.

- Video images can burn into the electronic com ponent parts. Please do not display screens with still images of high brightness or high contrast, such as found in video games and computer programs. Over a long period of time it might stick to the picture element. There is no problem with the playback of moving images, e.g. normal video footage.
- Not using the unit for a long time can lead to malfunction. Please power it on and let it run occasionally. Please avoid using the unit in a room where cigarettes are smoked. It is impos sible to clean optical component parts if they are contaminated by nicotine or tar. This might lead to performance degradation.
- Please watch from a distance three times the height of the projected image size. Persons with photosensitivity, any kind of heart disease, or weak health should not use 3D glasses.
- Watching 3D-images might be cause of illness. If you feel any change in your physical condition, please stop watching immediately and consult a physician if necessary.
- **-** When watching 3D images, it is recommended to take regular breaks. As the length and frequency of the required breaks differ for every person, please judge according to your own condition.
- If your child watches while wearing 3D glasses, it should be accompanied by its parents or an adult guardian. The adult guardian should be careful to avoid situations where the child's eyes might become tired, as responses to tiredness and discomfort, etc., are hard to detect, and it is possible for the physical condition to deteriorate very quickly. As the visual sense is not yet fully developed in children under the age of 6, please consult a physician in regard to any problem concerning 3D-images if necessary.
- Note that when using the 3D feature, the video output may appear different from the original video image due to image conversion on the device.

#### **\*DO NOT allow any unqualified person to install the unit.**

Be sure to ask your dealer to install the unit (e.g.attaching it to the ceiling) since special technical knowledge and skills are required for installation. If installation is performed by an unqualified person, it may cause personal injury or electrical shock.

# **THX Certification**  $\omega$

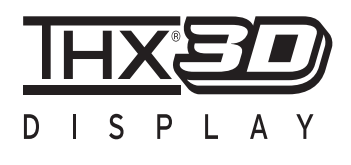

#### **THX Certification**

Established by film producer George Lucas, THX aims to enhance the reproduction of audio sound and video images intended by filmmakers by setting quality standards for cinema viewing environments as well as home entertainment systems.

Based on the know-how that we have cultivated over the past 25 years in areas including film production, cinema viewing environment design, and audio/video editing, we have established a partnership with JVC to develop an unprecedented home theater projector system.

The emphases of THX Certification lie in the video quality and signal processing capability of projector products. JVC projectors, DLA-X7 and DLA-X9, are equipped with the THX mode, which is able to bring out the full potential of the projector when playing movies on a large screen.

Also, JVC front projectors are the first in the world (\*1) to have gained the "THX 3D Display Certification" (\*2) by THX Ltd.

In addition, the certification standards were established with the aim to "faithfully reproduce images at home according to the intentions of the film director" during playback of 2D or 3D images, and they are "a proof of high definition and high image quality", indicating that a certified product has cleared more than 400 rigorous image quality tests including accuracy of color reproduction, cross-talk, viewing angles, and video processing performance.

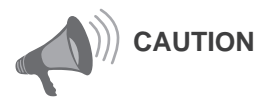

In order for you to enjoy 3D movies:

- Please get ready "3D glasses" and a "3D Sync Emitter" (both sold separately).
- Please read through "Safety Precautions" (Reference page: 4), and the precautions in "Explanatory Notes on the 3D System" in "Operation Guide (Glossary)" (Reference page: 57).
- \*1: "First" here refers to the first among front projectors as at November 1, 2010 based on research by JVC.
- \*2: The recommended screen size is 90″ (16:9), and this is limited to front projection only.

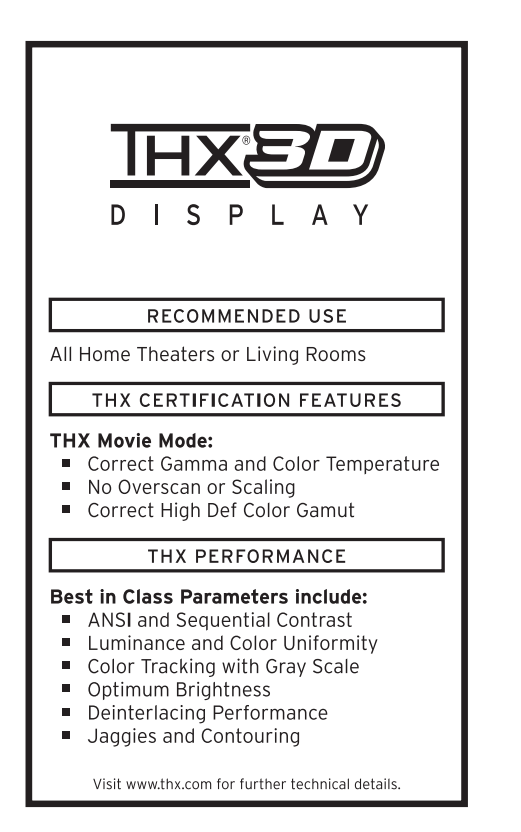

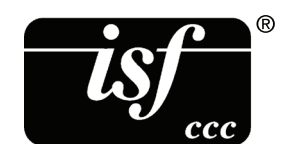

For detail information about ISF, please refer web site http://www.imagingscience.com/

# **Contents**

#### **Getting started**

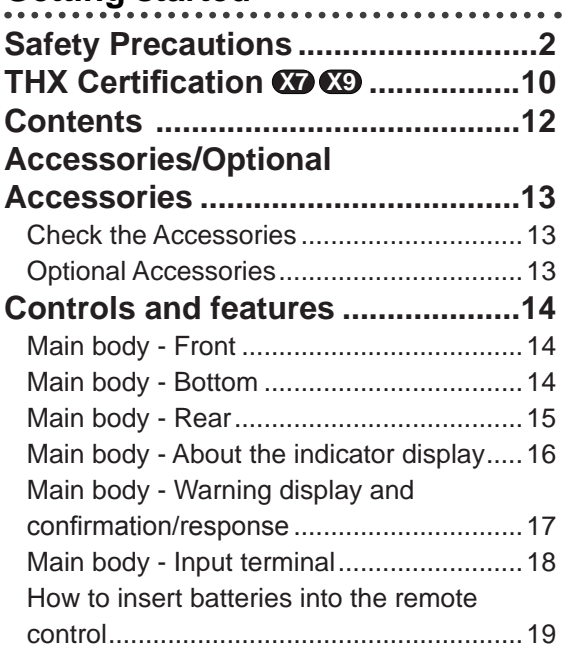

## **Preparation**

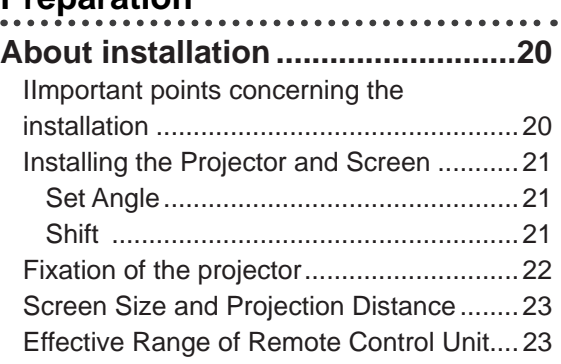

### **About the connection .....................24**

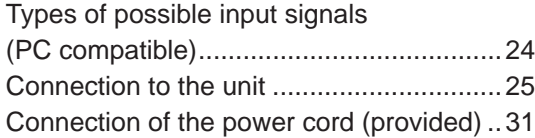

### **Operation**

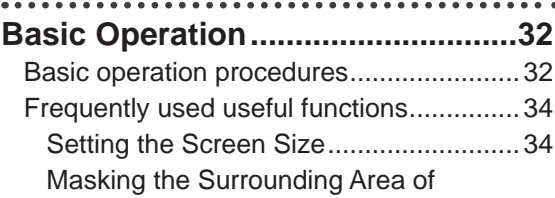

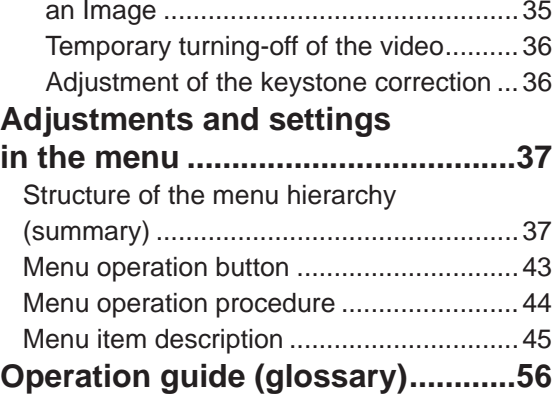

### **Maintenance**

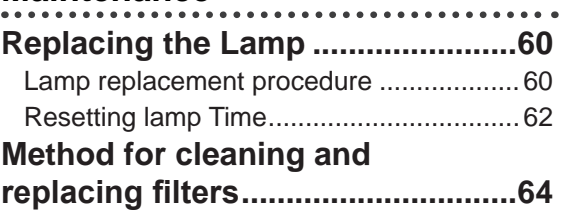

## **Others**

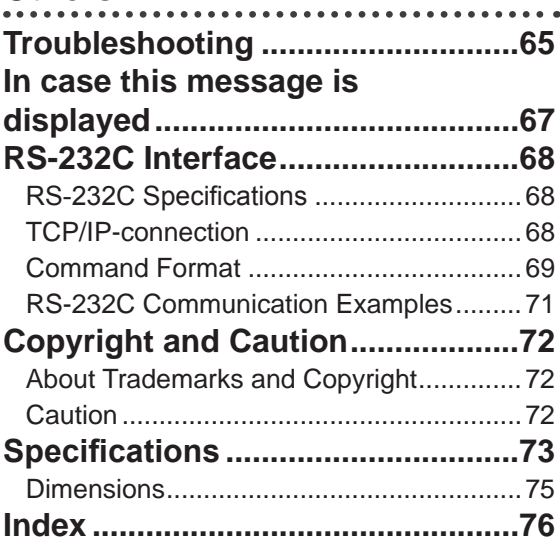

#### **About the marks used in this book CAUTION**

- **X3** Compatible only with DLA-X3
- **X7** Compatible only with DLA-X7
- **X9** Compatible only with DLA-X9

# **Accessories/Optional Accessories**

## **Check the Accessories**

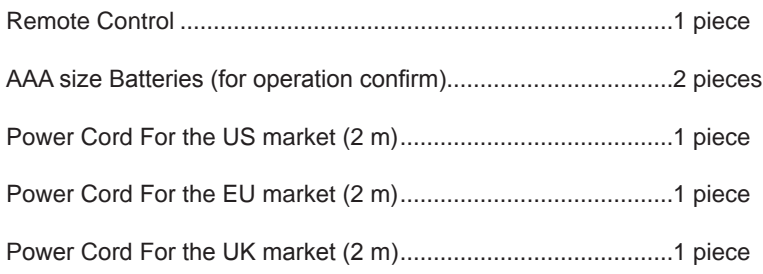

● Instruction manual, warranty card and other printed material are also included.

## **Optional Accessories**

Please check with your authorized dealer for details.

- Replacement Lamp: PK-L2210U
- Replacement Filter: PC010661199
- 3D-Glasses: PK-AG1-B
- 3D Synchro Emitter: PK-EM1

## **0-O-O-O Getting started**

## **Controls and features**

## **Main body - Front**

### ③ **Indicator**

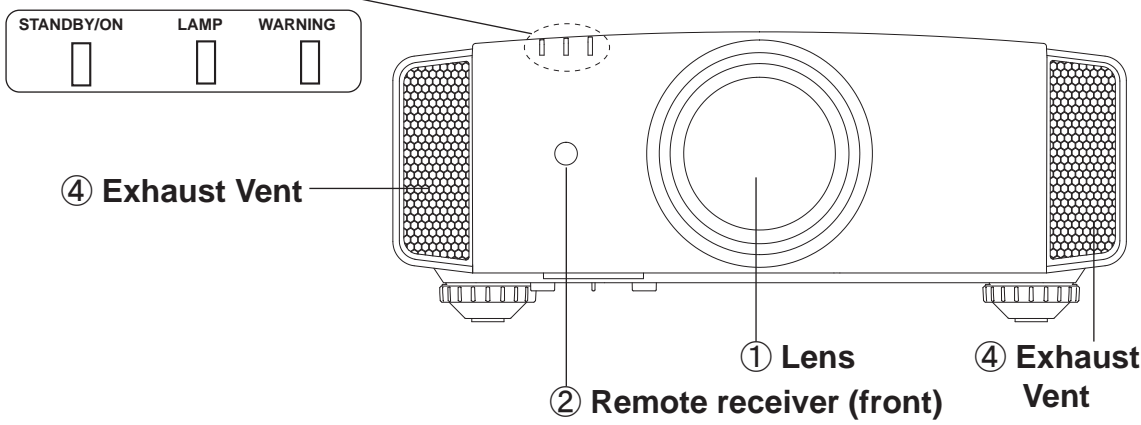

#### ① **Lens**

This is a projection lens. Please do not look inside during projection.

### ② **Remote receiver (front)**

Please aim the remote control at this area when using it.

\* There is also a remote receiver at the rear.

#### ③ **Indicator**

 Please see "About the indicator display" for details. (Reference page: 16)

### ④ **Exhaust Vent**

 Warm air flows out in order to cool the interior of the set. Please do not block the vents.

## **Main body - Bottom**

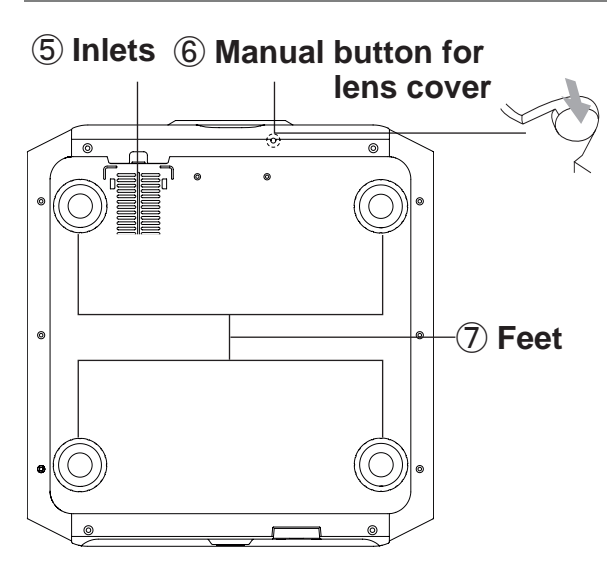

#### ⑤ **Inlets (at 3 points on the rear/ bottom)**

In order to cool the inside of the unit, air is let inside. Do not block or prevent the outflow of hot air. Doing so could lead to failure of the unit. \* There are inlets at two points on the right and left sides of the rear side. (Reference page: 15)

### ⑥ **Manual operation button of the lens cover**

The lens cover can be opened when pressed down.It is used for maintenance and not used during normal use.

#### ⑦ **Feet**

The height (0 to 5 mm) can be adjusted by turning the foot.

### **Main body - Rear**

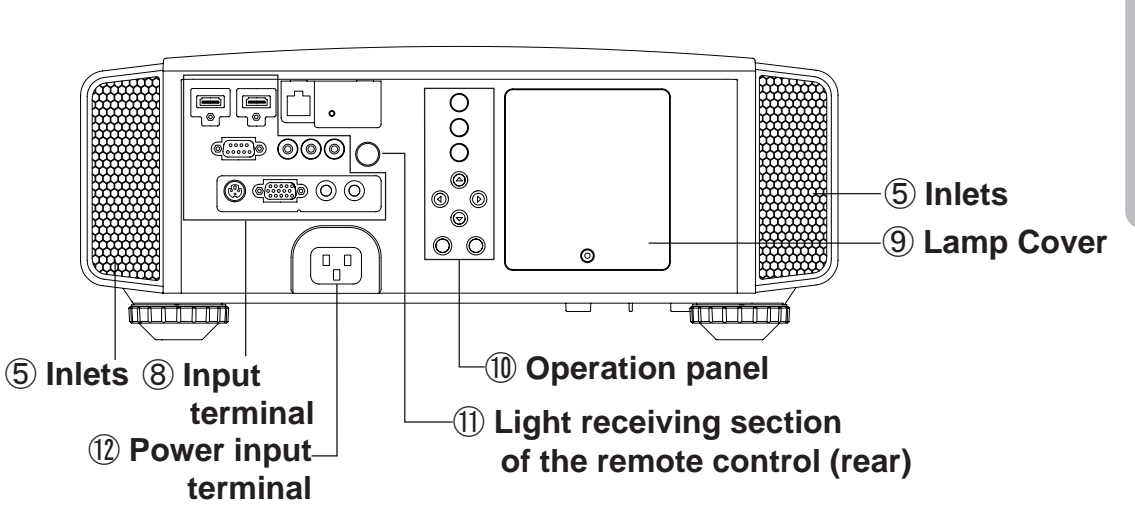

#### ⑧ **Input terminal**

There is also a terminal other than the input terminal for video images, such as those used for controlling or optional equipment. This illustration is **X7 X9** . Please see "About input terminals" for detailed information **X3** about terminals. (Reference page: 18)

#### ⑨ **Lamp Cover**

When replacing the light source lamp, remove this cover. (Reference page: 60)

#### ⑩ **Operation panel**

See the following illustration "Control panel" for more details.

### ⑪ **Light receiving section of the remote control (rear)**

Please aim the remote control at this section when using.

\* There is also a light receiving section at the rear.

#### ⑫ **Power input terminal**

This is the power input terminal. It is connected via the supplied power cord. (Reference page: 31)

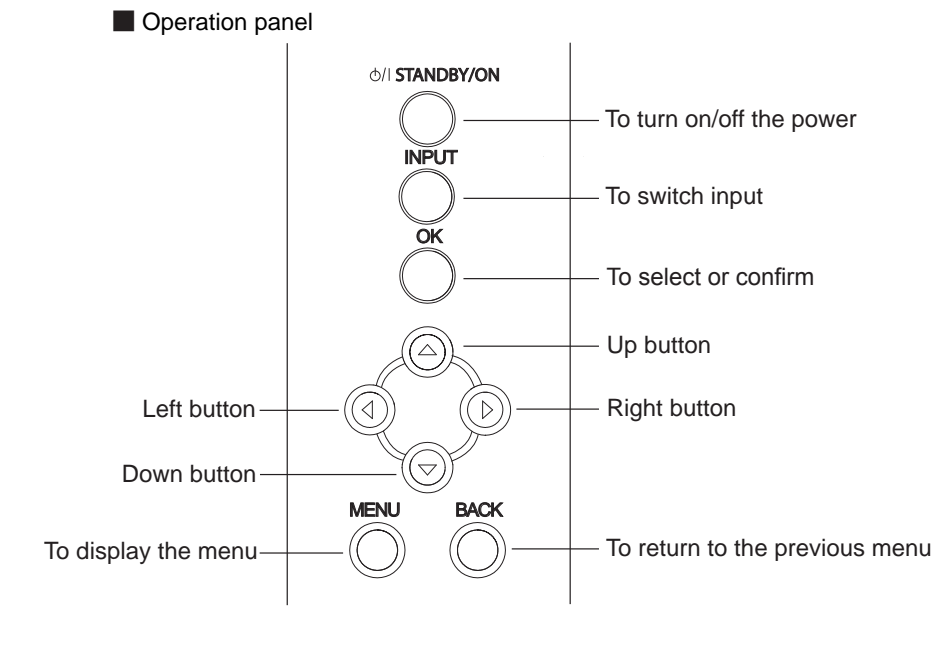

## **Main body - About the indicator display**

Warnings and indications used during normal operation mode of this unit are displayed with the indicators for [STAND BY / ON], [LAMP], [WARNING] at the front of this unit.

Meaning of the lighting figures:

The display the indicator lights.  $\Rightarrow$  They display flashing of the indicator.

#### **Operation mode display**

Displays the color and lighting/flashing of the [STAND BY / ON] indicator.

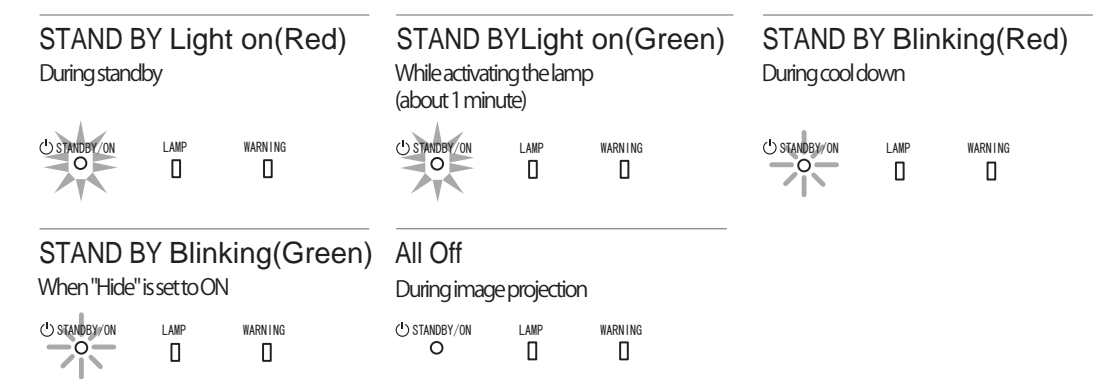

#### **Criterion indication of the lamp replacement**

Displays lighting/flashing of the [LAMP] indicator. Moreover, the [STAND BY / ON] indicator, which shows the operation mode of this unit, is displayed as described above. (Reference page: 73)

#### LAMP Light on(orange) Lamp replacement is near(When accumulated lamp time has exceeded 2900 hours)

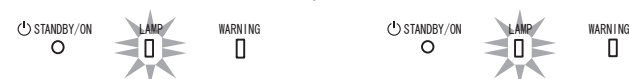

LAMP Light on(orange) Lamp has reached the end of life (When accumulated lamp time has exceeded 3000 hours)

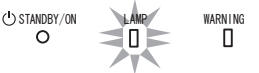

## **Main body - Warning display and confirmation/response**

#### **Warning display**

You are informed of the contents of warning notices by the (repeated) displays of the [WARNING] and [LAMP] indicators. Moreover, the [STAND BY / ON] indicator, which shows the operating mode of the unit, is displayed simultaneously as described above.

Upon activation of the warning mode, the projection is interrupted at the same time for about 60 seconds and the cooling fan is turned on. Please disconnect the power plug from the electric socket after the cooling fan has stopped. Subsequently, please perform the following checks and take appropriate countermeasures.

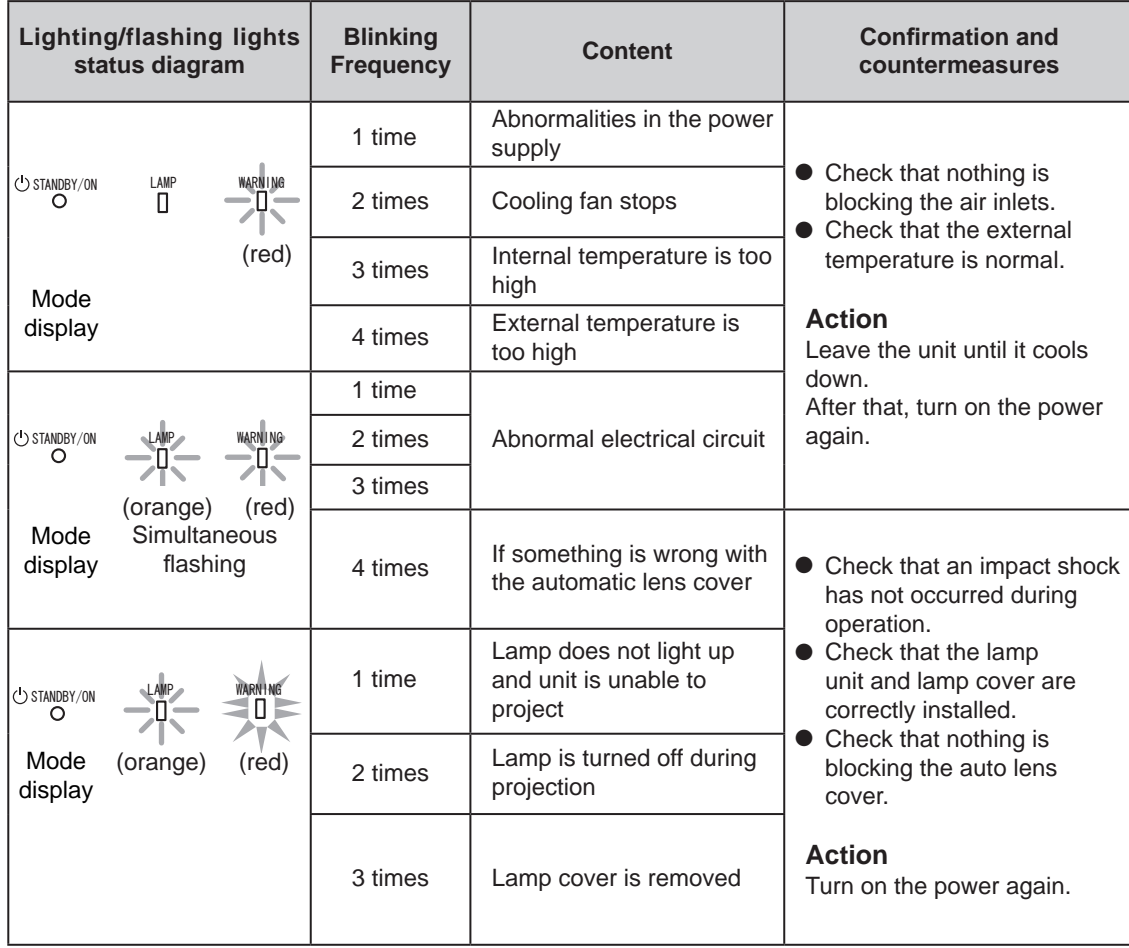

If the warning indication is displayed again, please wait for the cooling fan stopped, then pull out the power plug from the power outlet. Then call your authorized dealer for repair.

## **Main body - Input terminal**

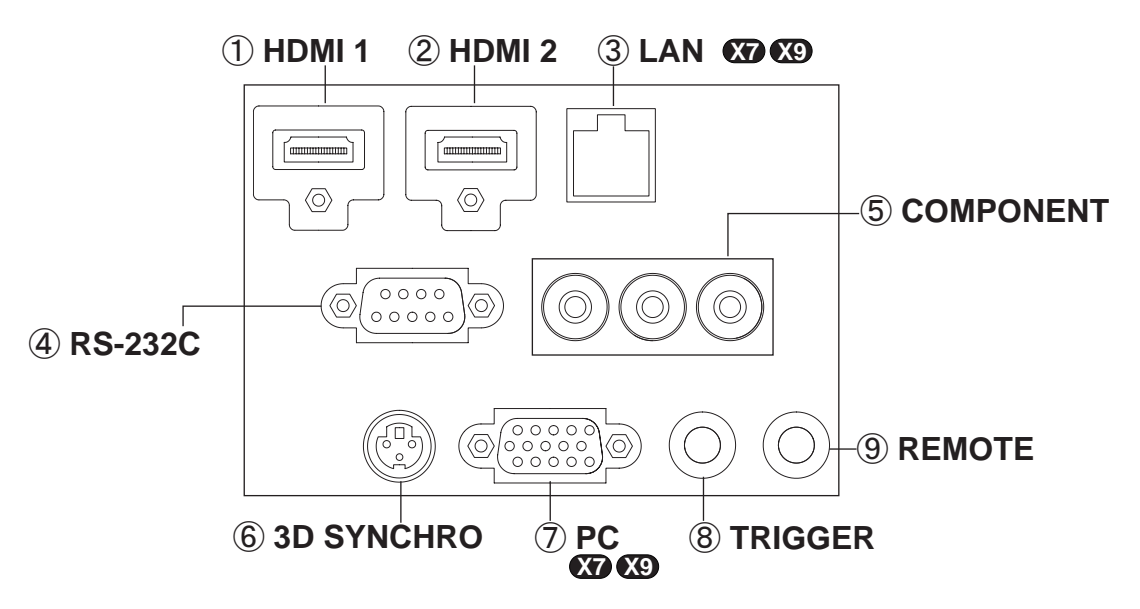

#### ① **HDMI 1 Terminal**

You can connect a device equipped with HDMI output, etc. It is fitted to the M3 lock hole. Screw hole depth 3mm. (Reference page: 26)

### ② **HDMI 2 Terminal**

You can connect a device equipped with HDMI output, etc. It is fitted to the M3 lock hole. Screw hole depth 3mm. (Reference page: 26)

### ③ **LAN terminal "RJ-45" X7 X9**

This is a LAN-terminal. If one connects an external PC, it is possible to control this unit by sending control commands. (Reference page: 30)

### ④ **RS-232C terminal (male D-Sub 9 pin)**

This is a RS-232C interface standard terminal. If one connects an external PC, it is possible to control this unit. (Reference page: 29)

### ⑤ **COMPONENT terminal "RCAx3"**

It is also used as input terminal for analog RGB (G on Sync) signals, component (Y, Cb, Cr) signals, DTV format (Y, Pb, Pr) signals. It can also be connected with devices, which are equipped with signal output, etc. (Reference page: 27)

⑥ **3D SYNCHRO terminal**  3D synchro emitter: it is connected to the PK-EM1 (sold separately) when enjoying 3D video contents. (Reference page: 28)

#### ⑦ **PC terminal "D-Sub 15 pin" X7 X9** This is an input term used for Personal Computer

(PC) signals only (RGB video signals and sync signals). Use to connect a computer display output terminal, etc. (Reference page: 28)

### $\circledS$  TRIGGER terminal( $\circlearrowright\circ \circlearrowleft \circlearrowleft$ )

DC power supply output terminal with DC12V, 100mA. It is used for output signals which control the vacillating screen responding to the SCREEN TRIGGER. Please note it can cause damage to your equipment if the connection is done incorrectly. (Tip = DC +12 V, Sleeve = GND) (Reference Page: 29, 54)

### ⑨ **REMOTE terminal to "Stereo mini jack"**

In case it is impossible to use the remote control due to the installation of this unit's dedicated BOX or rear projection, one can set up an external light receiving section. It is used to connect this external receiver and this unit. There is no such product as an external light receptor. Therefore, please consult your authorized JVC service center. (Reference page: 30)

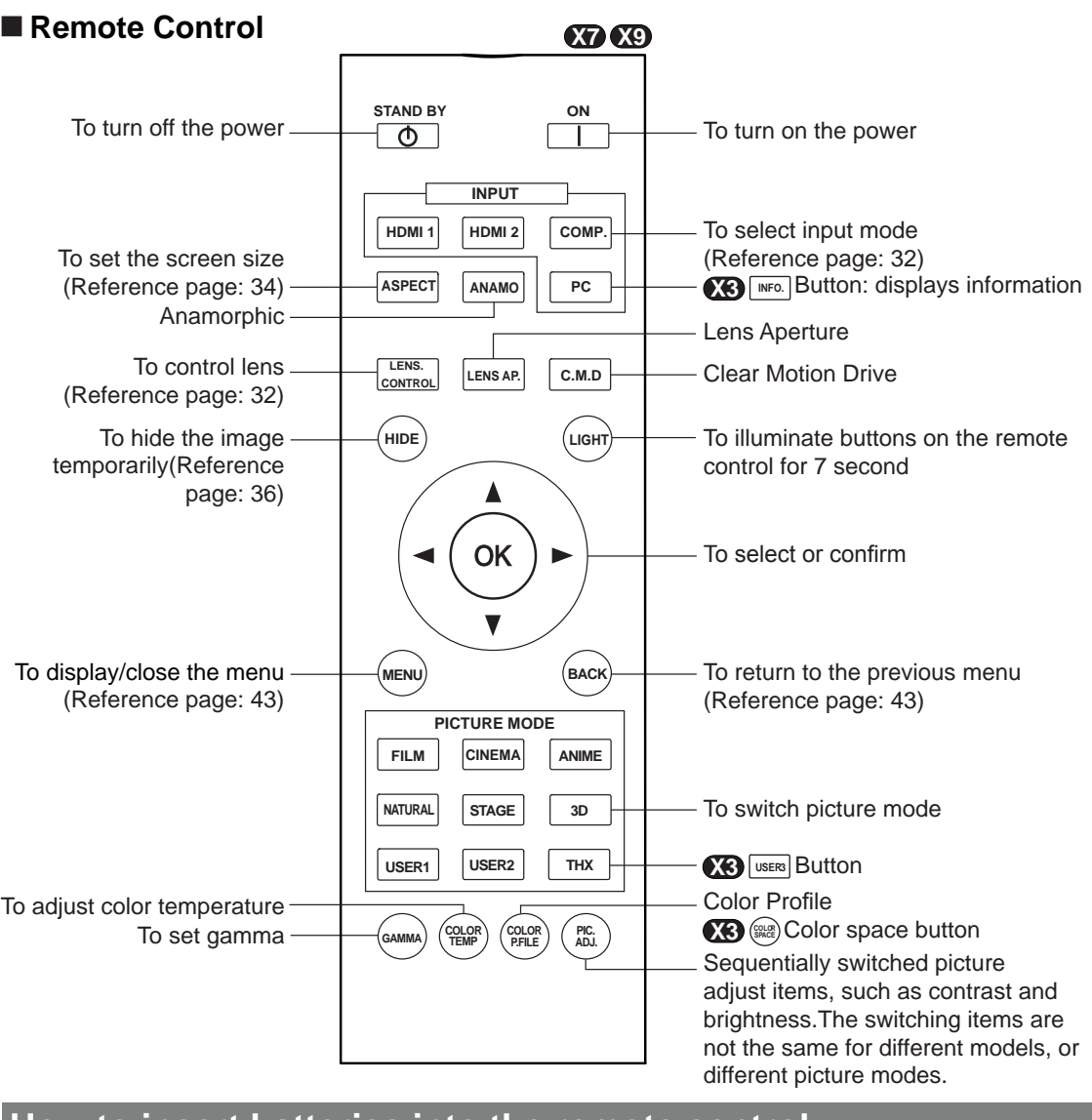

### **How to insert batteries into the remote control**

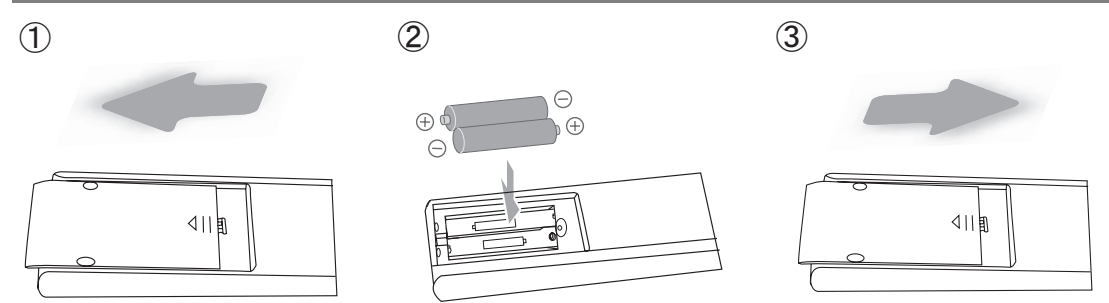

- If the remote control has to be brought closer to the projector to operate, it means that the batteries are wearing out.
- When this happens, replace the batteries. Insert the batteries according to the  $\bigoplus$  marks.
- $\bullet$  Be sure to insert the  $\ominus$  end first.
- If an error occurs when using the remote control, remove the batteries and wait for 5 minutes. Load the batteries again and operate the remote control.

# **About installation**

## **Important points concerning the installation**

Please read the following carefully before the installation of this unit.

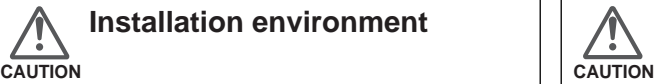

## **Installation environment**

This unit is a precision device. Therefore, please refrain from installation or use in the following locations. Otherwise, it may cause fire or malfunction.

- Dust, wet and humid locations.
- Sooty or cigarette smoke filled locations.
- On top of a carpet or bedding, or other soft surfaces.
- Locations with high temperatures as located in direct sunlight.
- Locations with high or low temperatures. Permissible operating temperature range: +5 º to +35º . Relative humidity range permissible for operating: 20% ~ 80% (non-condensing) .
- Storage temperature tolerance: -10º to +60º.
- If the installation of the unit is done in a room with soot and/or smoke over a longer period, even small amounts of these substances will affect the device.This unit cools its optical components, which produce a great amount of heat, by sucking in air. If the optical circuits get dirty, this might lead to malfunctions, like the video images becoming darker or a deterioration of the color development. Dirt sticking to the optical components cannot be removed.

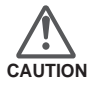

#### **Please be careful to perform the installation at a certain distance from walls and other devices**

For better heat dissipation, please keep a minimum distance between this unit and its surroundings as shown in the following illustration.

Moreover, please open the front of the unit. If there are any objects in front of the exhaust port, the hot air will flow back to the unit and heat it. The hot air flowing out of the unit might cause shadows on the screen (heat haze phenomenon).

Moreover, when it is enclosed in a space as shown in the following illustration, please make sure that the enclosed interior has the same temperature as the outside. High temperatures might lead to failure of the unit.

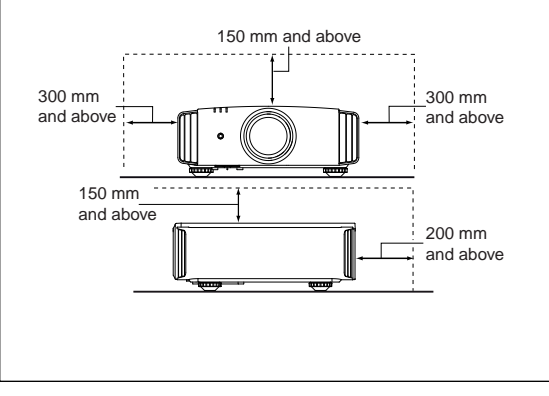

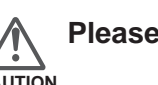

## **Please be careful when using**

This unit uses a projection lamp, which will get hot when in use. Please refrain from projecting in the following circumstances.

Otherwise, it might cause fire or malfunction.

- Projection while lying on its side. Please avoid projection if the installation of the unit is done at an excessive angle of more than  $\pm$  30  $\degree$ . It may cause harm to the life of the lamp and color shading.
- Please avoid projection at a location where the air vents or exhaust ports might get blocked.

Please choose a non-uniform cloth material for the screen. If you choose something uniform, like something with a checkered pattern, there might be interference with the pixel array of the D-ILA components. One way to reduce the interference pattern is to change the size of the screen, so that it will not be so noticeable.

## **Inclination adjustment for this unit**

#### **How to adjust the vertical angle**

Height and inclination of the unit ( $0 \sim 5$ mm) can be adjusted by rotating its feet. Lift the unit and adjust the four feet.

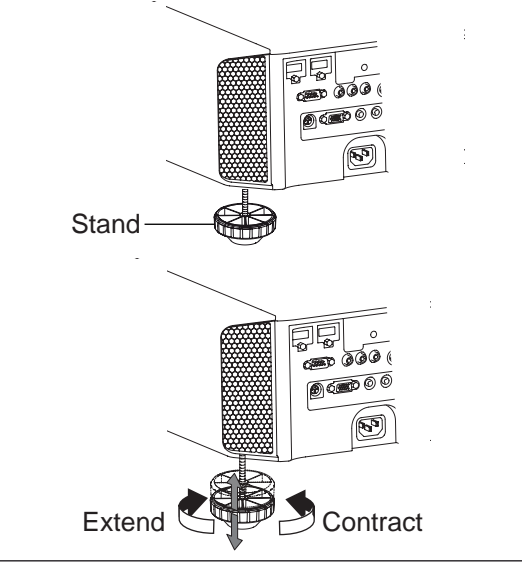

## **About installation (Continued)**

## **Installing the Projector and Screen**

**While installing, please place this unit and the screen perpendicular to each other. Failing to do so may increase trapezoidal distortion. (Reference page: 36, 52)**

#### **Set Angle**

**The angle range which can be set for this unit is ±30°.**

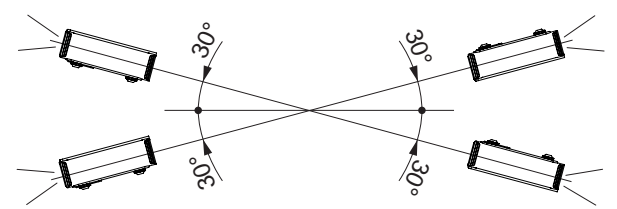

● Malfunctions may occur if the angle is not set within the above-mentioned range.

#### **Shift**

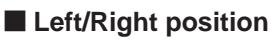

\* 0% up/down position (center)

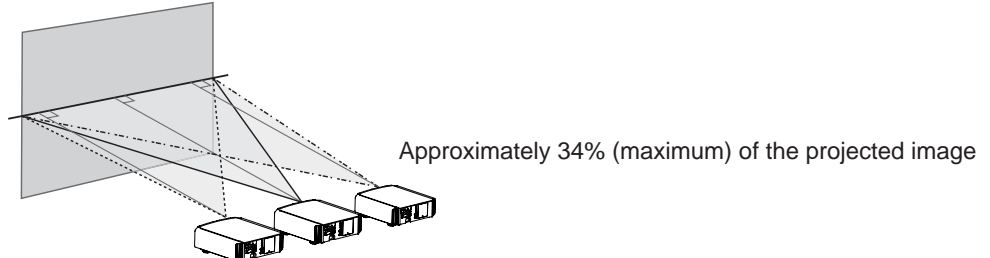

Approximately 34% (maximum) of the projected image

#### ■ Up/Down position

\* 0% left/right position (center)

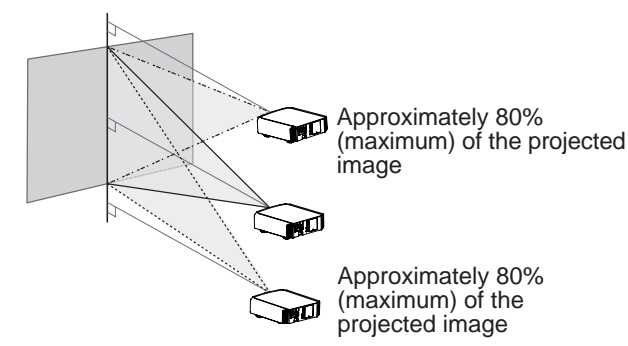

Lens shift correlation chart:

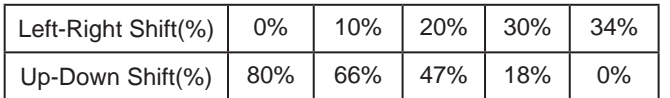

- Maximum Up-Down shift varies with the amount of Left-Right shift. Likewise, maximum Left-Right shift varies with the amount of Up-Down shift.
- The values on the chart are intended to act as a guide. Use them for reference during installation.

#### ■ **Lens shift movement range**

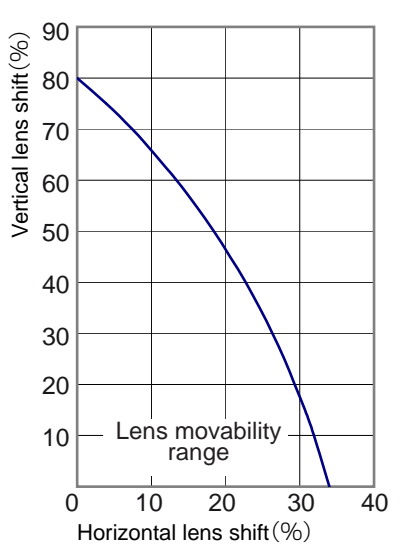

## **About installation (Continued)**

## **Fixation of the projector**

Measures to prevent the unit from toppling or dropping should be taken for safety reasons and accident prevention during emergencies including earthquakes.

When mounting this unit on a pedestal or ceiling, remove the 4 feet on the bottom surface and use all the 4 screw holes (M5 screws) to mount.

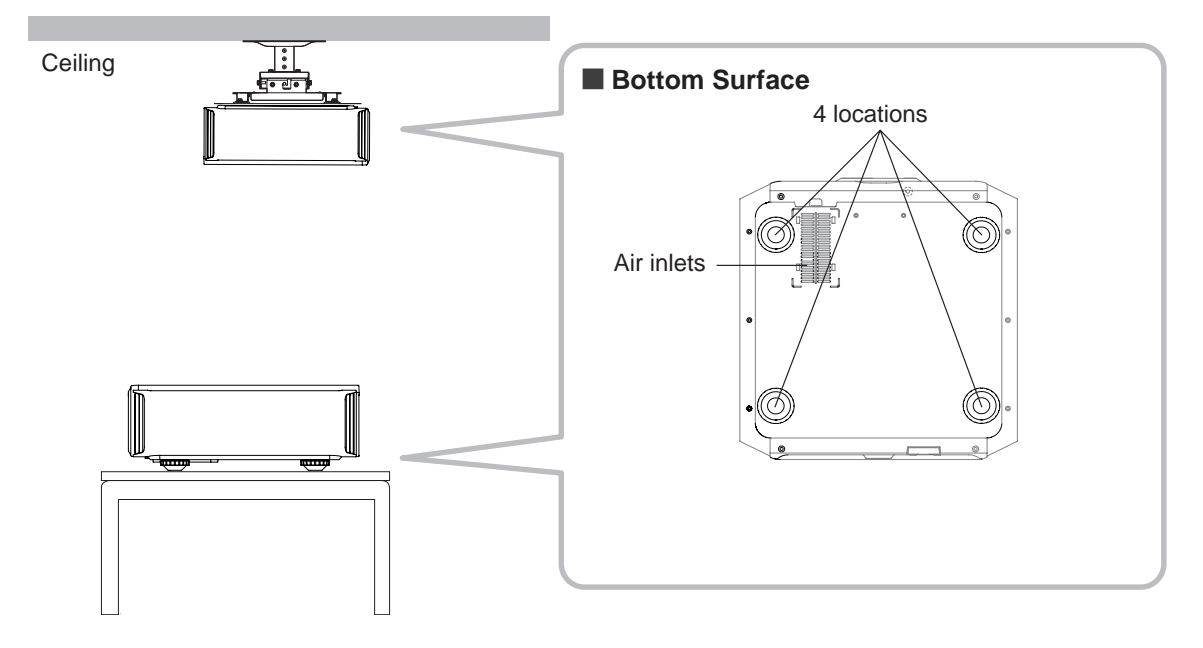

## **Precautions for Mounting**

- Special expertise and techniques are required for mounting this unit. Be sure to ask your dealer or a specialist to perform mounting.
- Depth of the screw holes (screw length) is 23 mm. Use screws shorter than 23 mm but longer than 13 mm.

**Using other screws will result in malfunctioning or cause the unit to drop.**

- When mounting to a pedestal, ensure sufficient space (foot height of 10 mm or higher) around the unit so that the air inlets are not blocked.
- Do not tilt this unit more than  $±5$  degrees from side to side when using.
- Regardless whether the unit is still under guarantee, JVC is not liable for any product damage caused by mounting the unit with non-JVC ceiling fittings or when the environment is not suitable for ceiling-mount.
- When using the unit hanging from a ceiling, pay attention to the surrounding temperature. When a heater is in use, temperature around the ceiling is higher than expected.

## **About installation (Continued)**

### **Screen Size and Projection Distance**

Determine the distance from the lens to the screen to achieve your desired screen size. This unit uses a 2.0x power zoom lens for projection.

#### ■ **Relationship Between Projection Screen Size and Projection Distance**

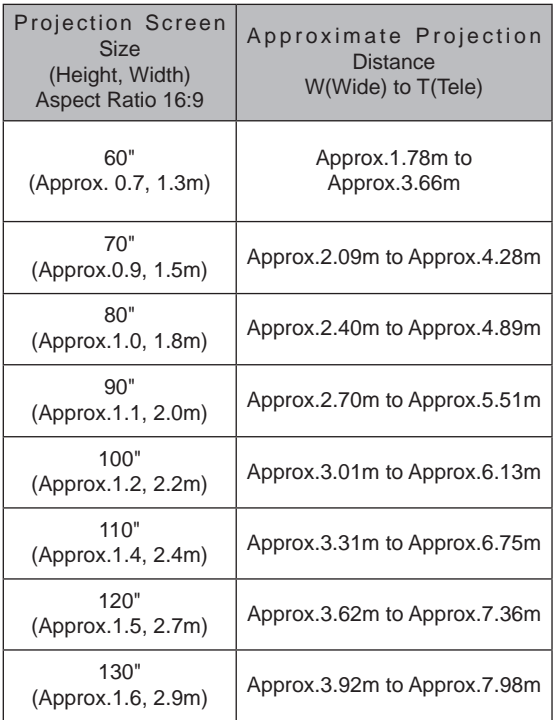

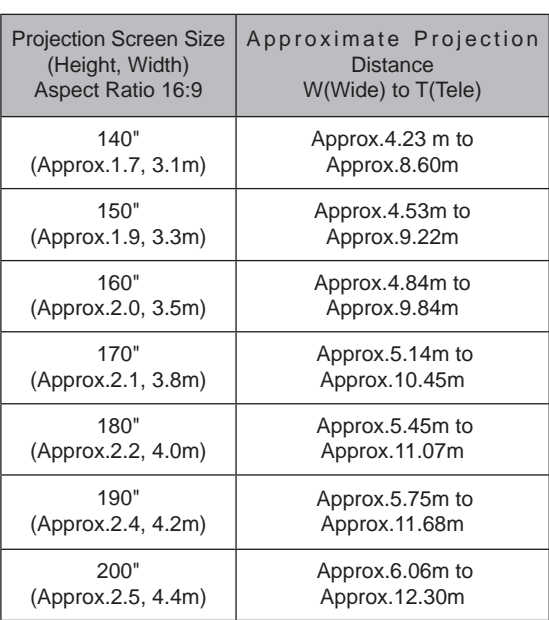

## **Effective Range of Remote Control Unit**

#### ■ When directing the remote control toward this **unit.**

- When aiming the remote control towards the remote sensor on this unit, ensure that the distance to the sensor in front or at the rear of this unit is within 7 m.
- If the remote control fails to work properly, move closer to this unit.

#### ■ When reflecting off a screen

- Ensure that the total of distance A between this unit and screen and distance B between remote control and screen is within 7 m.
- As the efficiency of signals reflected from the remote control unit differ with the type of screen used, operable distance may decrease.

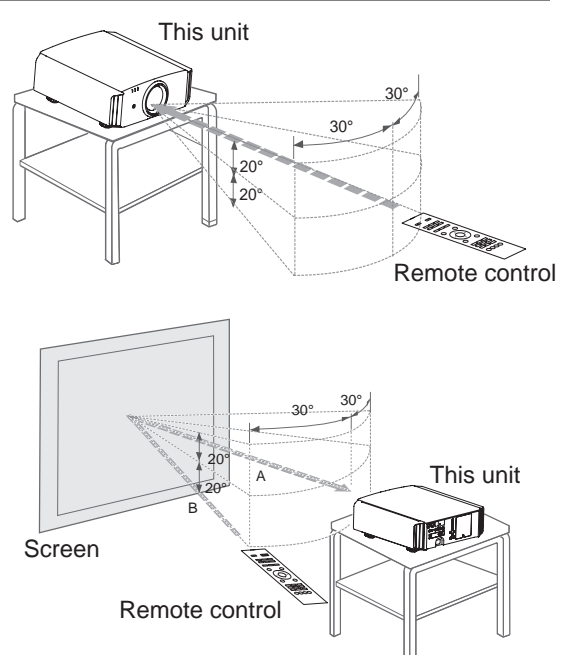

# **About the connection**

## **Types of possible input signals (PC compatible)**

#### ● HDMI

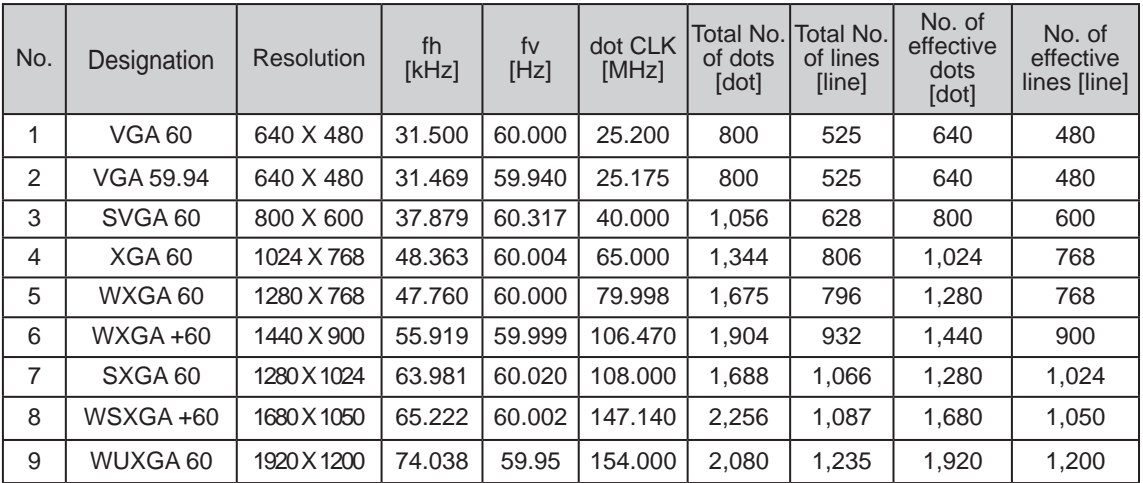

● PC (D-sub 3-lines 15 pins)

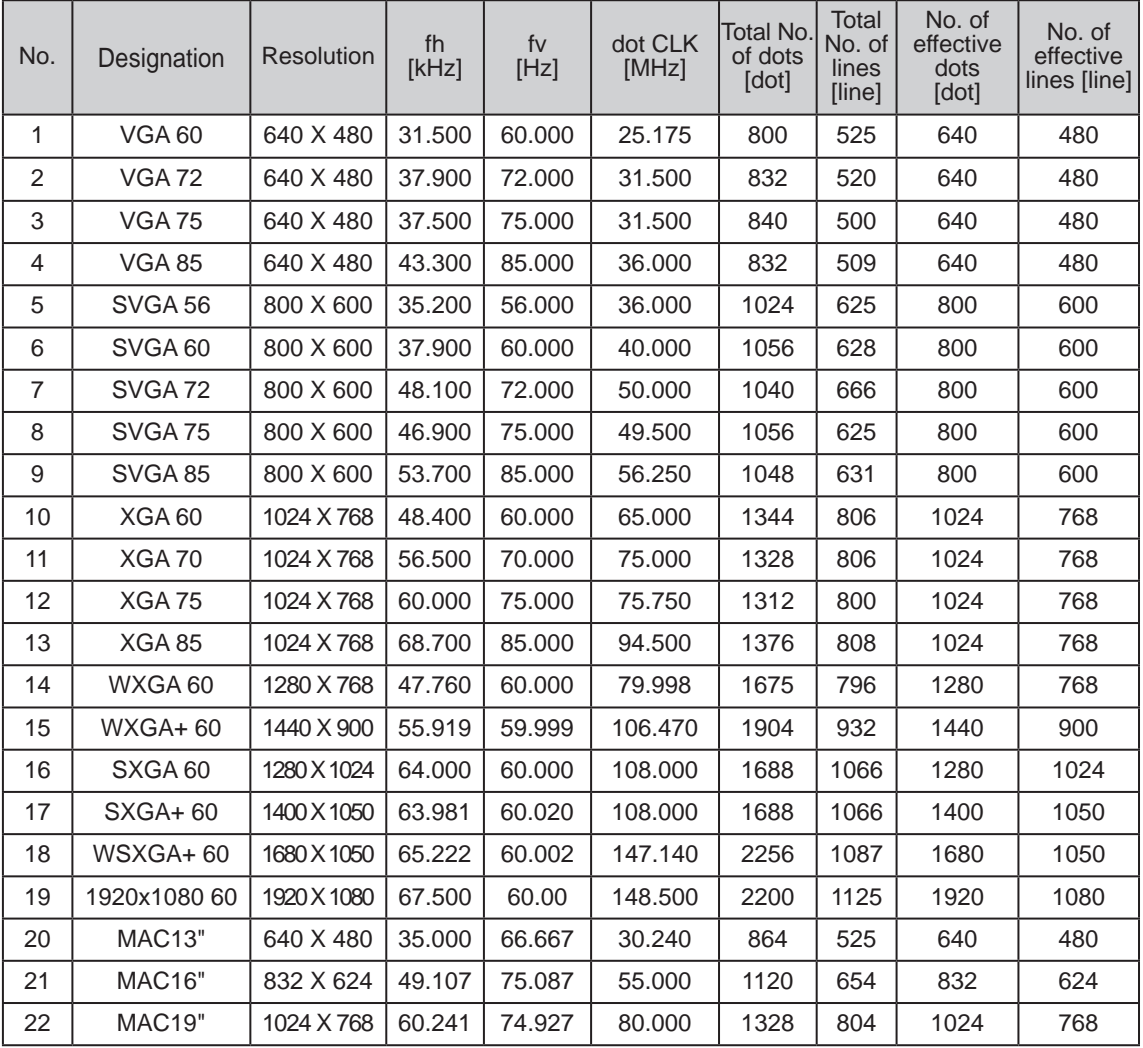

### **Connection to the unit**

- Do not turn on the power until connection is complete.
- The connection procedures differ according to the device used. For details, refer to the instruction manual of the device to be connected.
- This device is used for image projection. Connect to an audio output device such as amplifier and speaker for audio output from the connected device.
- The images may not be displayed depending on the devices and cables to be connected. For HDMI cable (sold separately), only use one that is HDMI-approved.
- It may not be possible to connect to this unit depending on the dimension of the connector cover of the cables to be connected.

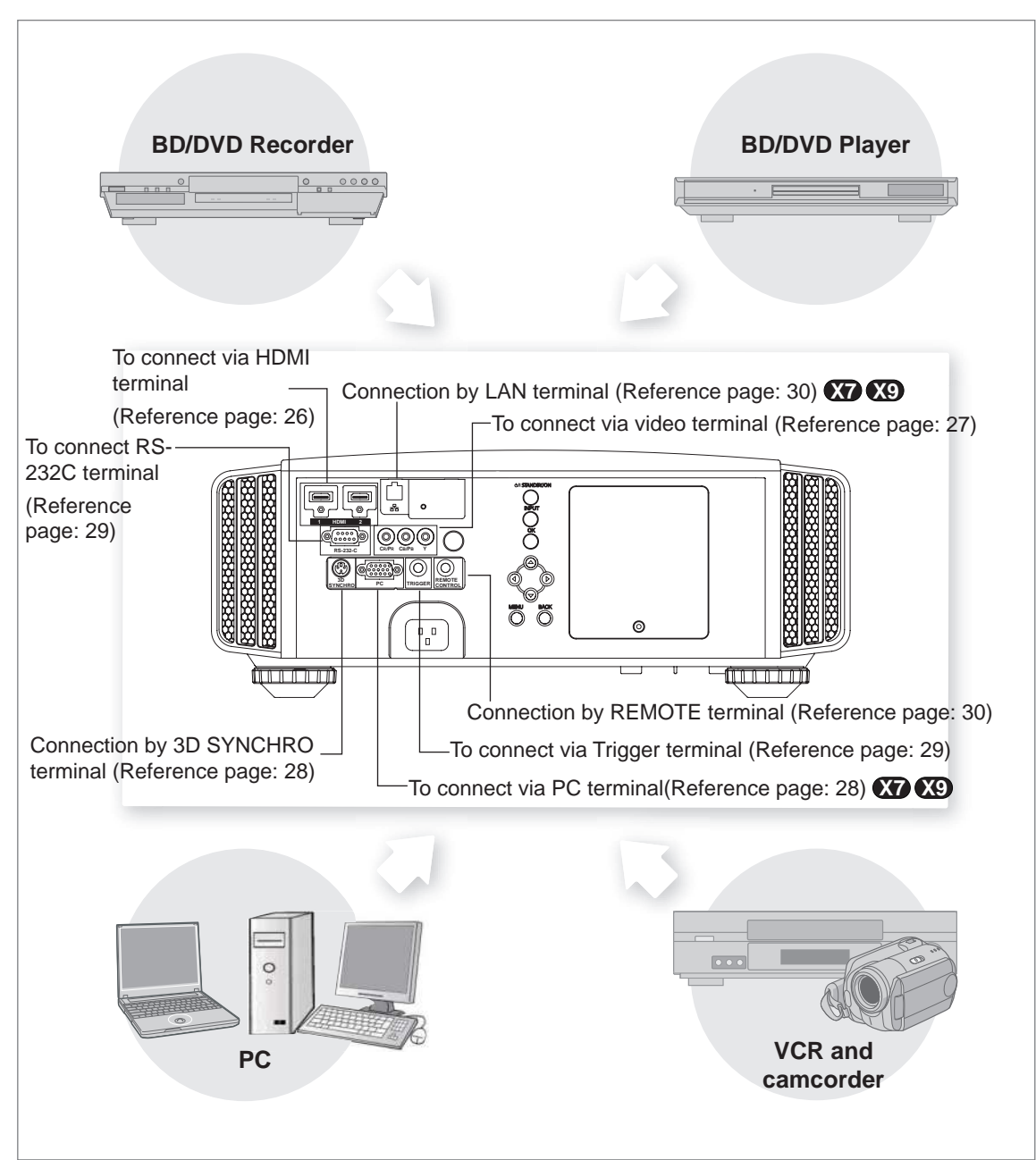

### ■ **Connecting via HDMI Cable**

#### **This unit**

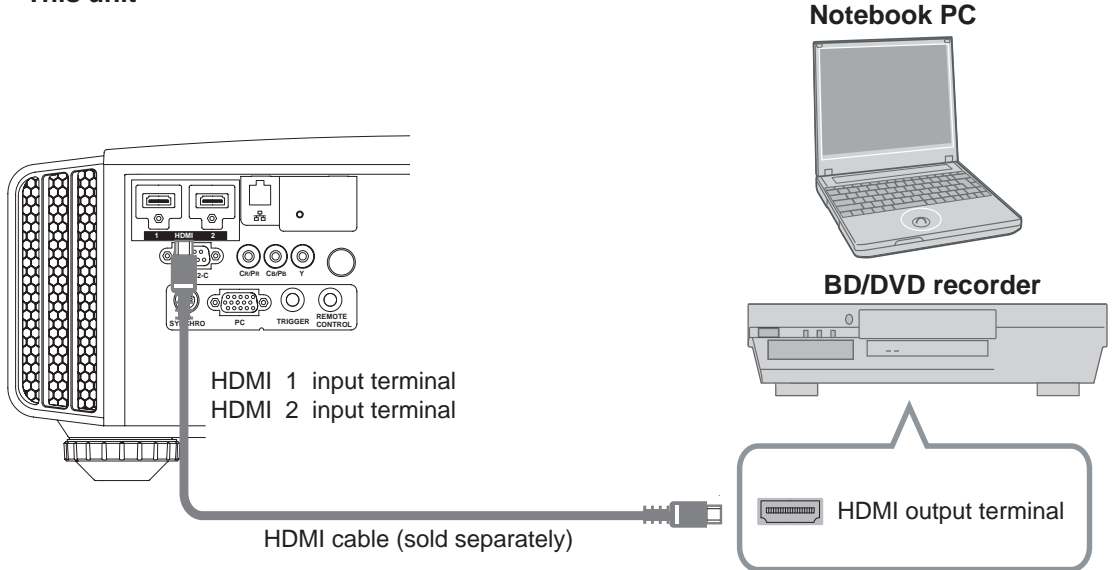

- If noise is produced, take PCs (Notebook PC) away from this unit.
- For a transmission bandwidth in compliance with the HDMI standard, a 340MHz cable is recommended. In case a cable is used for transmission bandwidth of 75MHz, it is recommended to choose 1080i or less for the transmitting equipment.
- If the video is not displayed, try to reduce the length of the cable or lowering the resolution of the video transmitting equipment.

### ■ **Connecting via HDMI-DVI Conversion Cable**

**This unit**

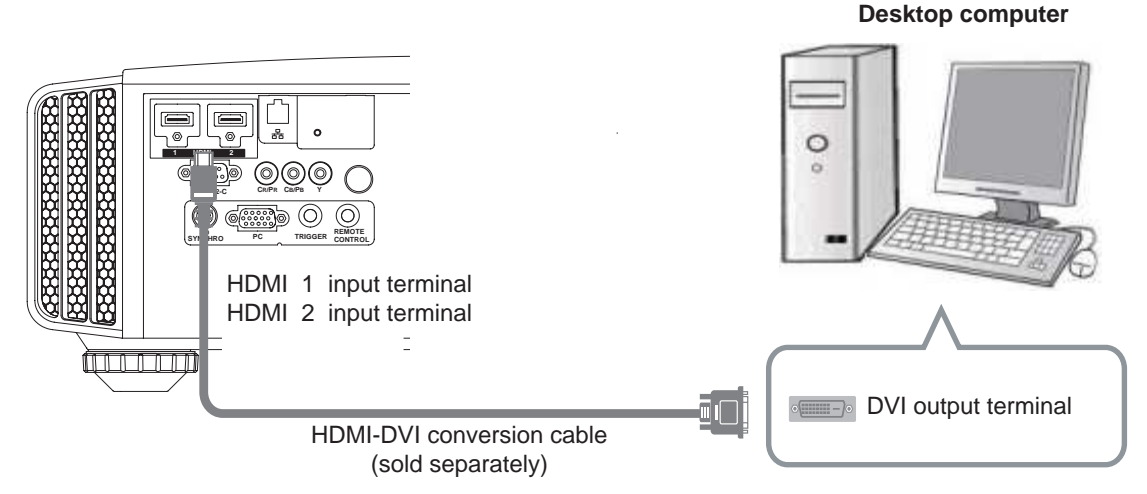

- If noise is produced, take PCs (desktop computer) away from this unit.
- If the video is not displayed, try to reduce the length of the cable or lowering the resolution of the video transmitting equipment.

■ **Connecting via Component Video Cable** 

**This unit**

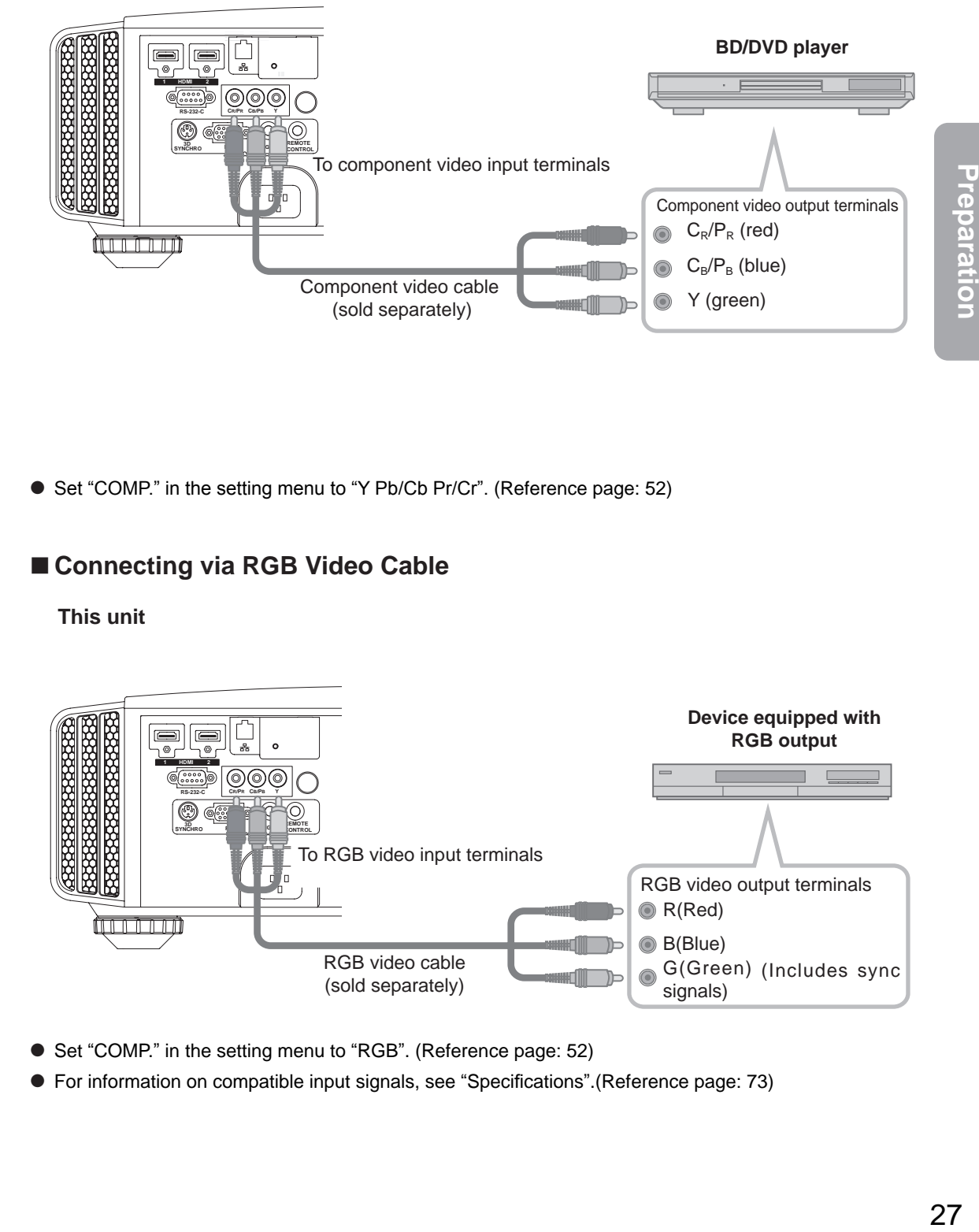

● Set "COMP." in the setting menu to "Y Pb/Cb Pr/Cr". (Reference page: 52)

### ■ **Connecting via RGB Video Cable**

**This unit**

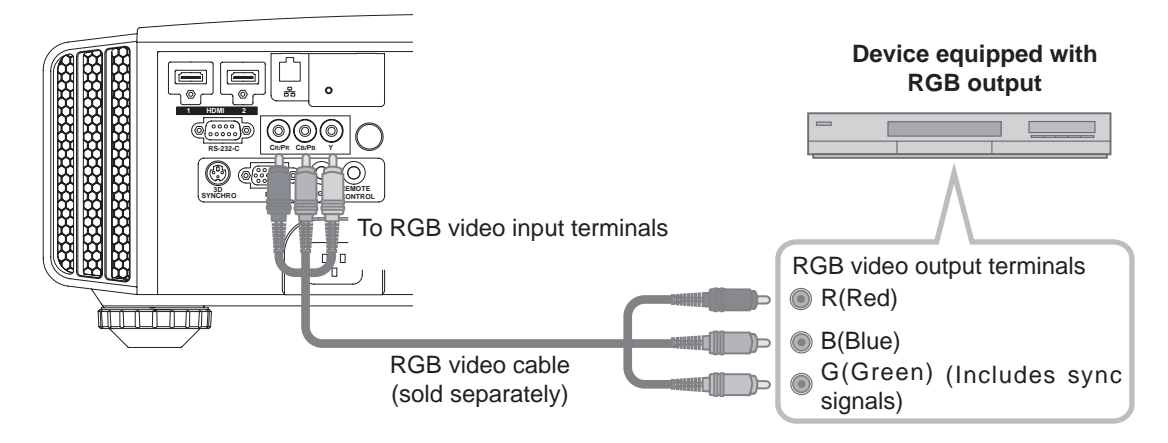

- Set "COMP." in the setting menu to "RGB". (Reference page: 52)
- For information on compatible input signals, see "Specifications". (Reference page: 73)

### ■ **Connecting via PC Cable <b>X7 X9**

**This unit**

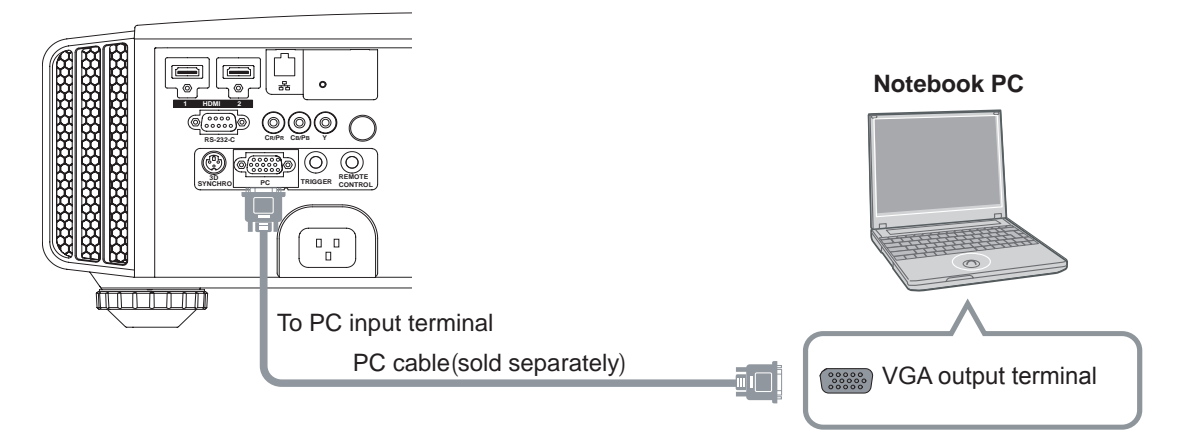

● For information on supported input signals, please refer to "Specifications".(Reference page: 73)

### ■ **Connected by a 3D SYNCHRO terminal**

**This unit**

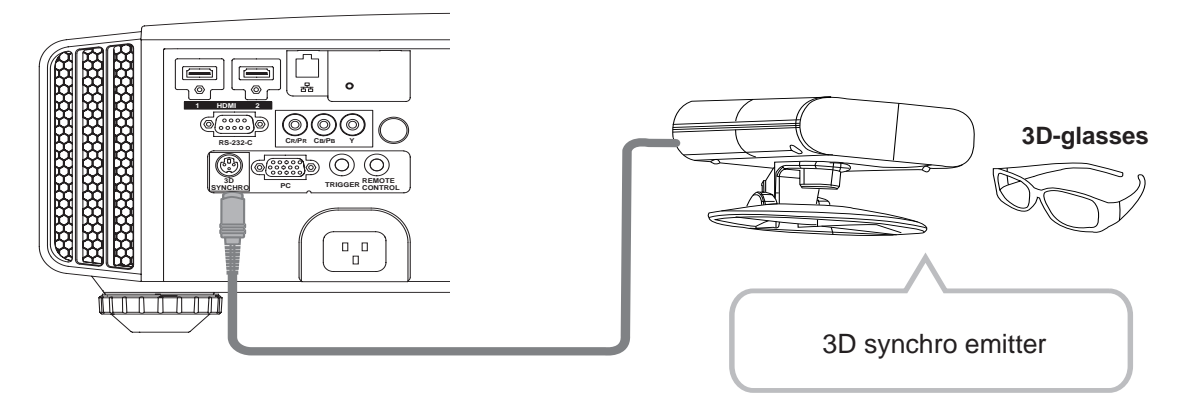

- 3D synchro emitter: This is a dedicated terminal for PK-EM1 (sold separately).
- 3D glasses (PK-AG1-B) is an optional device, and is not included in the 3D synchro emitter.

## **CAUTION**

- Note that converting 2D images to 3D ones using the 3D feature of this product, and playing them for commercial purposes or for broadcasting in public places may infringe the rights of authors protected under the copyright laws.
- 3D images may appear different depending on the ambient temperature and lamp usage. Stop using the projector if images cannot be projected correctly.
- Before you watch 3D video images, make sure to read "3D description of the system" (Reference page 57 to 59).

 $\overline{1}$ 

### ■ **Connecting via Trigger Cable**

**This unit**

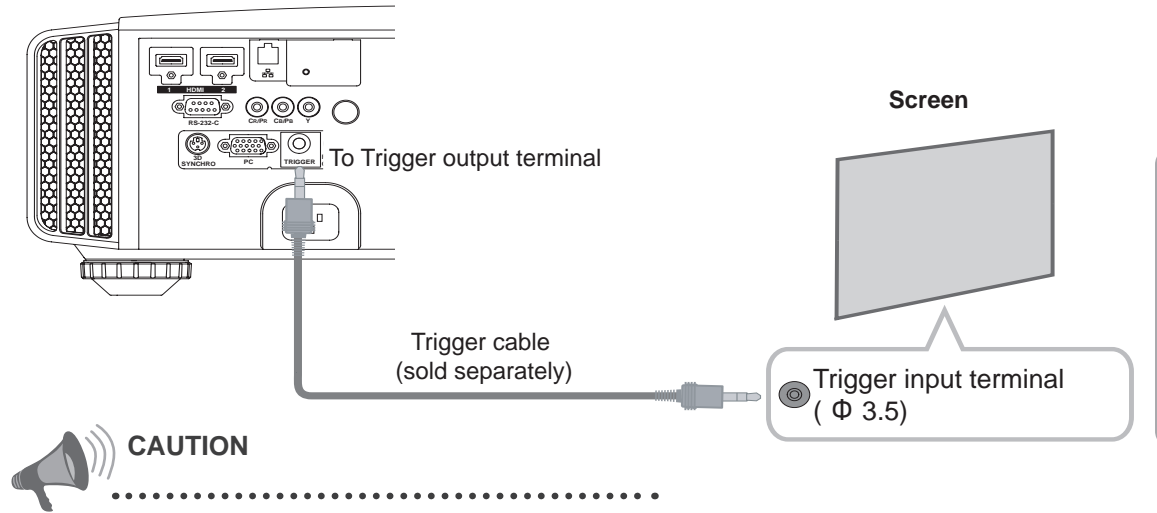

- Do not supply the power to the other devices.
- Do not connect audio terminals of the other devices such as headphones etc. Otherwise, this may cause a malfunction of the other devices or injury.
- Using beyond the rated value will cause malfunction.
- Exercise adequate caution to prevent short circuit as the trigger terminal outputs a voltage of 12V.
- The default is set to "No output". Please set it under the item "Trigger" of menu [5] "Function" (Reference page: 54).

### ■ **Connected by RS-232C connection cable**

**This unit**

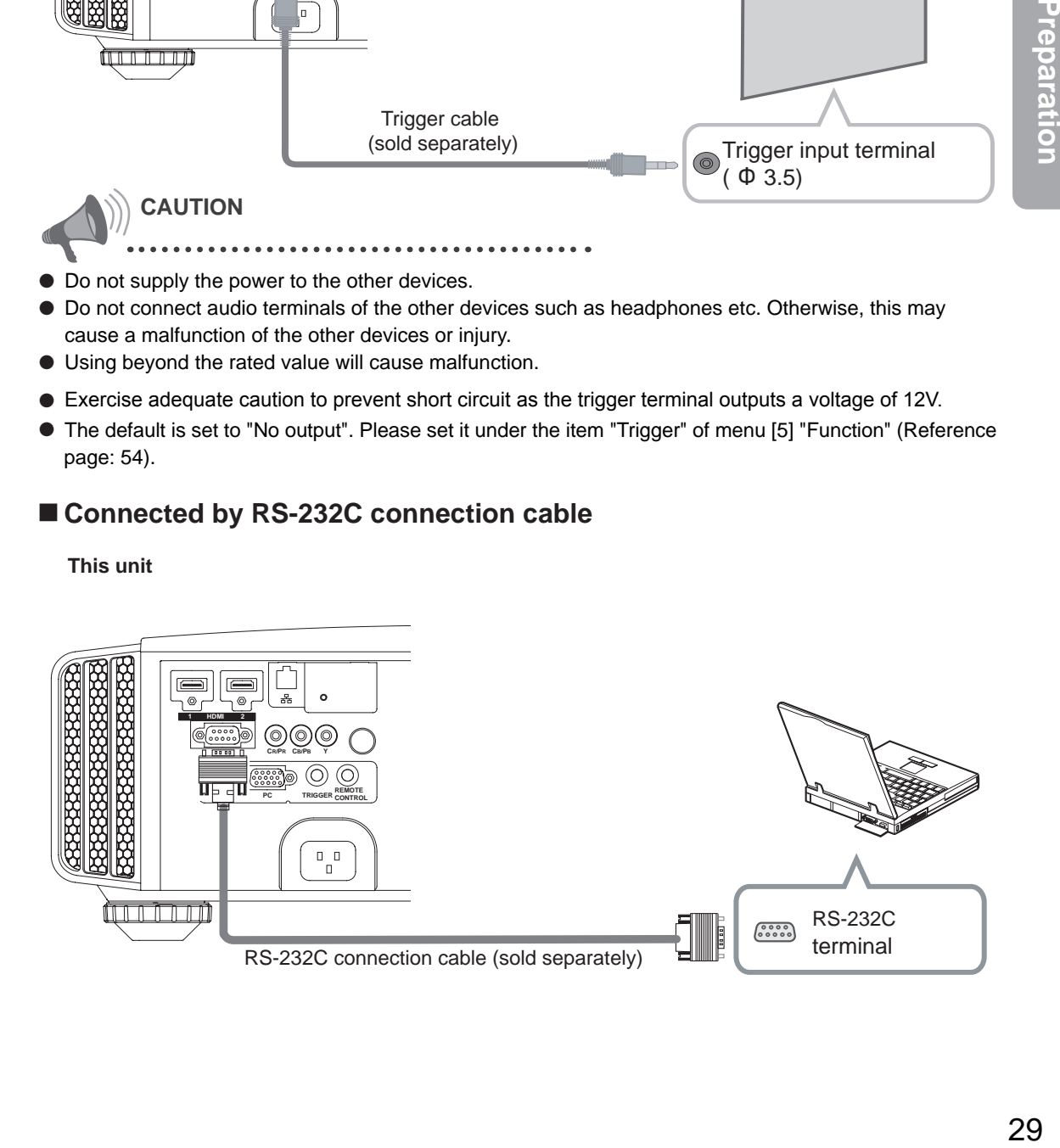

29

Preparation

### ■ **Connected by LAN terminal**  $\mathbf{\Omega} \otimes \mathbf{\Omega}$

**This unit**

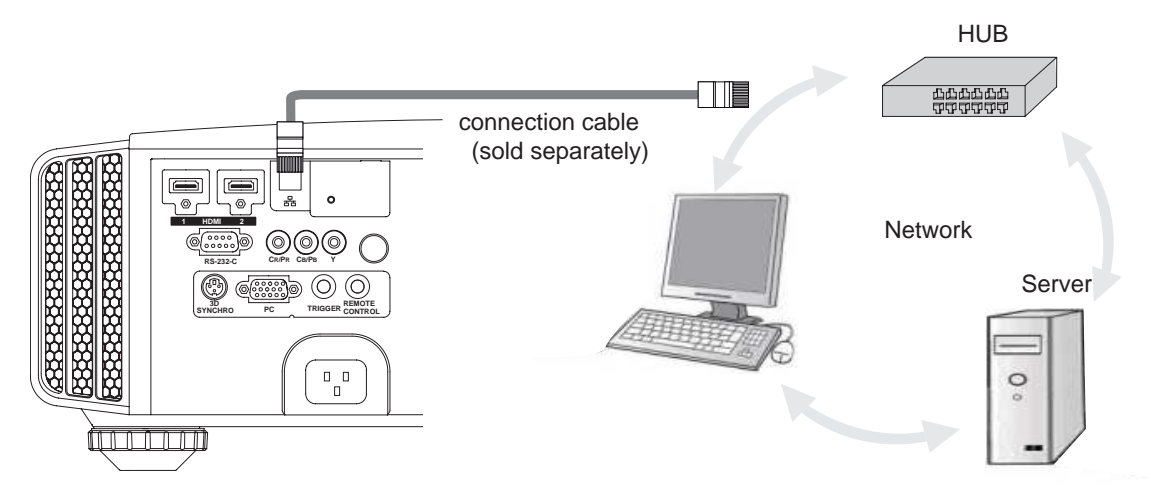

- The network is used to control the unit. It is not used for transmission of the video signal.
- Please contact your network administrator for questions concerning the network connection.

### ■ **Connected by a REMOTE terminal**

#### **This unit**

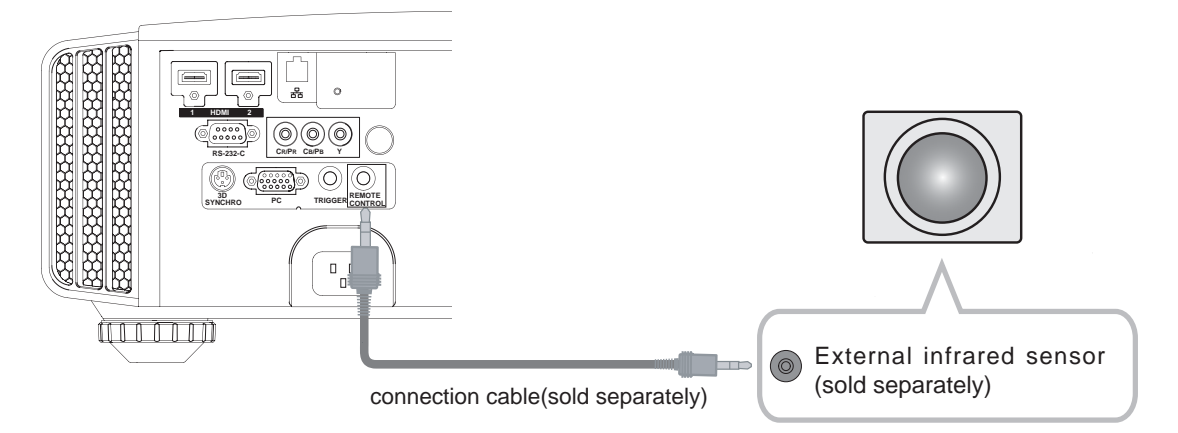

For an external infrared sensor and connecting cable, please contact your dealer or a JVC service center.

### **Connection of the power cord (provided)**

Once you have connected the equipment, connect the projector power cord.

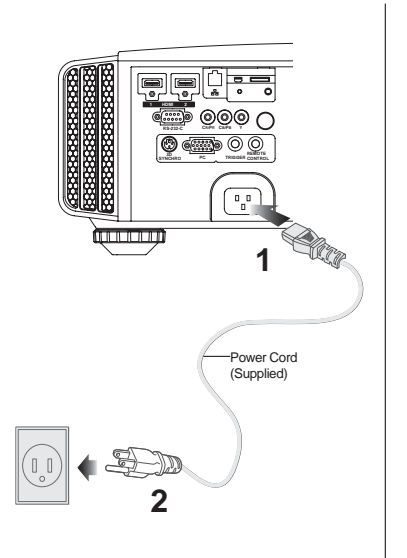

- **1 Connect the power cord supplied with the unit power input terminal**
- **2 Connect to the power outlet**

### **Be carful to avoid fire and electric shocks**

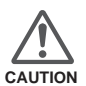

- As the amount of electrical energy for this unit is large, please connect it directly into the wall outlet.
- When you are not using the equipment, please unplug the power cord.
- Connect it only with the provided power cord.
- Do not use voltage other than the indicated power voltage.
- Do not damage, break or modify the power cord. Moreover, the power cord will be damaged if you place it under heavy objects, heat or pull it.
- Do not unplug with wet hands.

#### O<sub>O</sub><sup>9</sup>O<sub>O</sub> Operation

# **Basic Operation**

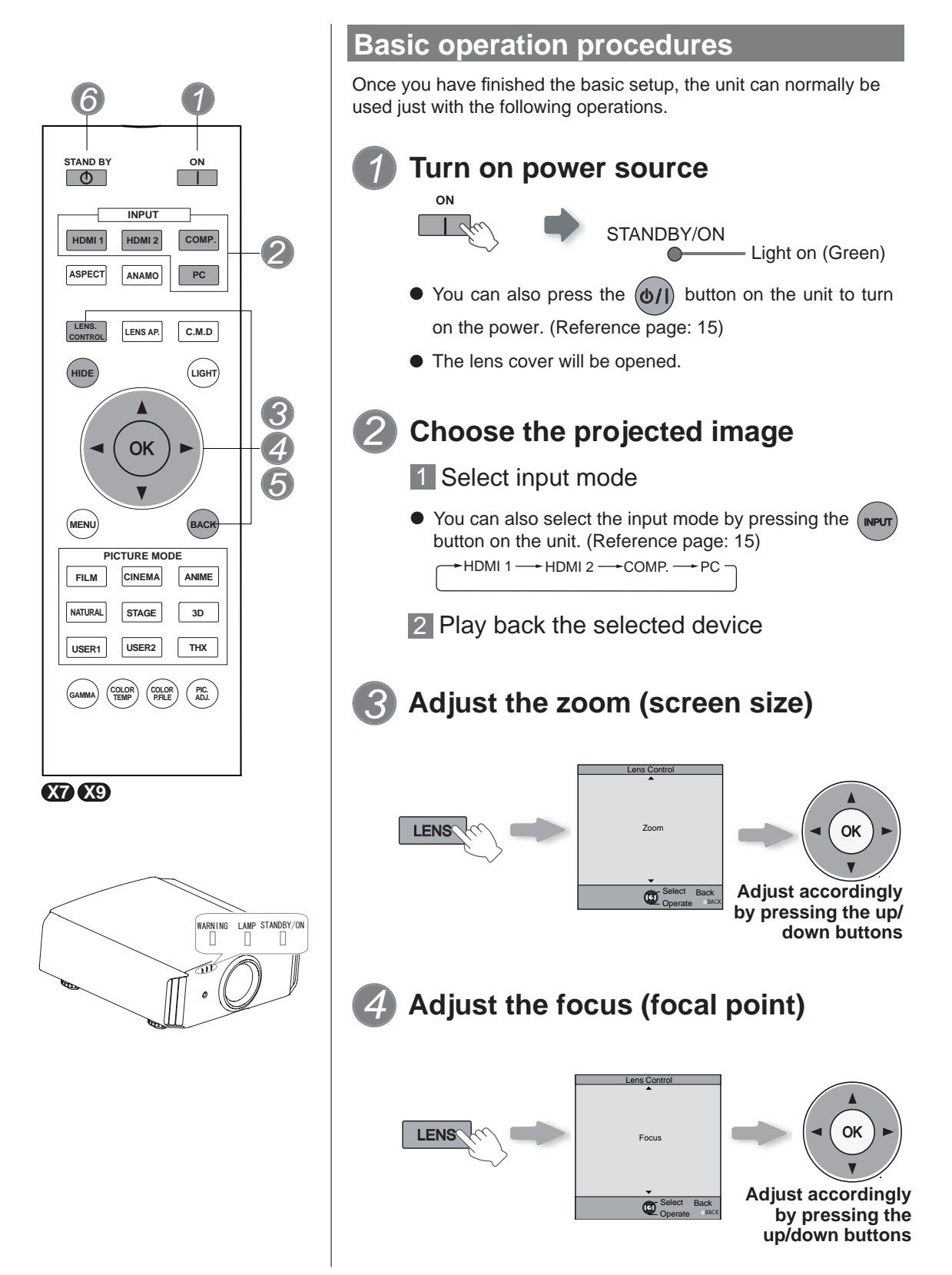

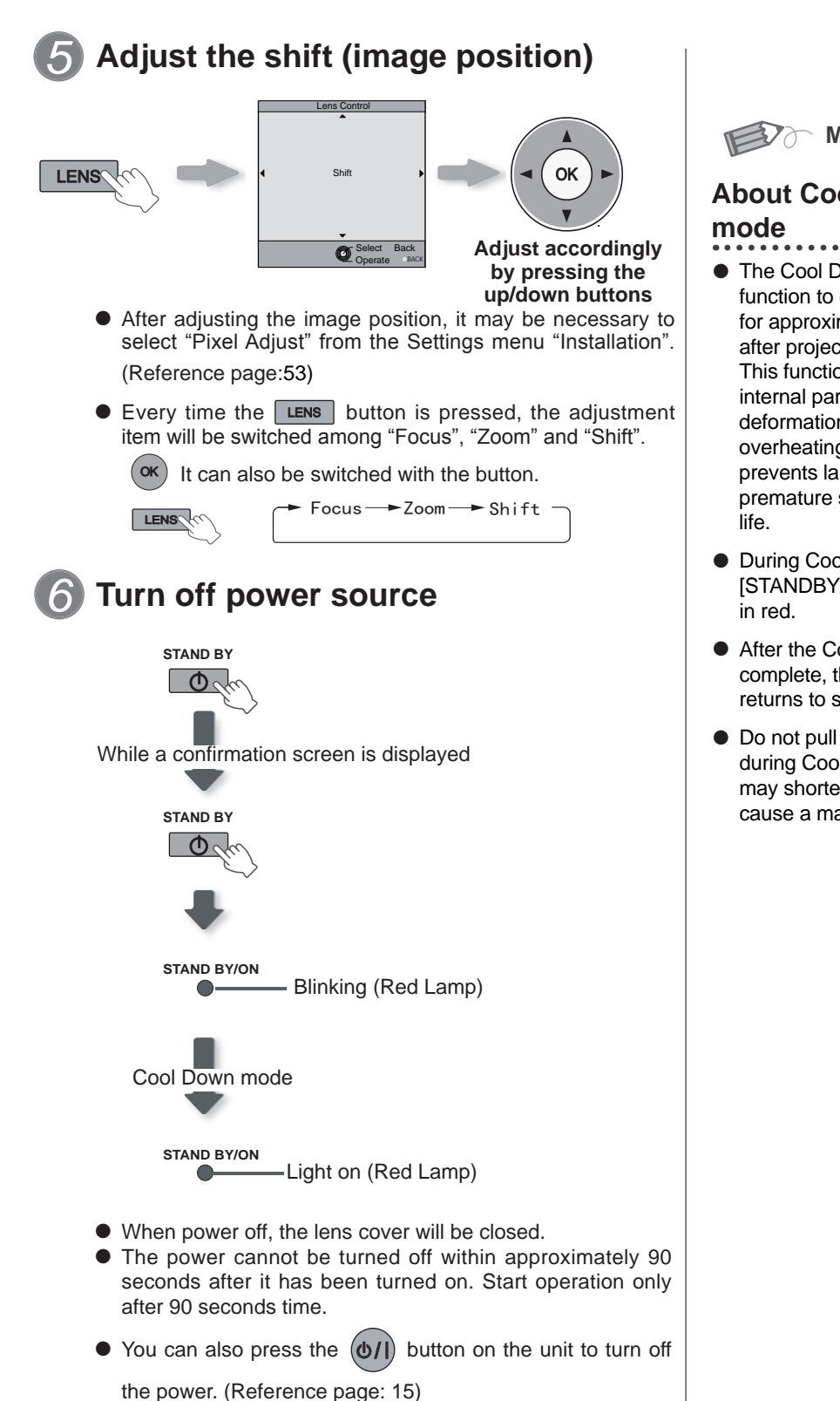

● Pull out the power plug when the unit will not be used for a prolonged time.

**MEMO**

## **About Cool Down**

- The Cool Down mode is a function to cool down the lamp for approximately 60 seconds after projection is complete. This function prevents the internal parts of the unit from deformation or damage due to overheating of the lamp. It also prevents lamp blowout and premature shortening of lamp
- During Cool Down mode, the [STANDBY/ON] indicator blinks
- After the Cool Down mode is complete, the unit automatically returns to standby mode.
- Do not pull out the power plug during Cool Down mode. This may shorten the lamp life and cause a malfunction.

#### O<sub>O</sub><sup>9</sup>O<sub>O</sub> Operation

# **Basic Operation (continued)**

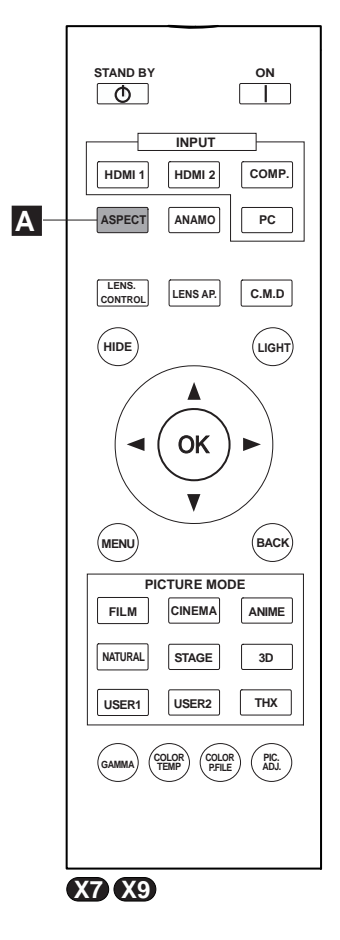

## **Frequently used useful functions**

You can change the screen size of the projected image or hide the surrounding area of an image for which quality at the outer area has deteriorated.

- Setting the Screen Size **A**
- Masking the Surrounding Area of an Image **B**
- Temporary turning-off of the video **C**
- Adjustment of the keystone correction **D**

#### **A Setting the Screen Size**

The projected image can be set to a most appropriate screen size (aspect ratio).

$$
\overbrace{\phantom{1.55\textwidth} \text{ASPERT}}^{\text{ASPERT}} \qquad \qquad \overbrace{\phantom{1.55\textwidth} \text{ASPET}}^{\text{ASPET}} \qquad \qquad \overbrace{\phantom{1.55\textwidth} \text{ASPET}}^{\text{ASPET}} \qquad \qquad \overbrace{\
$$

- The screen size can also be set from "Aspect(Video)" of the setting menu. (Reference page: 50)
- When PC signals are input, the "Aspect(Computer)" setting will be available instead. (Reference page: 50)
- **Input Image and Projected Image by Different Screen Size**

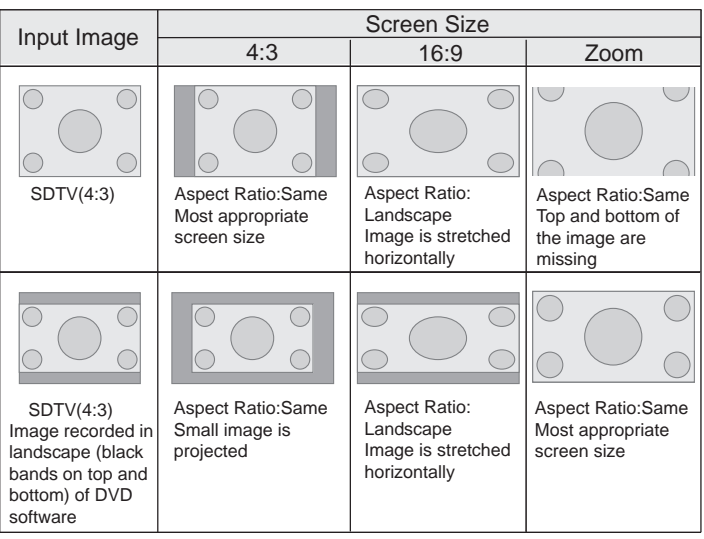

- Depending on the input image, selecting "4:3" may result in a vertically stretched image, while selecting "16:9" provides you with the most appropriate screen size.
- When there is 3D signal input, the ratio is fixed to "16:9".

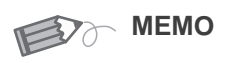

● Masking is available only when high definition images are input.

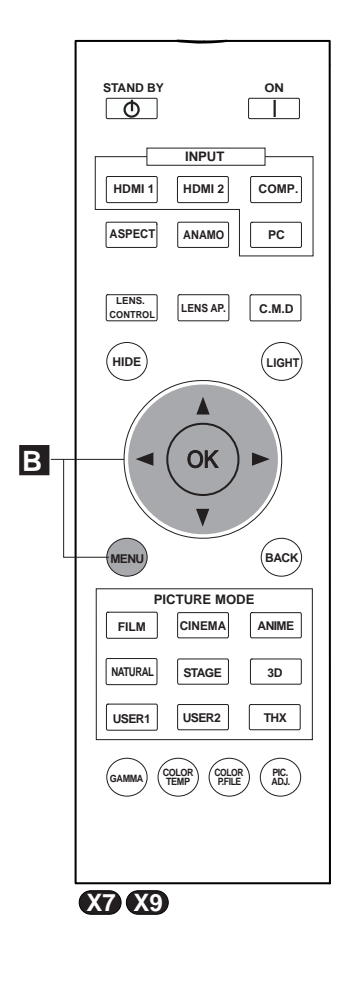

### **B Masking the Surrounding Area of an Image**

Images for which quality at the outer area has deteriorated can be projected by masking (hiding) the surrounding area of the projected image.

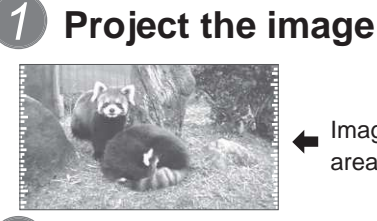

Image for which quality at the outer area has deteriorated.

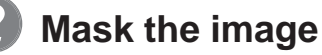

1 Display the setting menu

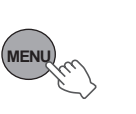

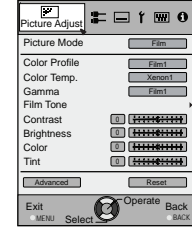

2 Select "Input Signal" → "Mask"

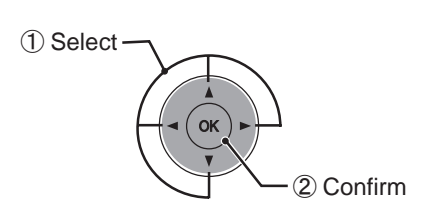

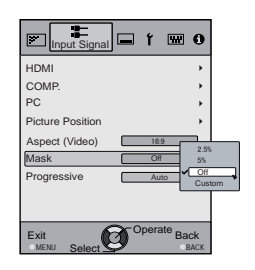

### 3 Set a mask value

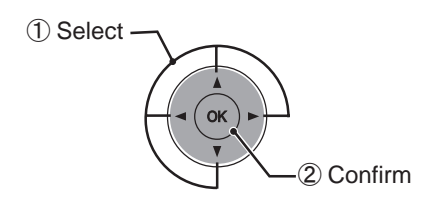

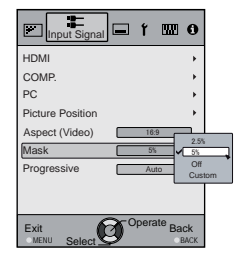

Example:

When the "Mask" value is

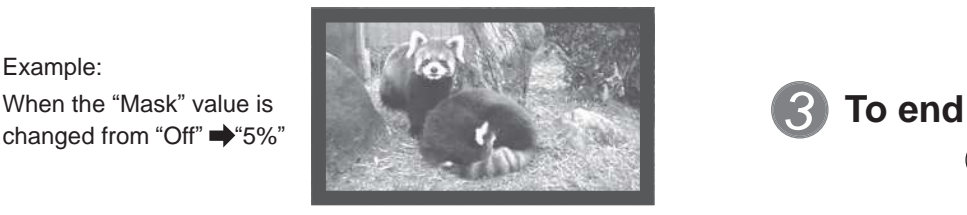

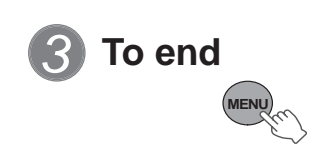

## **○ 3 ○ Operation Basic Operation (continued)**

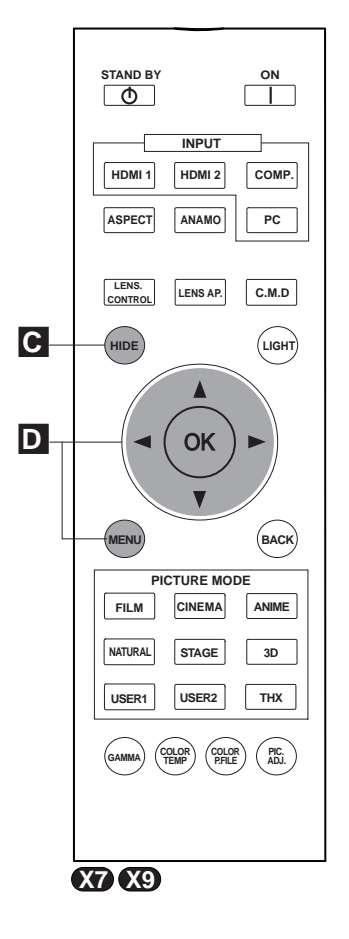

When there is a 3D input signal, adjustment is not possible. Moreover, even if the keystone correction is adjusted, keystone correction is removed when there is a 3D input signal.

**C Temporary turning-off of the video**

You can hide the image temporarily.

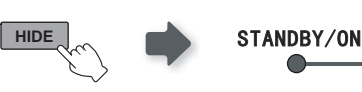

Green light blinks when the image is<br>hidden.

- **Press the <b>HIDE** button again to display image.
- The power cannot be turned off when the image is temporarily hidden.

**D Adjustment of the keystone correction**

In regards to the projection plane, any occurring keystone distortion is adjusted in case the installation location is inclined.

1 Display the setting menu

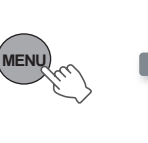

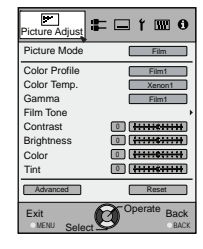

2 Select "Installation" → "Keystone"

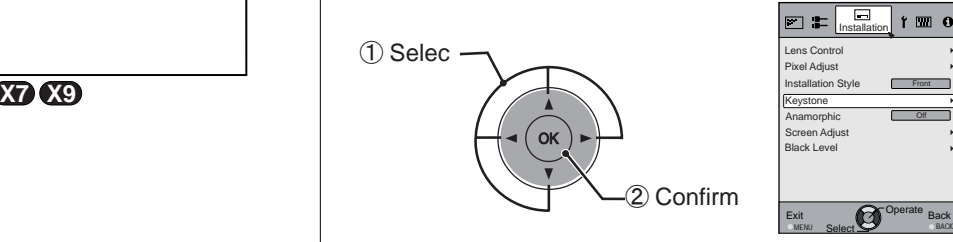

### 3 Adjusts keystone correction

If one presses the cursor (vertical and horizontal arrows) in the keystone correction mode, the keystone distortion can be adjusted.

Adjust horizontal distortion with the cursors for left and right.

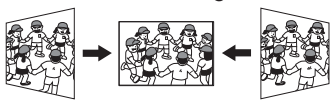

**4 Exit** 

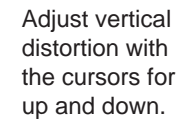

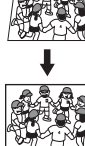

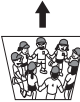

Back

 $f \equiv 0$ 

**Operate** 

# **Adjustments and settings in the menu**

## **Structure of the menu hierarchy (summary)**

The Menu of this unit is organized as follows. As this is only a brief guideline, items, which might not be displayed due to certain settings, are still displayed in the illustration. Moreover, in regard to **COM** , it shows countermeasures for all kinds of devices, but there the values for setting and adjustment might be different. See "Description of menu items" (Reference: Since 45 and following) for details. It can be moved to subscreens used for adjustment, even for items that do not feature submenus.

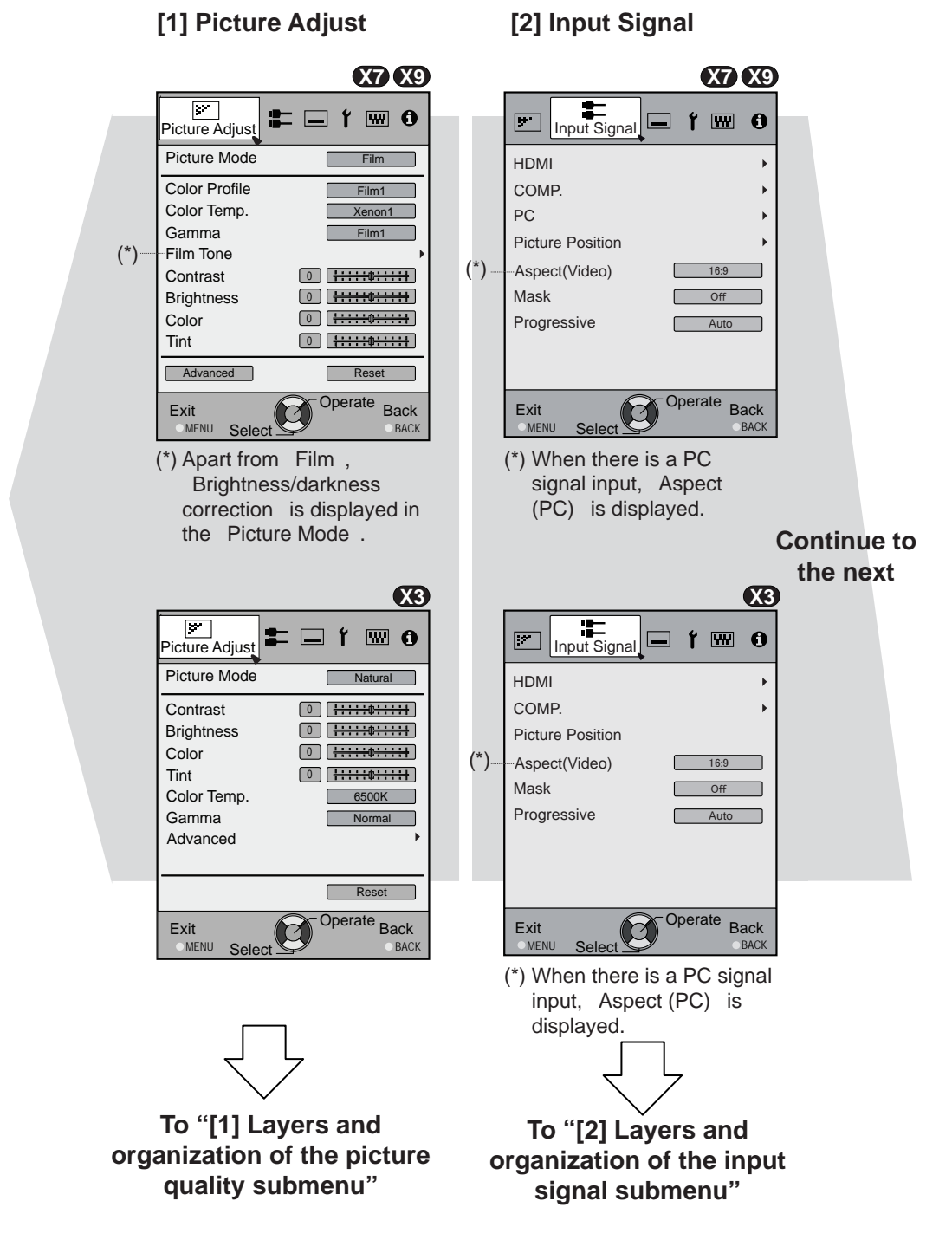

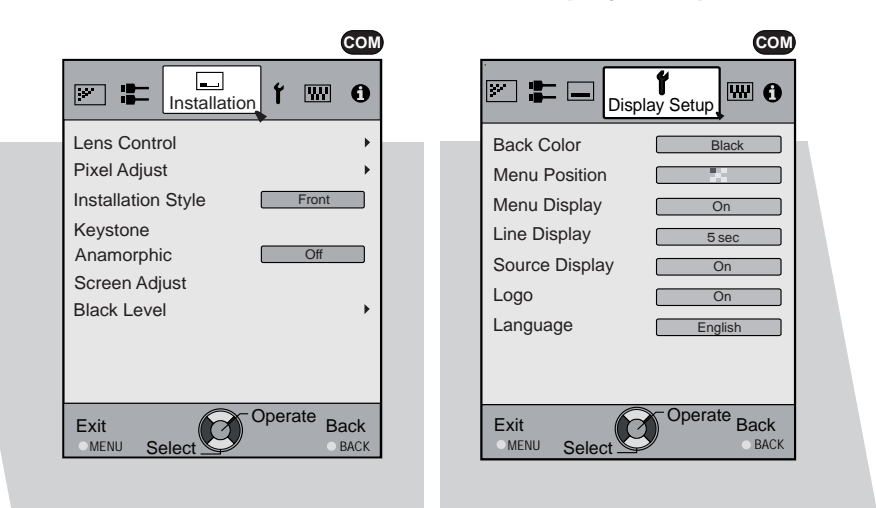

**[3] Installation [4] Display Setup**

**Continued from the previous page**

**Continue to the next**

**To "[3] Layers and organization of the installation submenu"** 

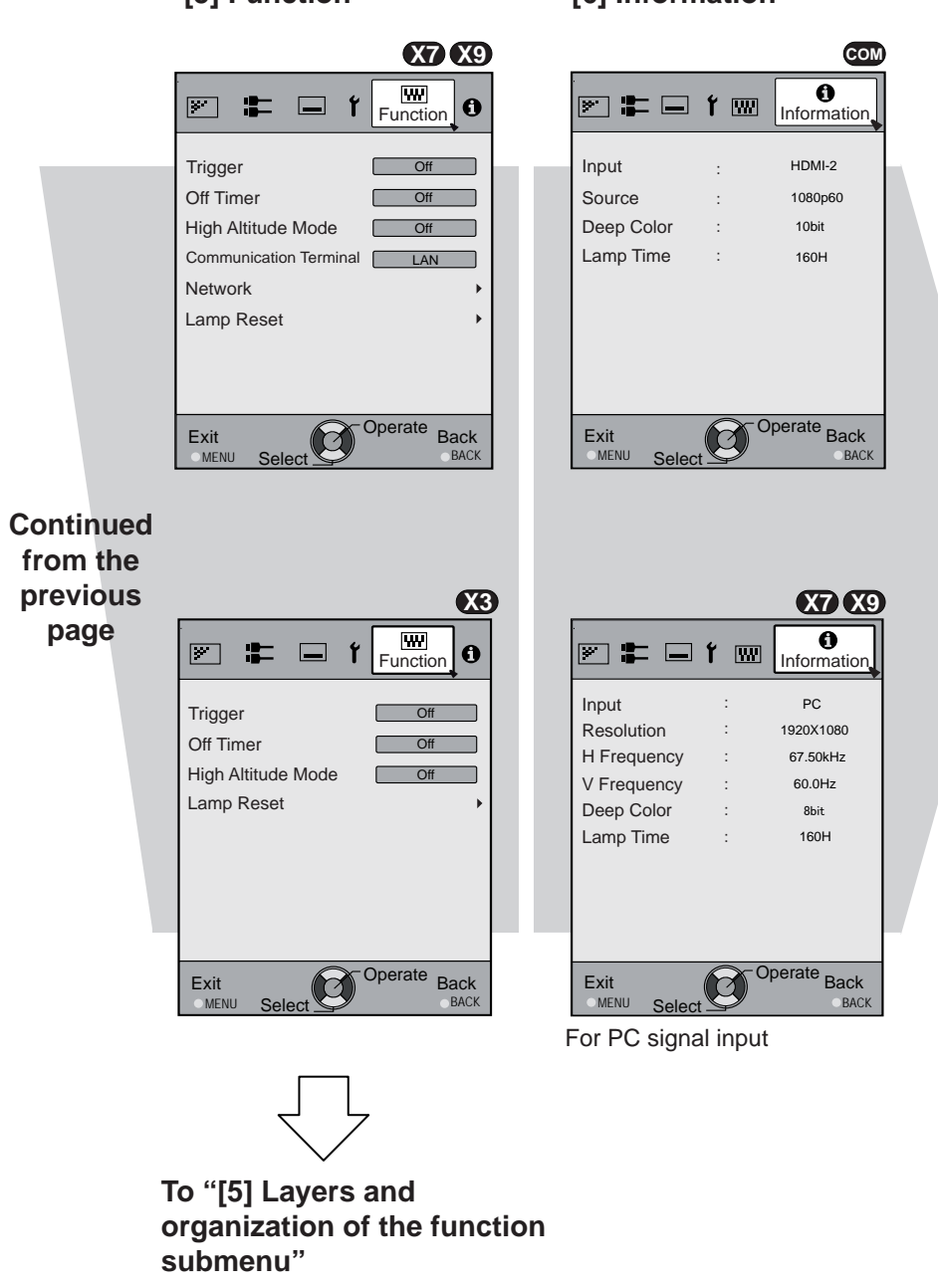

#### **[5] Function [6] Information**

**[1] Layers and organization of the picture adjust submenu**

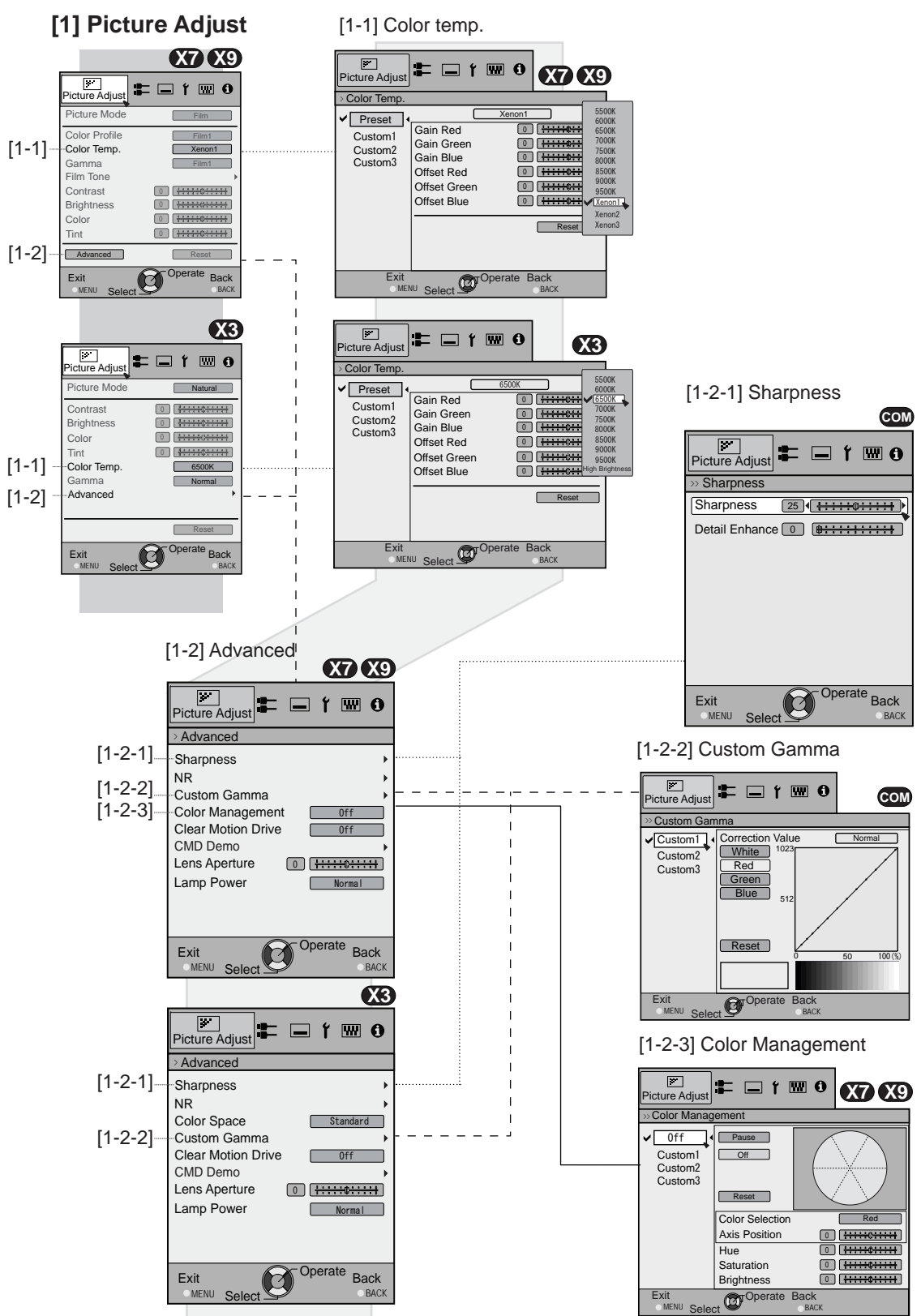

**[2] Layers and organization of the input signal submenu**

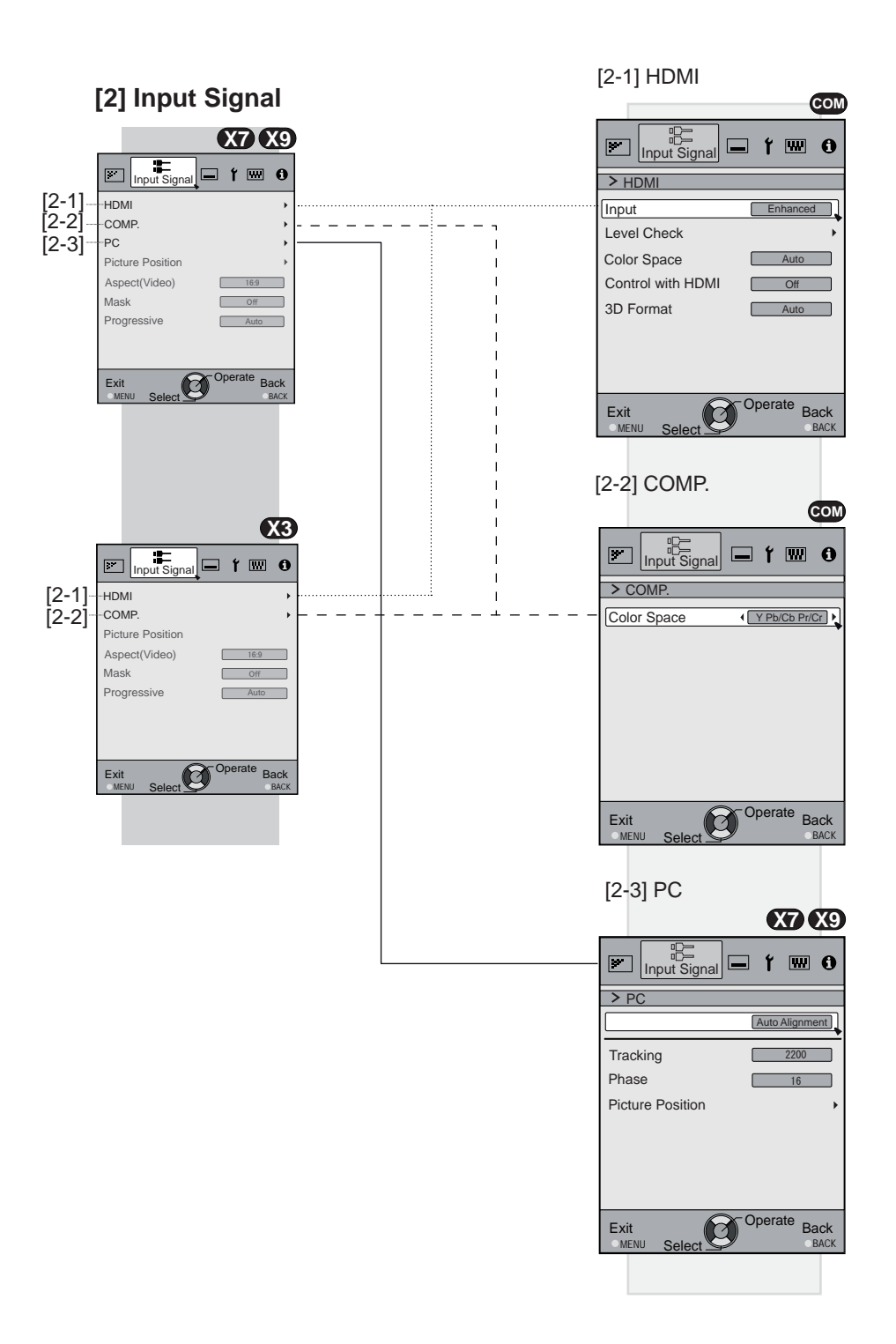

O<sub>O</sub><sup>O</sup>O Operation

## **Adjustments and settings in the menu (continued)**

**Layers and organization of the submenus [3] installation and [5] function** 

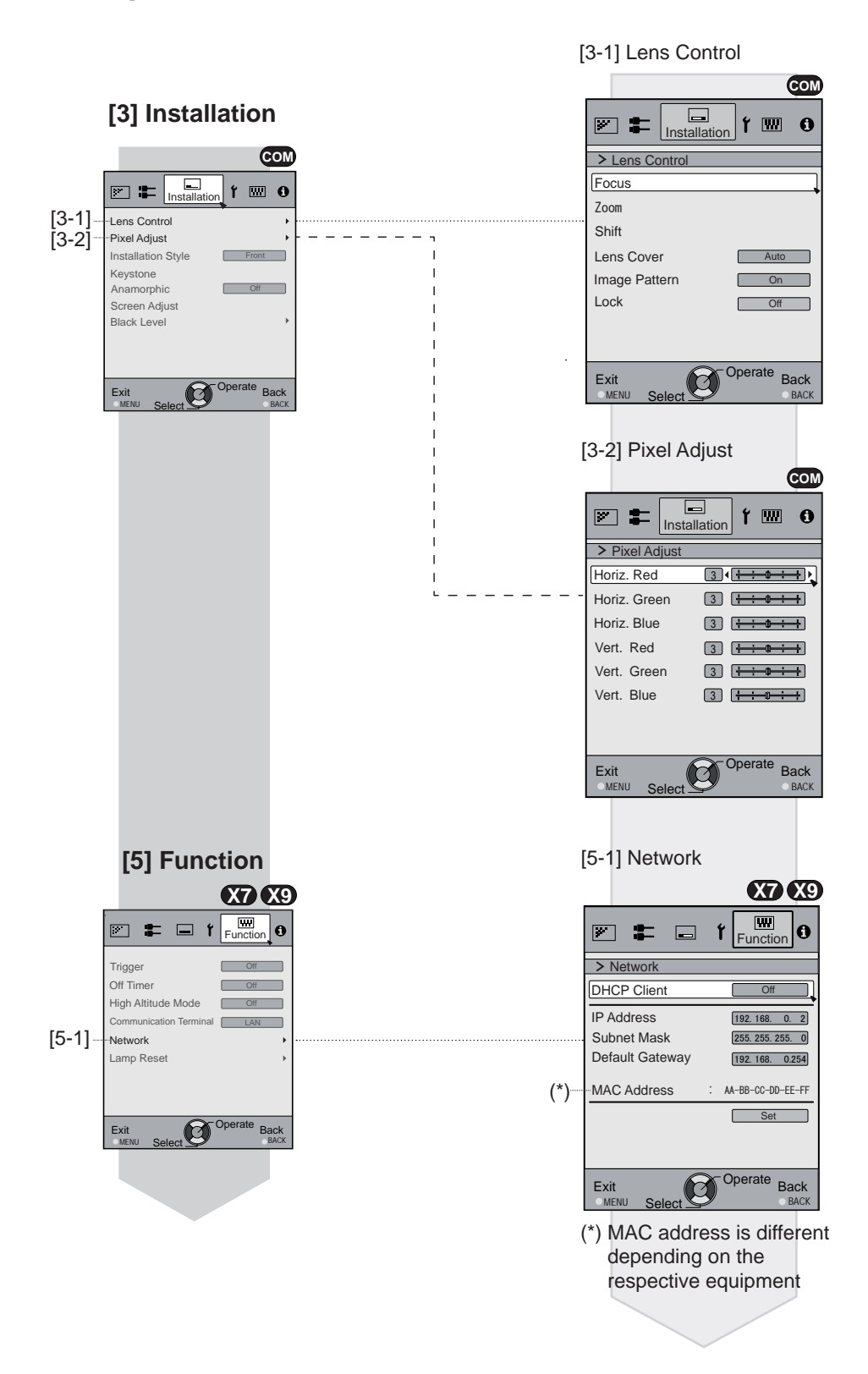

## **Menu operation button**

Operate the menu by use of the buttons on the main body or the remote control.

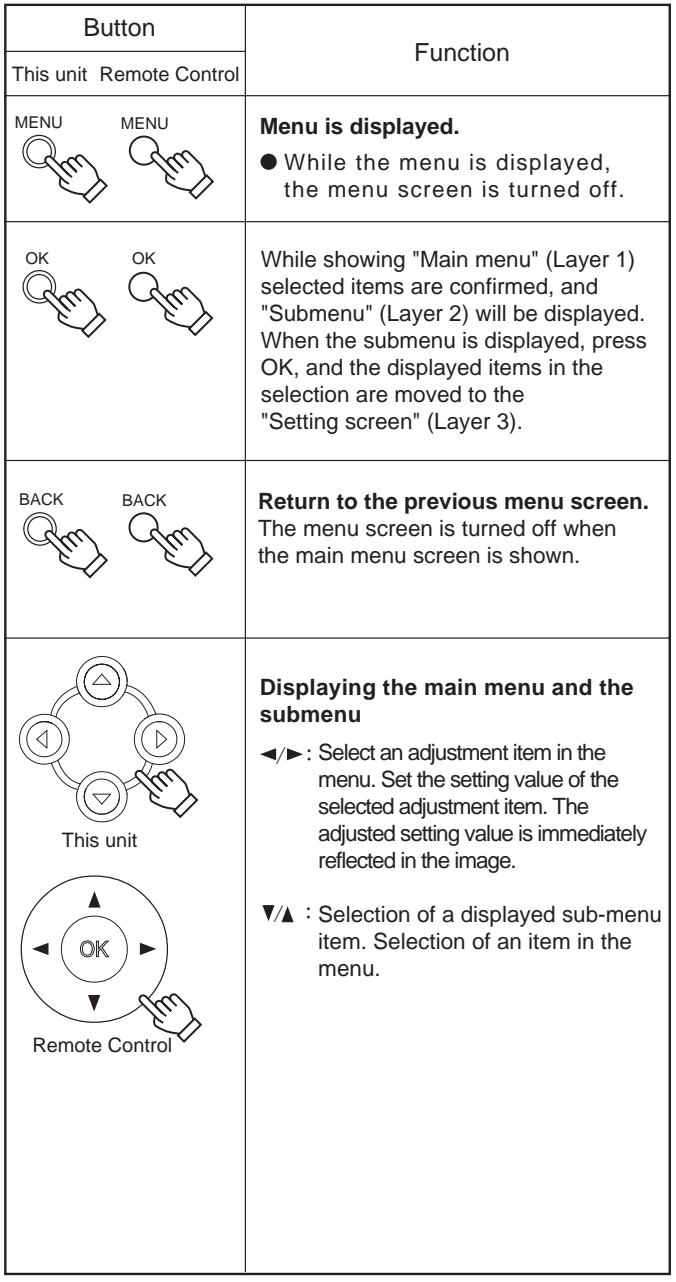

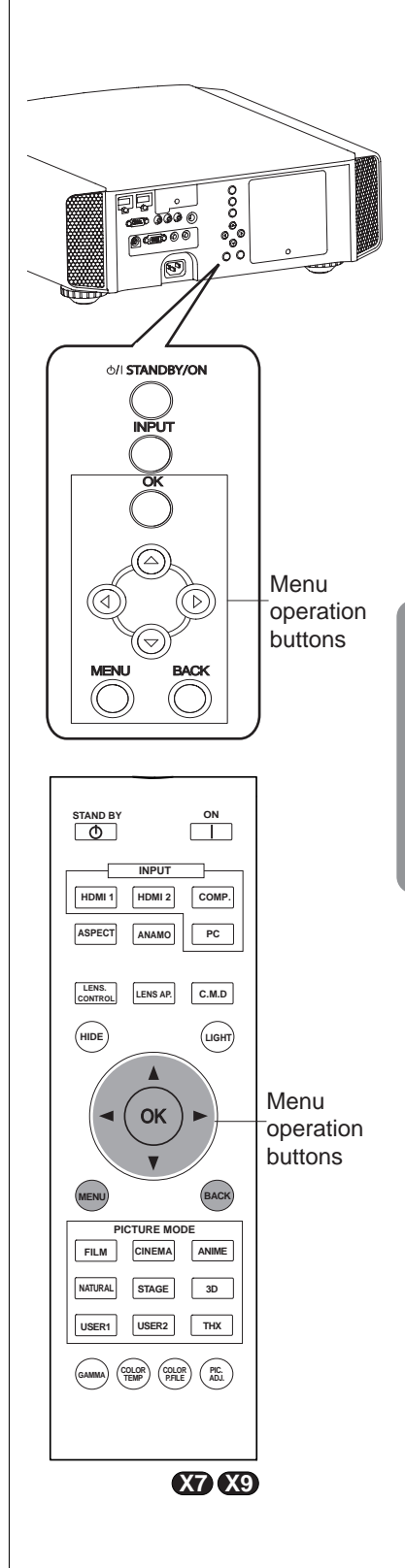

 **Operation**

**Operation** 

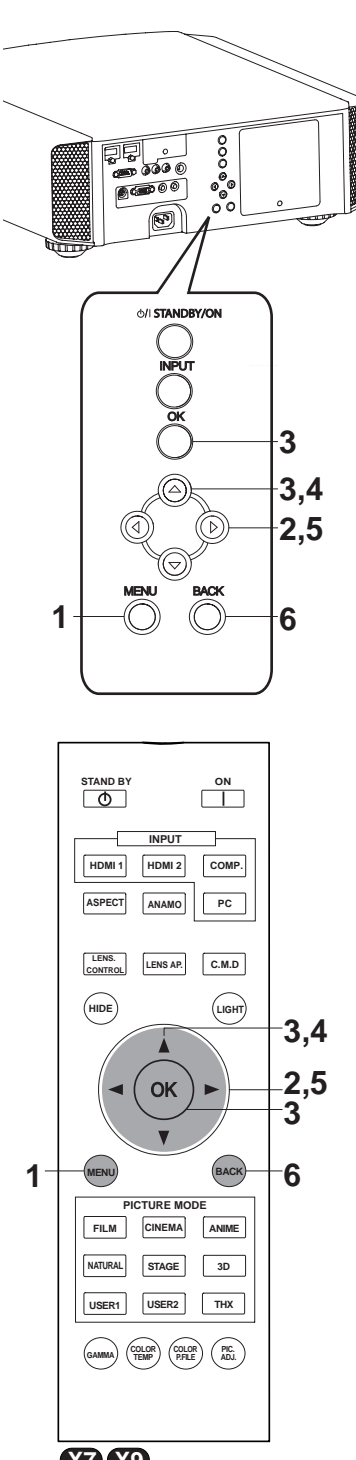

**X7 X9**

### **Menu operation procedure**

#### **1 Press MENU.**

The main menu is displayed on the screen.

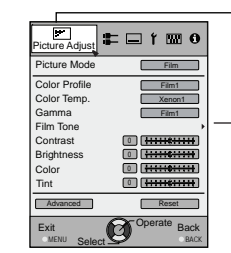

The submenu items, which are currently selected, are shown. Currently selected menu items are highlighted and the icon is colored in orange.

The submenu items, which are currently selected, are displayed.

Example: Picture Adjust **X7 X9**

#### 2 Press cursor  $(4)$  b) to select a submenu.

- A submenu (picture adjust, input signal, installation, display setup, function, information) is selected:
- If one selects "Information", information about the currently selected video input and PC input are displayed at the bottom of the menu.

### **3 Press OK or cursor (** $\triangle$  **/** $\triangledown$ **).**

- Sub-menu item is displayed.
- Sub-menu items vary depending on the input signal and the picture mode. See "Content menu" on the next page for more details.

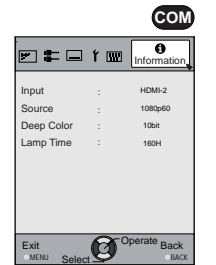

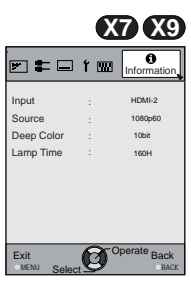

Example: Input of signals other than PC signals

Example: When inputting PC signals

#### **4 Press the cursor (** $\triangle$  **/** $\triangledown$ **) to select the items to adjust.**

If the name of a submenu item is displayed in a dimmed manner, it cannot be selected.

### **5 Press cursor (</a> (>)** to change settings.

#### **6 After adjusting, press BACK.**

Every time it is pressed, you will return to the respective previous menu screen.

### **7 Repeat steps 6-2 to adjust other items.**

After all adjustments are done, press MENU, and the menu disappears from the screen.

### **Menu item description**

All numbers for the items within [ ]are default settings.

- It is possible to operate all items displayed in the menu display by pressing OK/BACK or the cursor (up, down, left, right arrows).
- Displayed items vary depending on the selected item in the menu and type of input signal or absence of any signal.

#### **[1] Picture Adjust**

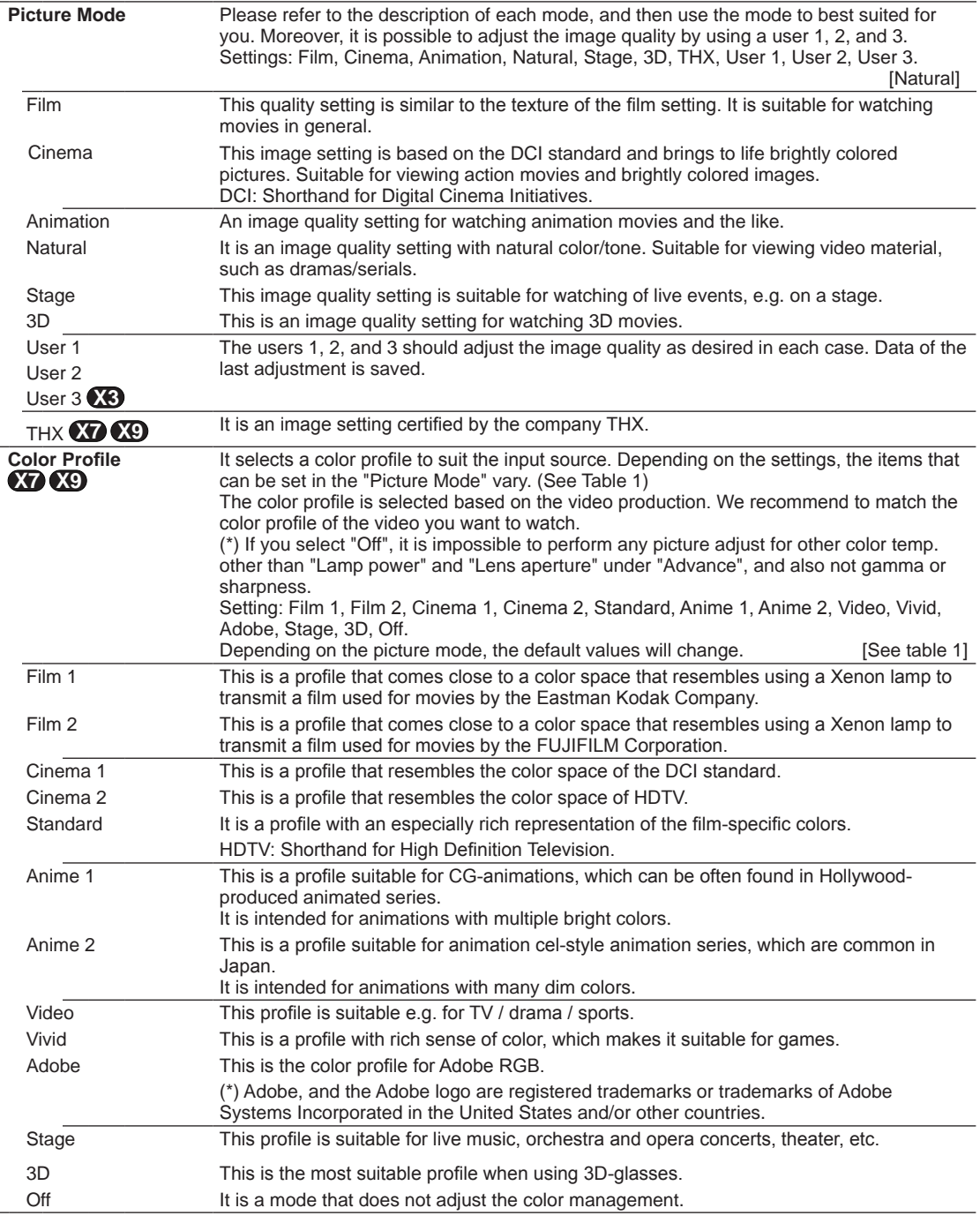

[Table 1] The setting contents and default values **X7 X9** of the color profiles for the picture mode

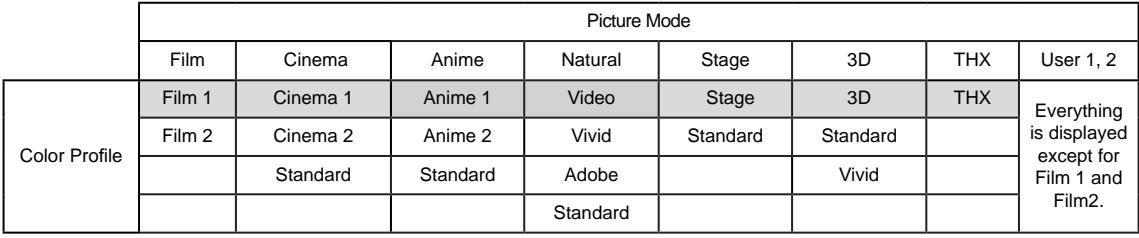

This is the default value according to the picture mode.

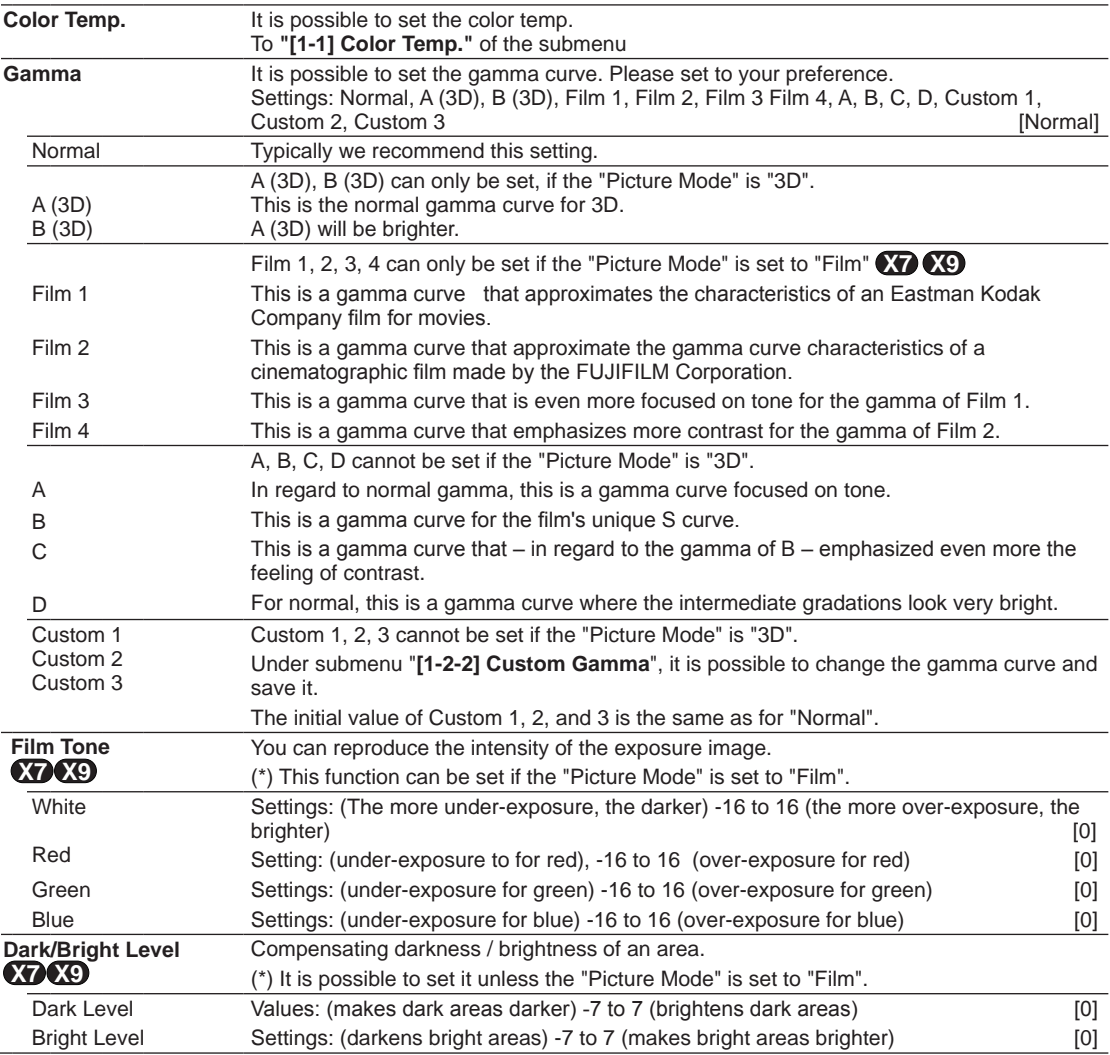

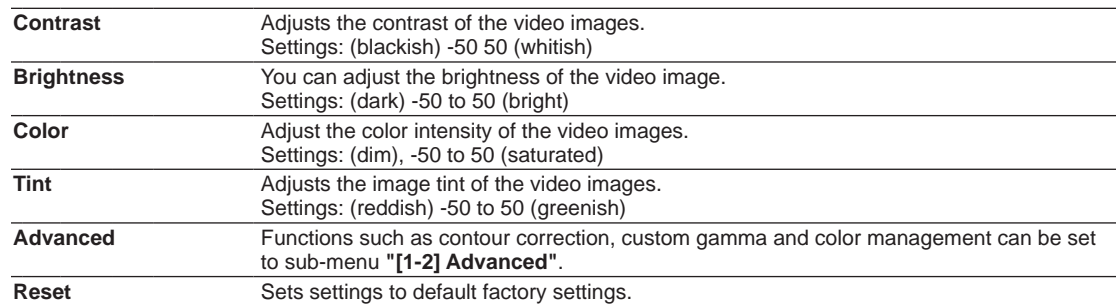

#### **[1-1] Color Temp.**

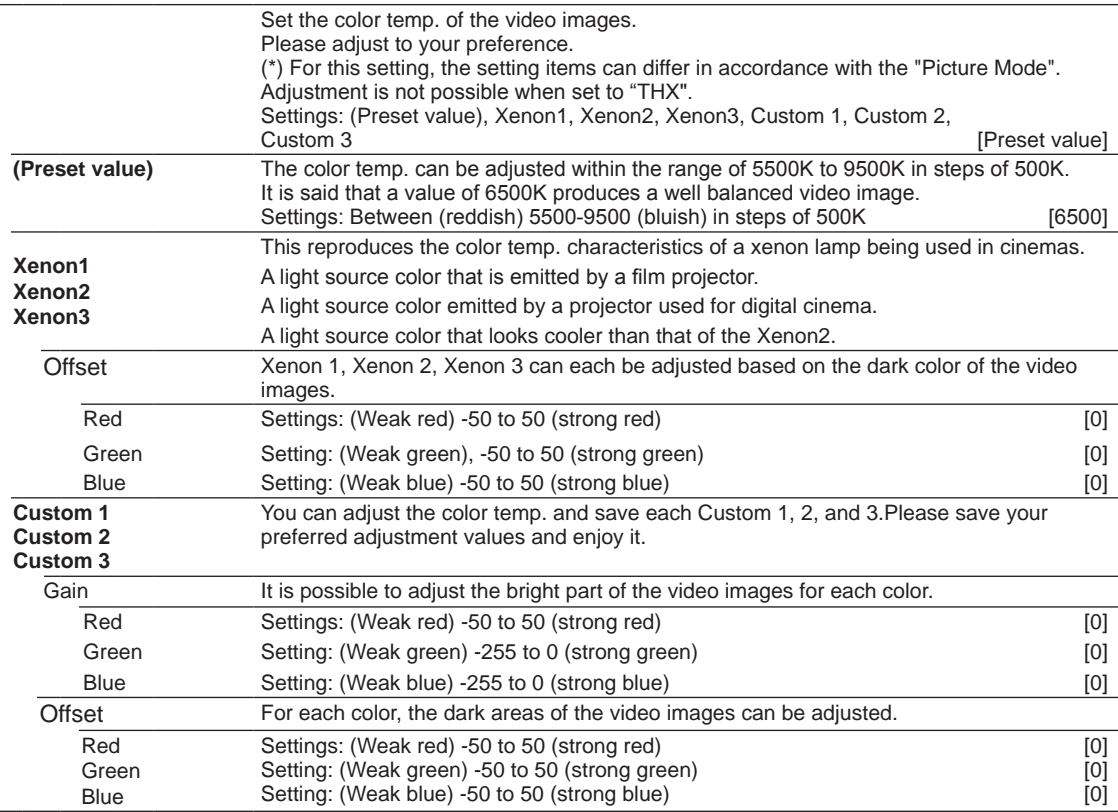

#### **[1-2] Advanced**

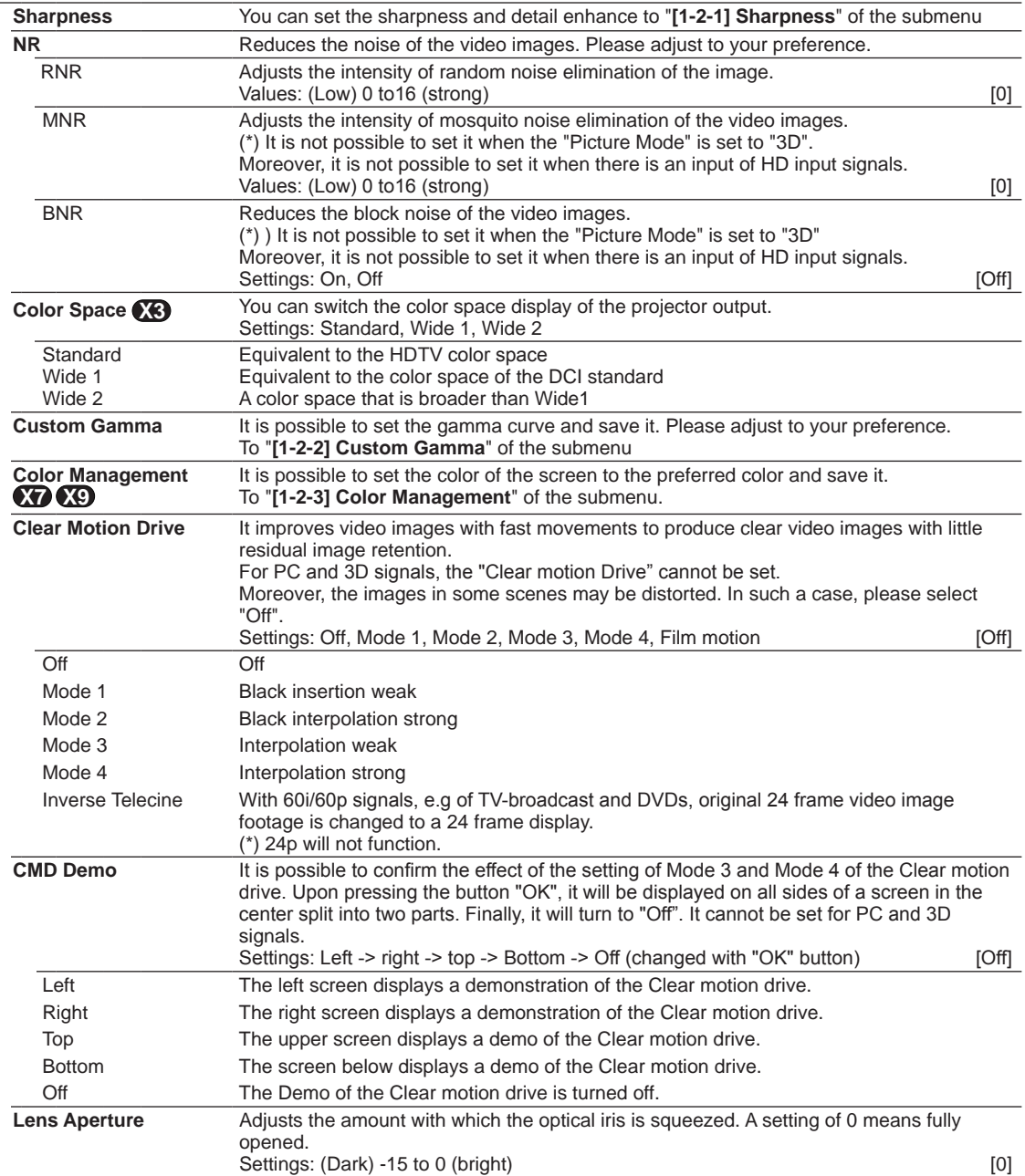

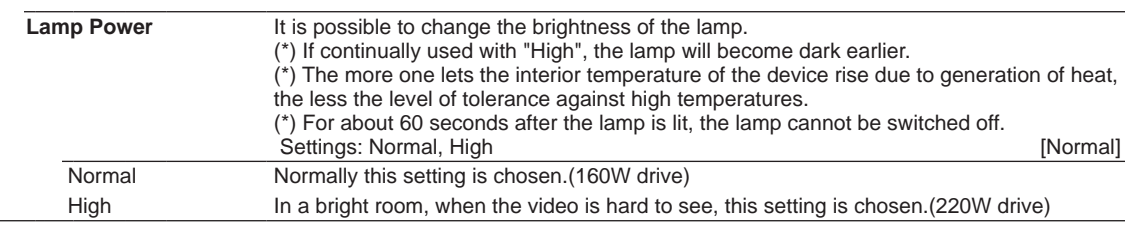

#### **[1-2-1] Sharpness**

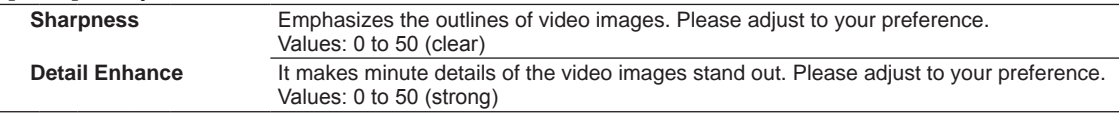

#### **[1-2-2] Custom Gamma**

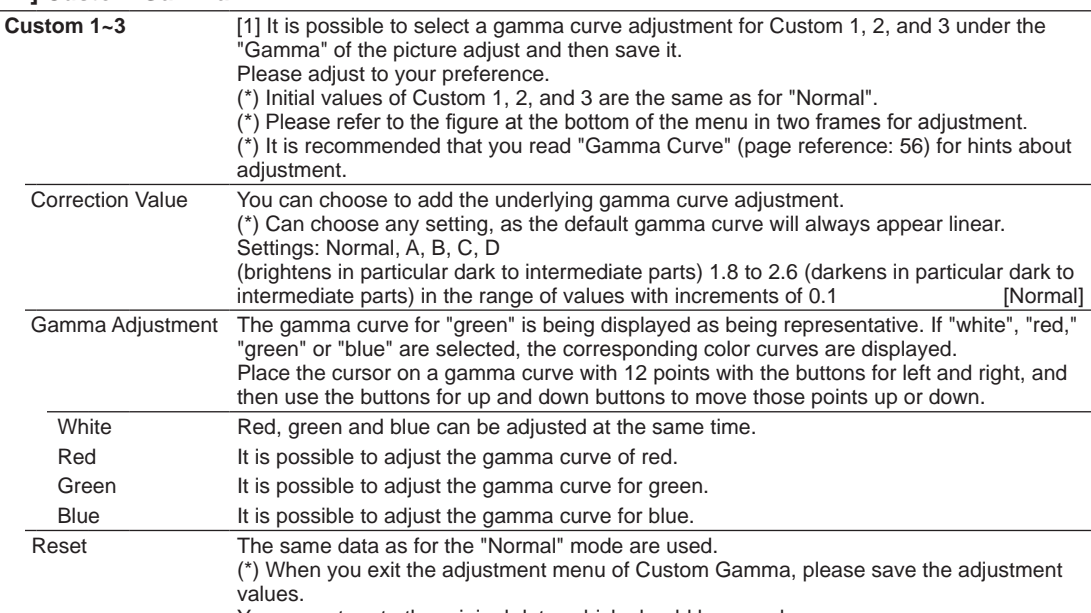

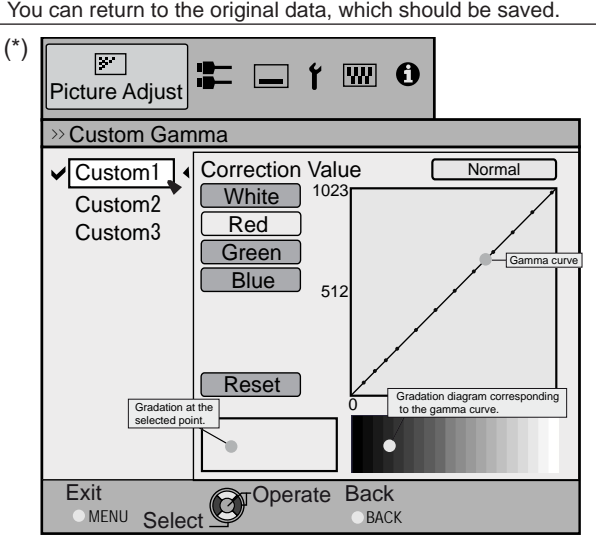

#### **[1-2-3] Color Management X7 X9**

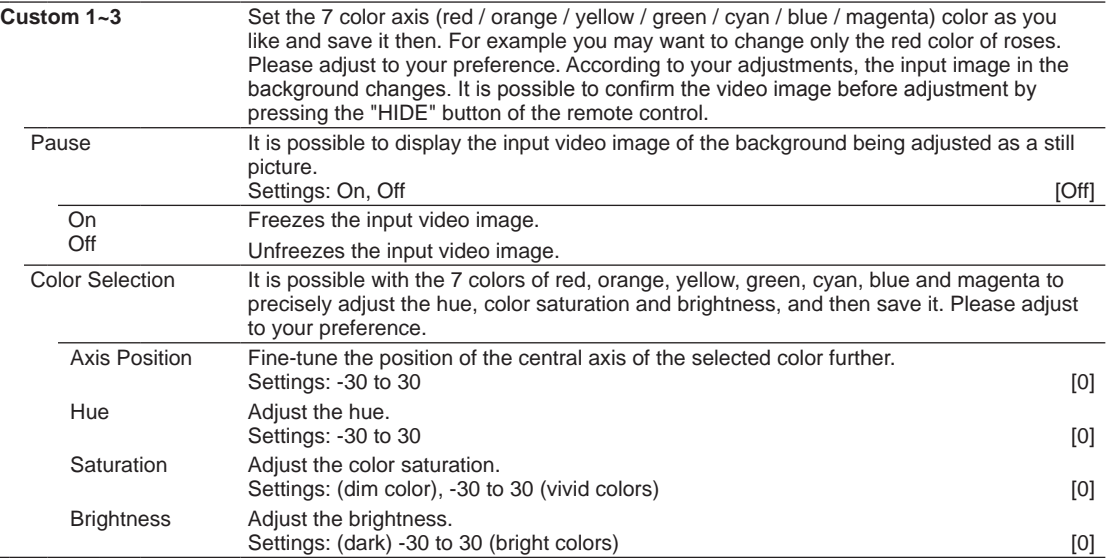

#### **[2] Input Signal**

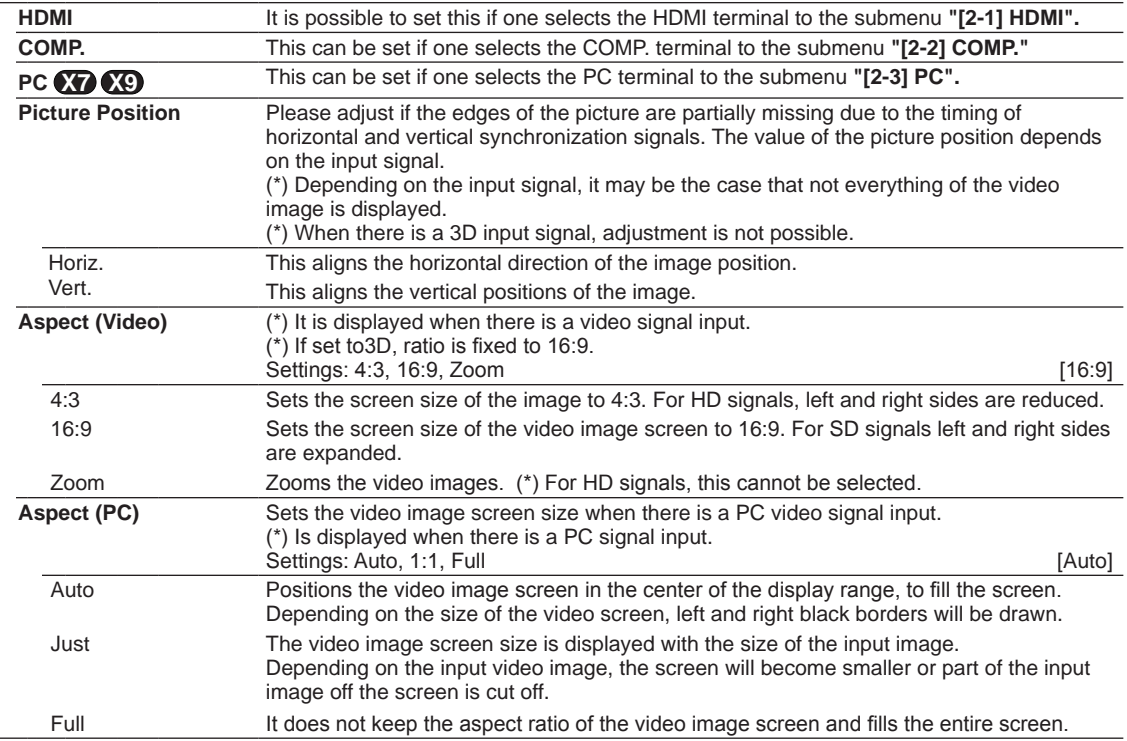

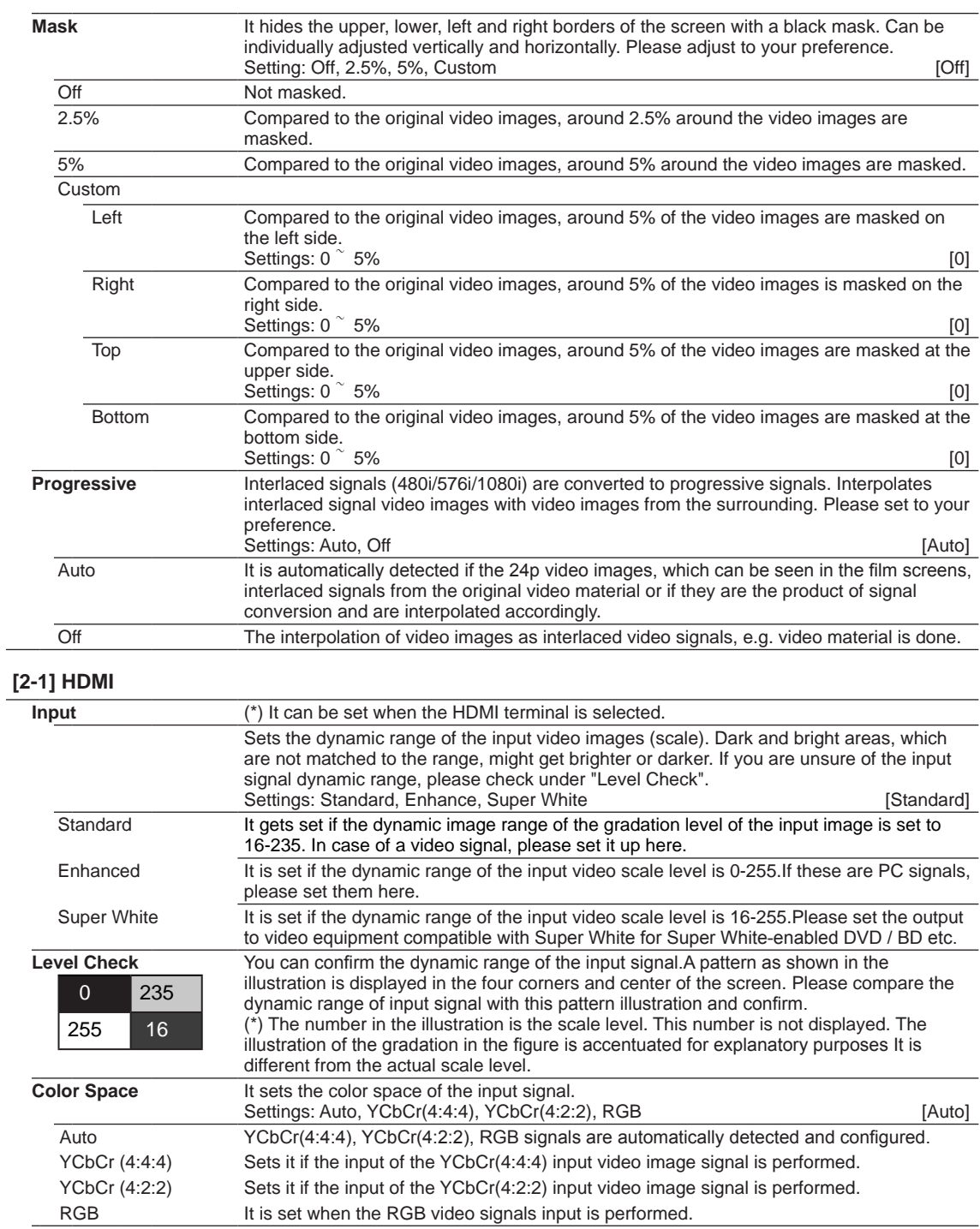

Settings: On, Off [Off]

**Control with HDMI** Configured communication of the HDMI equipment control

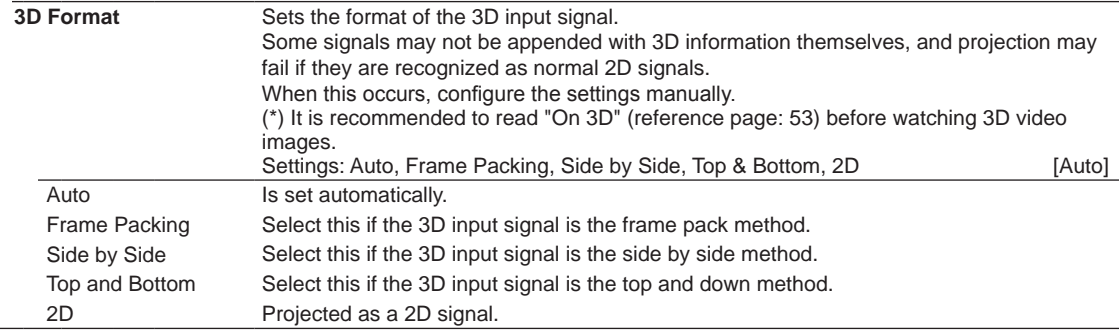

#### **[2-2] COMP.**

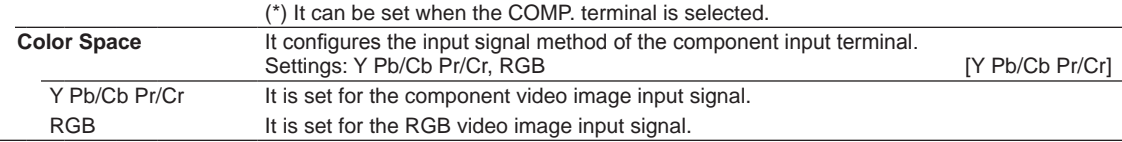

#### **[2-3] PC X7 X9**

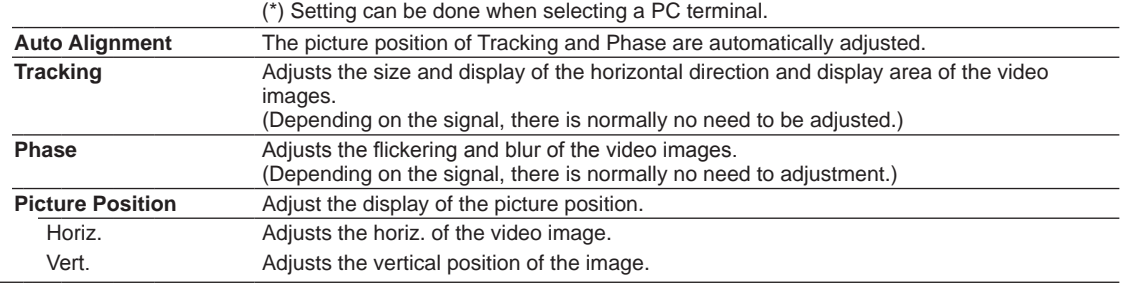

#### **[3] Installation**

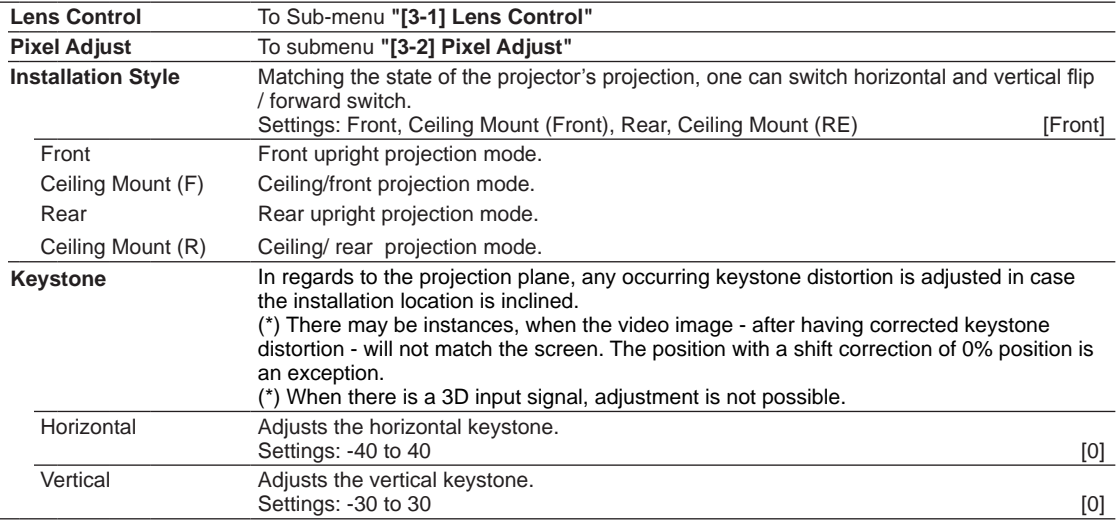

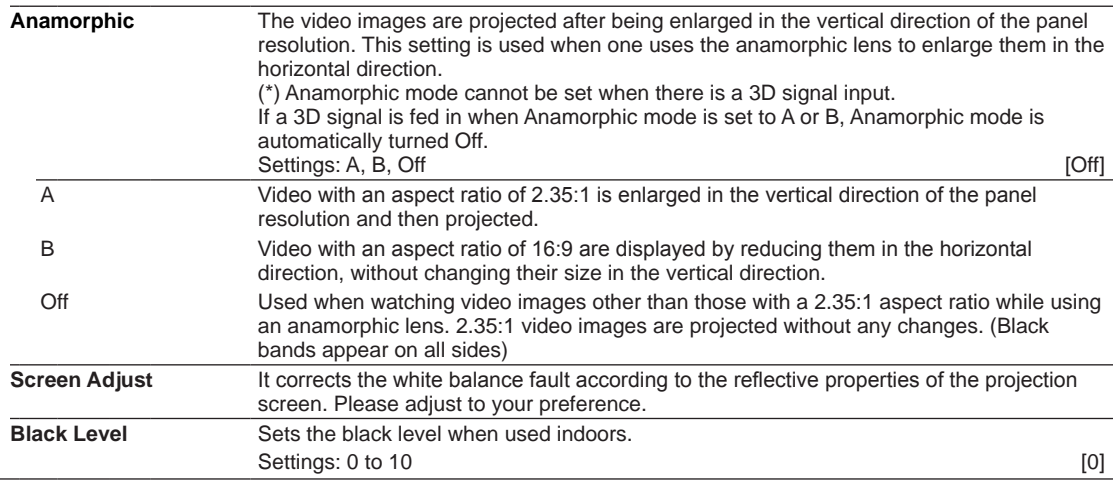

#### **[3-1] Lens Control**

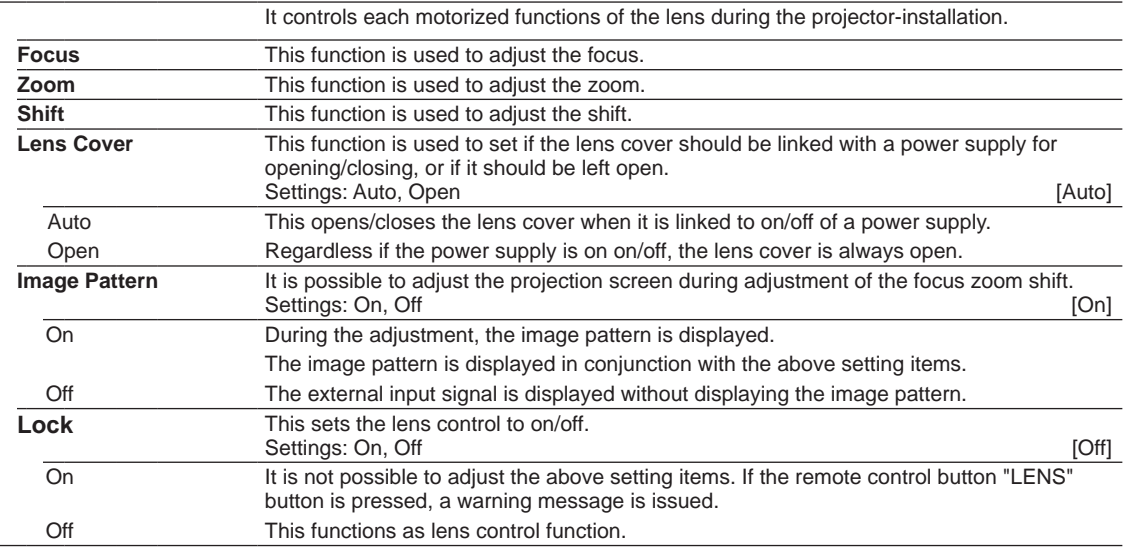

#### **[3-2] Pixel Adjust**

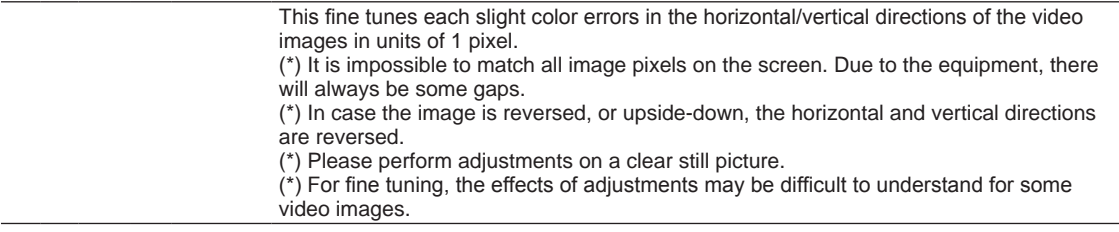

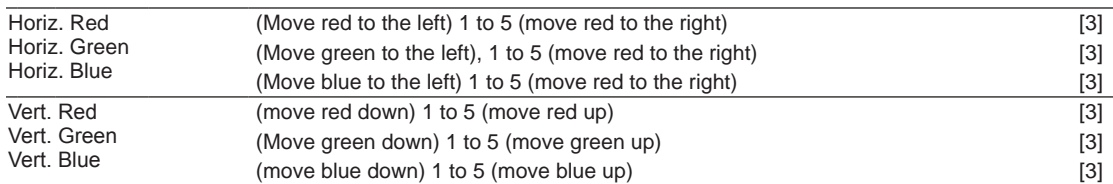

#### **[4] Display Setup**

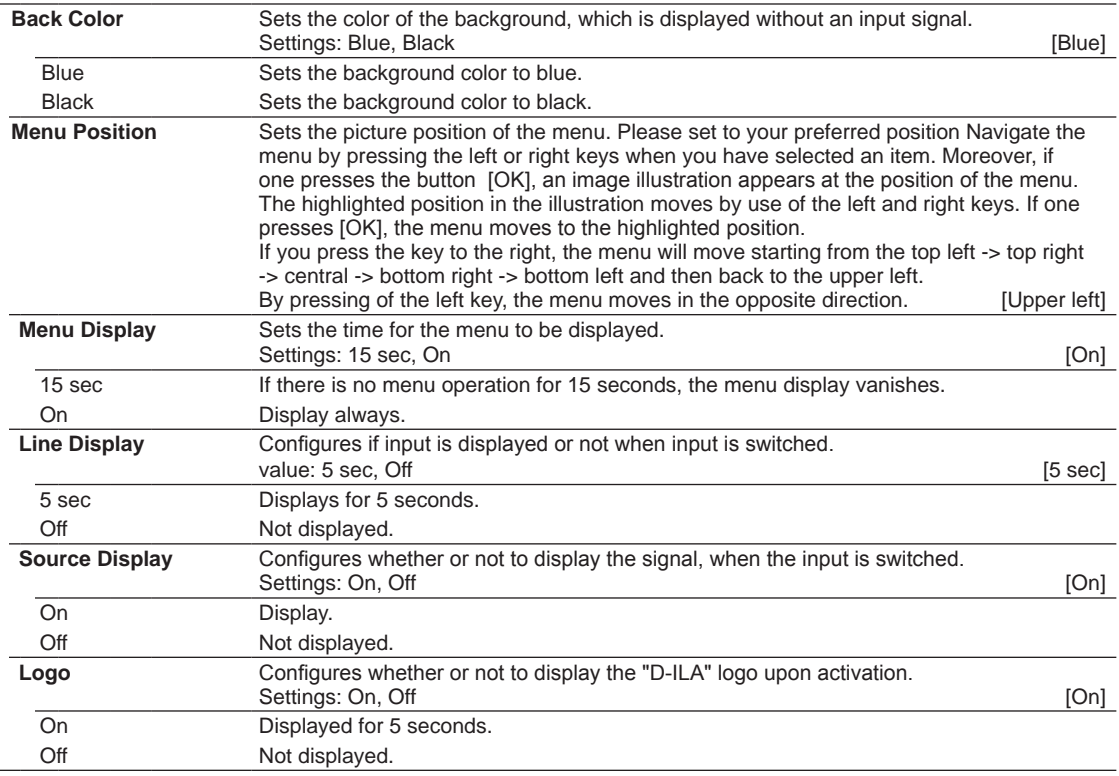

### **[5] Function**

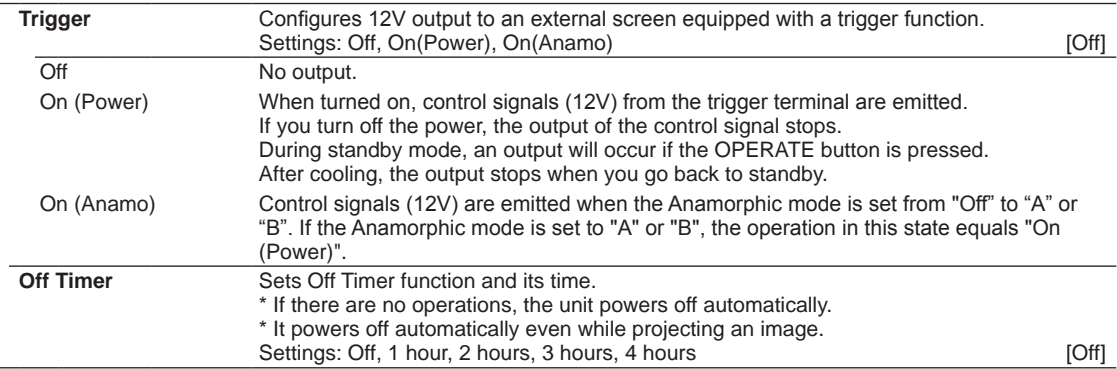

 $\overline{\phantom{0}}$ 

ENGLISH  $\bullet$  00

## **Adjustments and settings in the menu (continued)**

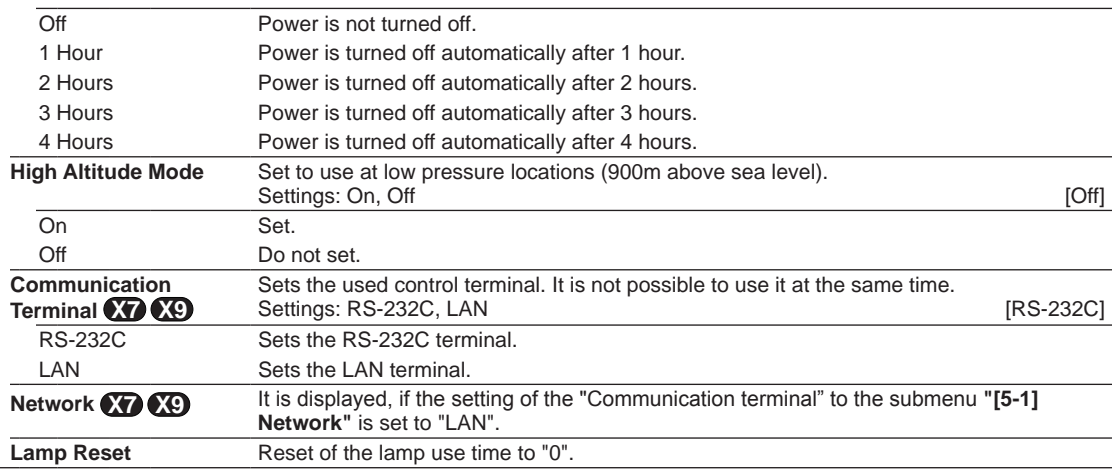

#### **[5-1] Network X7 X9**

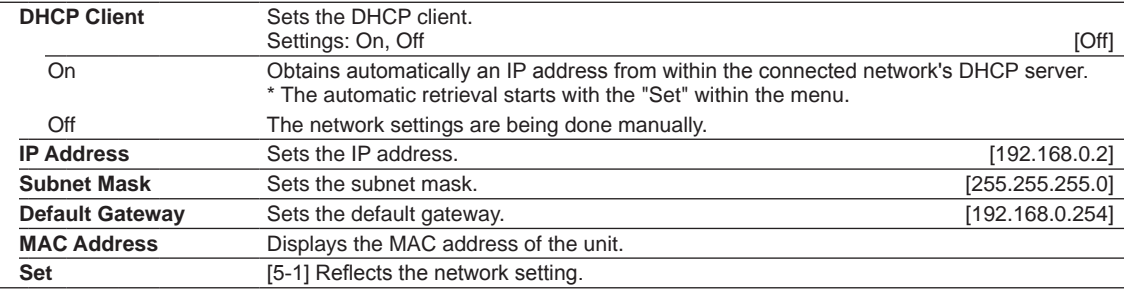

#### **[6] Information**

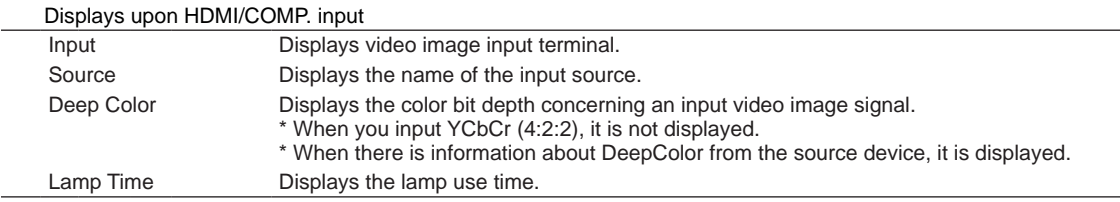

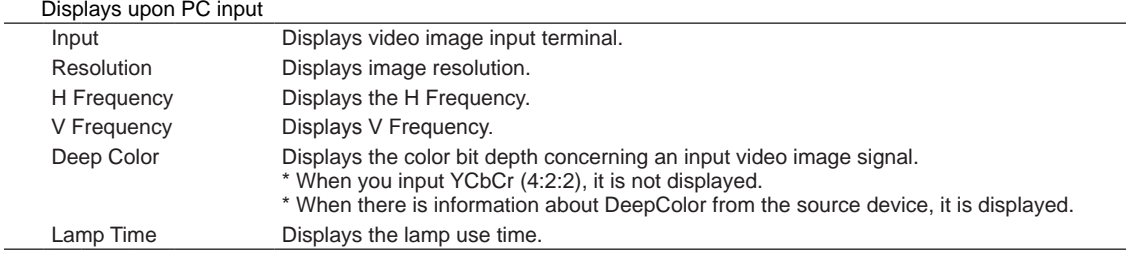

# **Operation guide (glossary)**

#### **Gamma Curve**

The description of the gamma curve that assumes a gamma curve unit. Please read the relevant detailed description and professional books.

The gamma curve of the projector to the input video signal determines for each color the relative value of its light output. The value of the input video image signal is displayed as a percentage - with 100%

both being displayed in % as units - of the maximum light input signal for brightness and the brightness output value as a percentage of the maximum output value of each color or the projector. In relation to the signal value of 50% of the input, it projects with brightness output value of 50%. However, a light output value of 0% is not completely black and neither no projection. As the possibility of the projector to reproduce blackness is limited, it will be actually slightly brighter.

The input video image signal value becomes a continuous curve of 0% to 100% for the gamma curve, which can be set with the projector. Moreover, it is impossible to get only one light output value for the input video image signal value. The gamma curve can be set for each color, i.e. red, green and blue. By selecting the white color, the 3 colors can be adjusted at the same time. A larger angle of inclination of the gamma curve leads to a greater gap of the

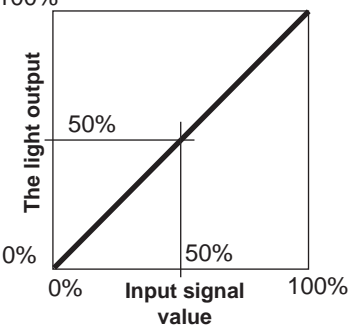

light output value of that area and makes it easier to distinguish the video images. A low angle of inclination leads, on the contrary, to the difference in that area becoming smaller, so that the video images are harder to distinguish. If it is impossible to get an inclination angle, so that it is chosen to become horizontal, the gap in that area vanished and it might be impossible to distinguish the video images.

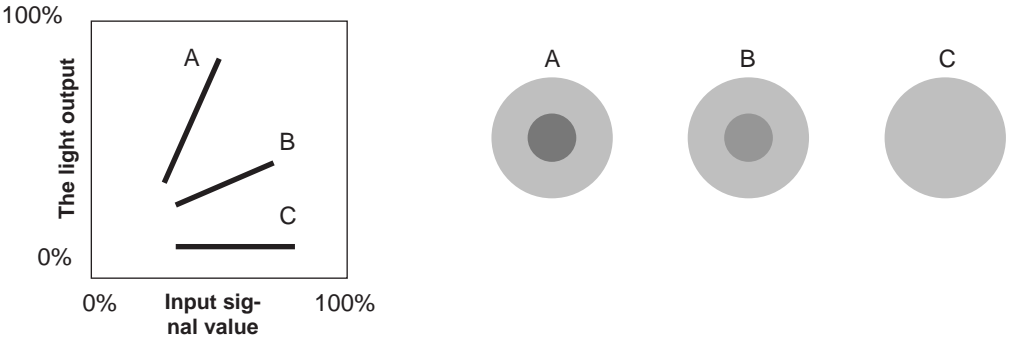

Suppose you knew the inclination of the input video image signal values of the watched video images, and would increase the slope of the portion of this area and attenuate the slope of other areas. It would then be easier to determine the video images. Also, if you did not know the inclination of the input video image signal value of the watched video images, adjustment would be difficult.However, there are some trends of the distribution of the input video image signal value depending on the type of video content. As some typical examples are prepared in the [Gamma] (Reference Page: 46), it is recommended to perform similar settings before watching.

Some methods about how to adjust the gamma curve are presented here, but in reality one can think of various adjustment methods, for example where red, green and blue are individually adjusted. In your own image creation, please enjoy the process of trial and error.

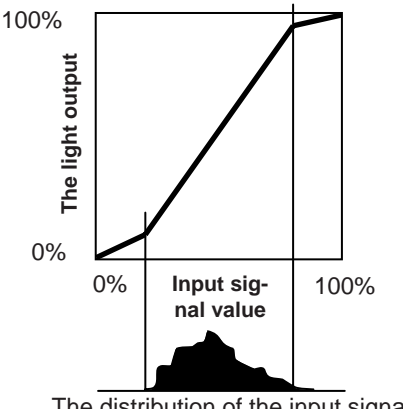

The distribution of the input signal

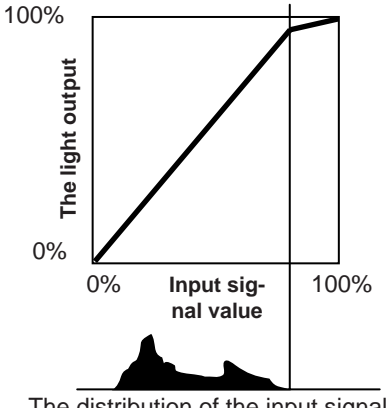

The distribution of the input signal

### **Description of the 3D method**

This is a description for the 3D-method using this unit, 3D-glasses (sold separately: PK-AG1-B) and an 3D synchro emitter (sold separately: PK-EM1). Set the 3D TV and 3D compatibility software to an appropriate

viewing standard. For viewing, a separate unit compatible with 3D playback is needed. For detailed description of other 3D methods, please read specialized books on this topic. (For the sake of explanation, a simplified and exaggerated picture is used.)

The 3D scheme of this unit utilizes the principle of binocular parallax. It projects with the frame sequential method, where separately alternating images are produced for the left and right eye. Opening and closing of 3D glasses fitted with liquid crystal shutters are controlled in such a way, that video images corresponding to the right/left eye and are only visible for the respective eye. As a result, one can watch three-dimensional images.

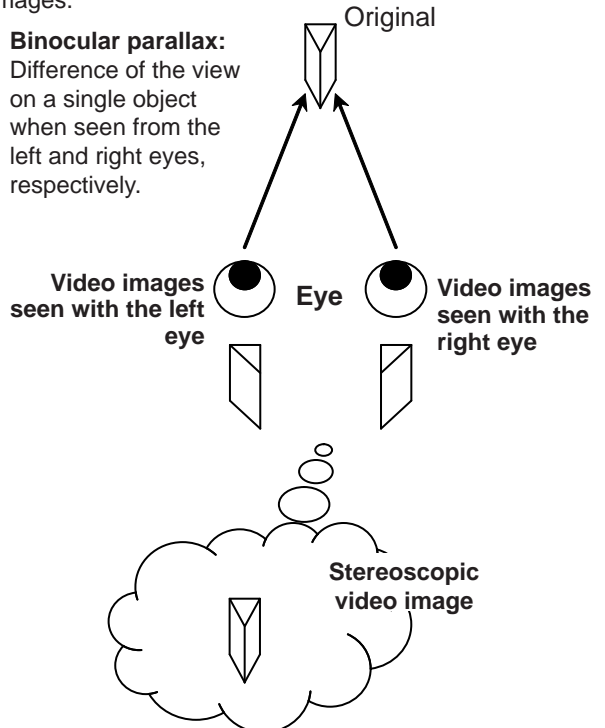

Due to the difference of the video images both eyes see, the brain perceives them in a stereoscopic way. The video images that can be seen by the respective eyes are artificially produced. Due to the exposure of the eyes to the respective video images, the brain is induced to create a stereoscopic image, which is not present as a real object. In other words, it is a use of virtual images.

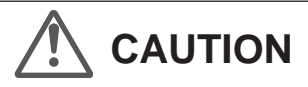

- Please stop watching at once if you do not feel well and consult a physician if necessary.
- People who already have a kind of photosensitivity, sufferers from heart disease, and people in poor physical condition should not watch 3D video images of this device, which makes use of 3D glasses.
- It is recommended that you take a break periodically. Length and frequency of the required break differ due to individual differences. Please judge for yourself.

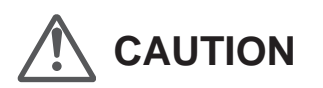

- The comprehensive brain function to judge stereoscopic vision and which include a feeling for real distances, develops while growing up by touching and seeing real objects, but in early childhood, it is still in an underdeveloped state. Even though there are individual differences, children under 5 are still developing. Letting them frequently watch virtual 3D video images can be an obstacle for the development of a comprehensive three-dimensional feel.
- For younger children may suddenly become sick, because they continue watching without realizing symptoms like 3D sickness or deterioration of health until after watching 3D images. Please accompany your while it watches. And please be careful when it comes to your child's bodily condition and state.

Separate images which can be seen by the right eye and left eye, respectively, are taken and produced separately. Therefore, the image for the left eye is only visible to the left eye, and the images for the right eye only or the right eye. The Human brain perceives stereoscopic images based on image information on both sides.

**CAUTION**

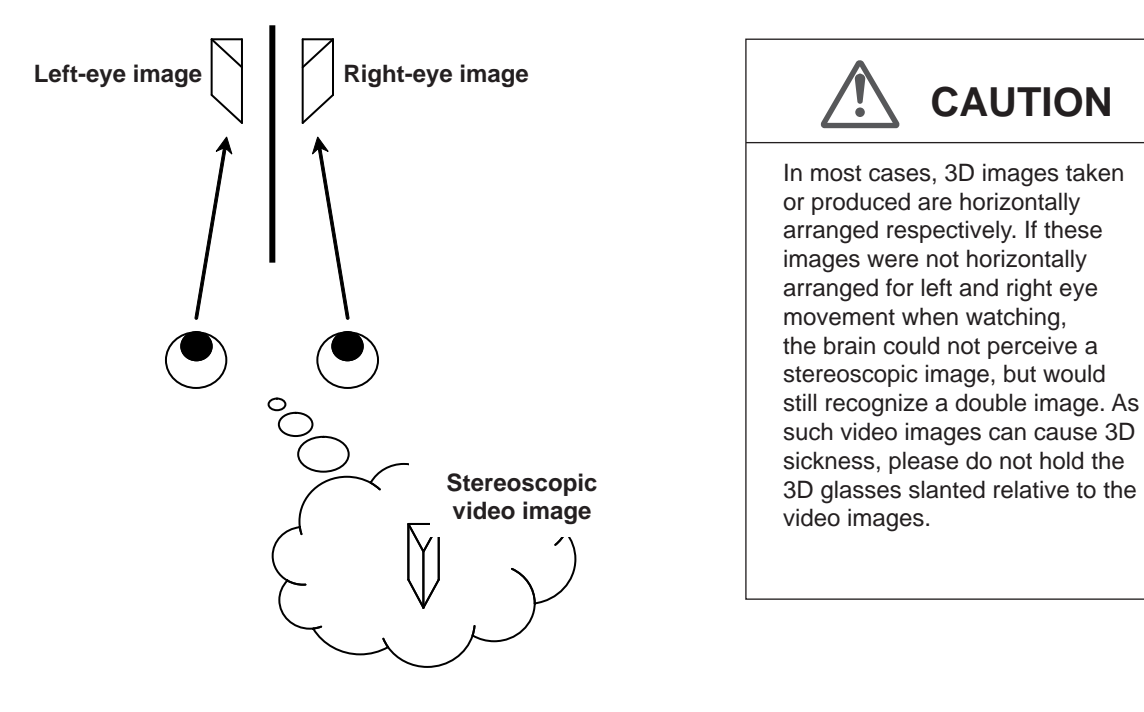

The closer one looks at stereoscopic images, the greater the binocular disparity, which means greater perception of outward projection. At the same time, the focus has to fit the screen, but the projecting image and the focus cause a great contradiction. This causes visual fatigue and discomfort.

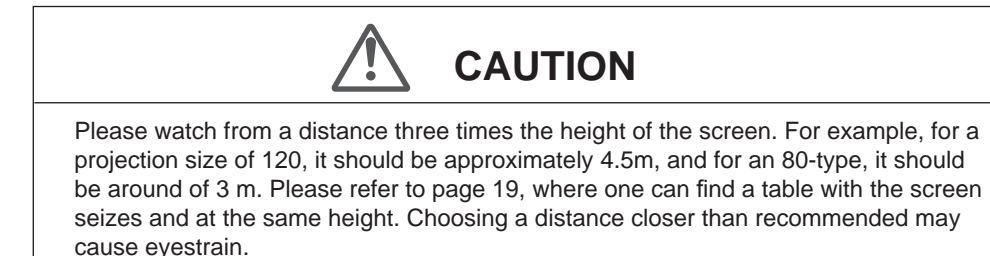

The frame sequential method is a way of displaying video images left and right sequentially. The projector projects the video images used for the left- and right eyes onto the screen. The video images for the left and right side are only visible with the respective eye, as the left and right side of the 3D glasses are opened and shut by a liquid crystal shutter. As a result, the left and right images are seen by the eye and show a 3D image.

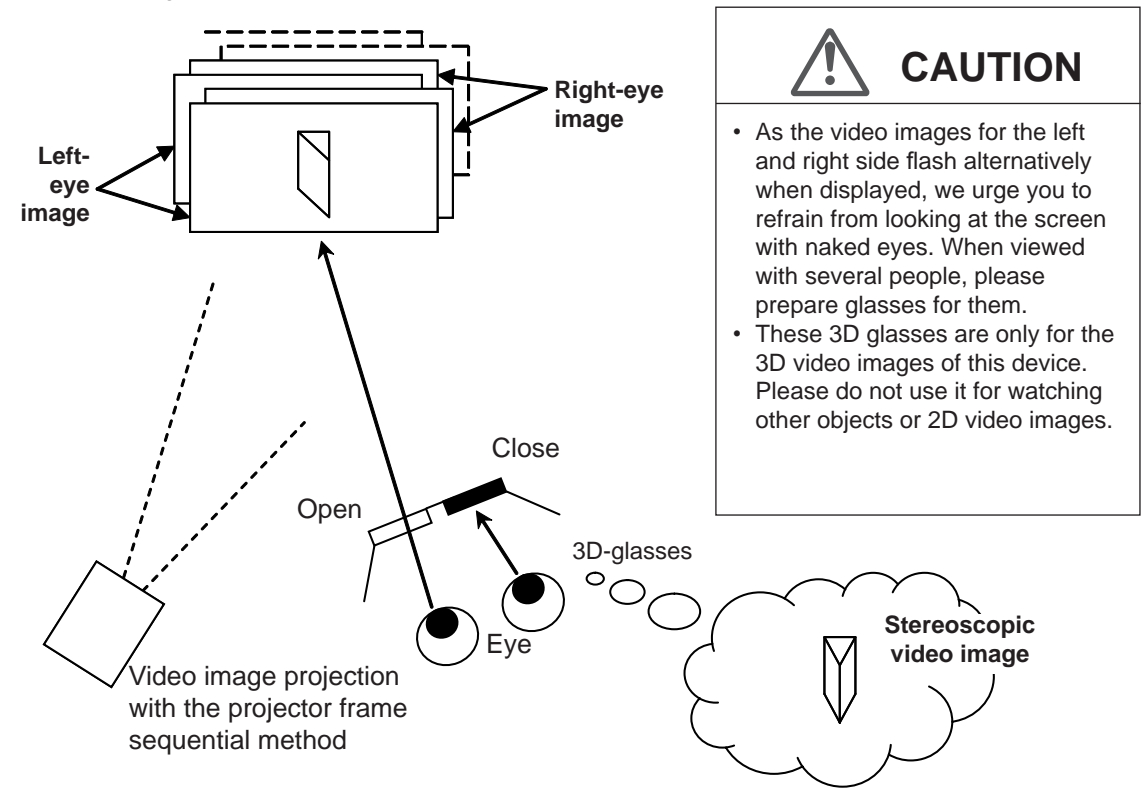

In order to match the timing of the display of video images and the timing of the opening/closing of the 3D glasses liquid crystal shutters and it is necessary to show to the eyes only those video images, for the left or right eye, respectively, the projector of this unit sends these timing data from the 3D synchro emitter to the 3D glasses with infrared rays.

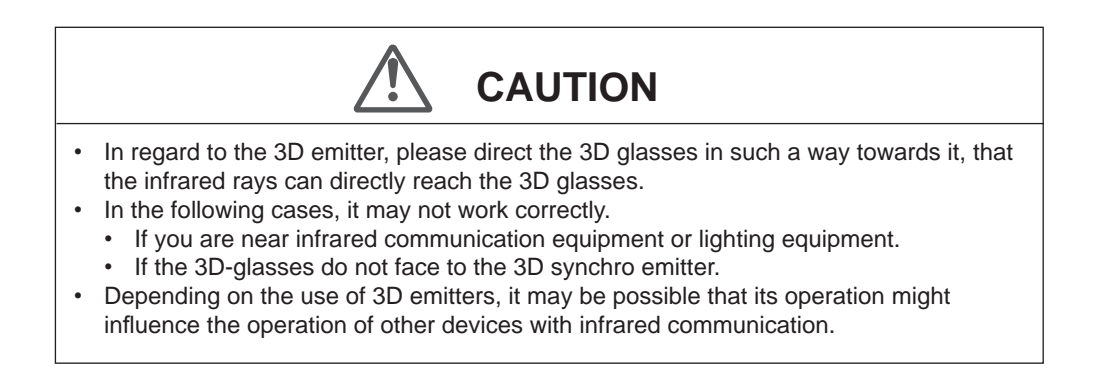

# **Replacing the Lamp**

The lamp is a consumable item. If the image is dark or the lamp is turned off, replace the lamp unit.

- When the lamp replacement time approaches, a message is displayed on the screen and the condition is indicated by the indicator. (Reference page: 16 to 17, 67) **CAUTION**
- Do not insert your hands into the opening of the lamp! This could cause obvious deterioration of the equipment's function, wounds and electric shocks.
- Do not replace the lamp immediately after the unit has been used, and allow a cooling period of 1 hour or more before replacement. The temperature of the lamp is still high and this may cause a burn.
- Do not apply shock to the lamp unit. It may cause lamp blowout.
- Do not use flammable air duster to clean the internal parts of the unit. This may cause fire.

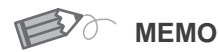

## **Usable Lamp Life**

● When using the "Lamp Power" set at "Normal", the lifetime of the lamp will be approximately 3000 hours.

This is an average lifetime and cannot be guaranteed.

- The lamp life may not reach 3000 hours depending on the operating conditions.
- When the lamp has reached the end of its usable life, deterioration progresses rapidly.
- If the picture becomes dark, the tint becomes strange, or the image flickers, promptly the lamp unit for a new one.

**Purchasing the Lamp Unit**

Please consult your authorized dealer.

■ **Lamp Unit Part No.: PK-L2210U**

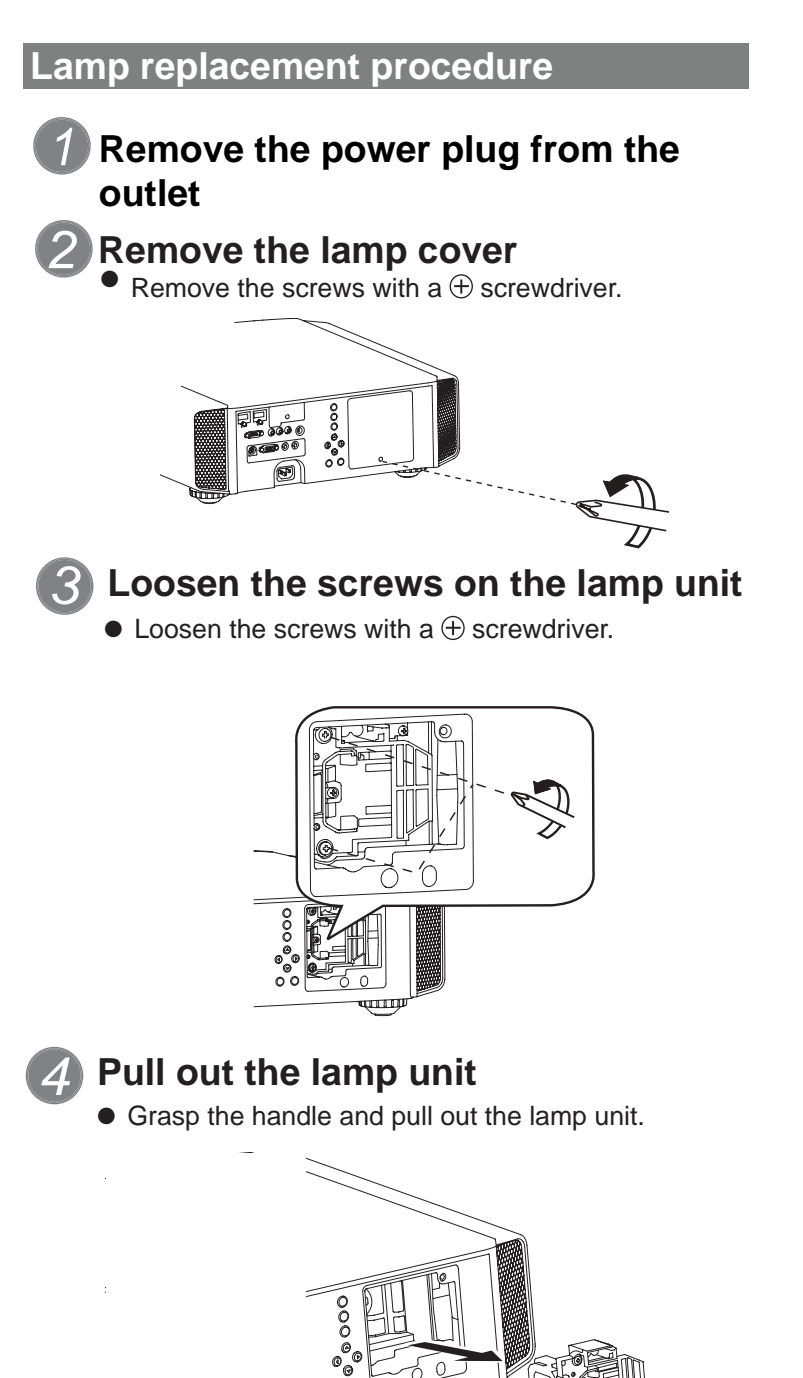

**Handle** 

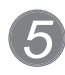

## **Install the new lamp unit**

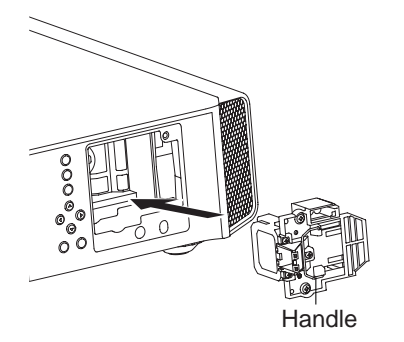

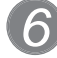

## **Tighten the screws of the new lamp**  *6* **unit**

 $\bullet$  Tighten the screws with a  $\oplus$  screwdriver.

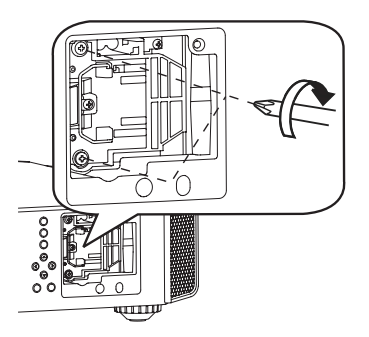

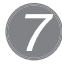

## **Attach the lamp cover**

- Insert the top part (with 2 claws) of the lamp cover into the unit.
- $\bullet$  Fasten the screws with a  $\oplus$  screwdriver.

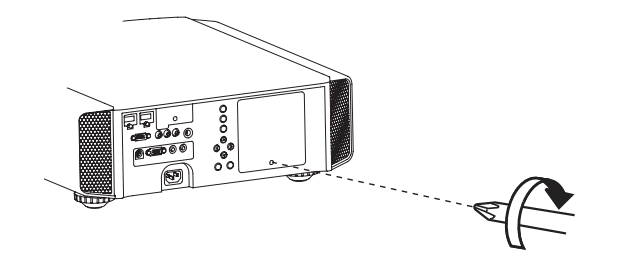

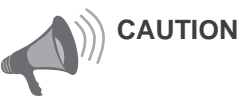

- **D** Use only genuine replacement parts for the lamp unit. Also, never attempt to reuse an old lamp unit. This may cause a malfunction.
- Do not touch the surface of a new lamp. This may shorten the lamp life and cause lamp blowout.

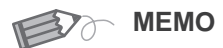

#### **After Replacing the Lamp**

- Do not place the removed lamp unit at locations that is reachable by children or near combustible items.
- Dispose used lamp units in the same way as fluorescent lamps. Follow your local community rules for disposal.

#### 00000 Maintenance

## **Replacing the Lamp (Continued)**

*1*

*2*

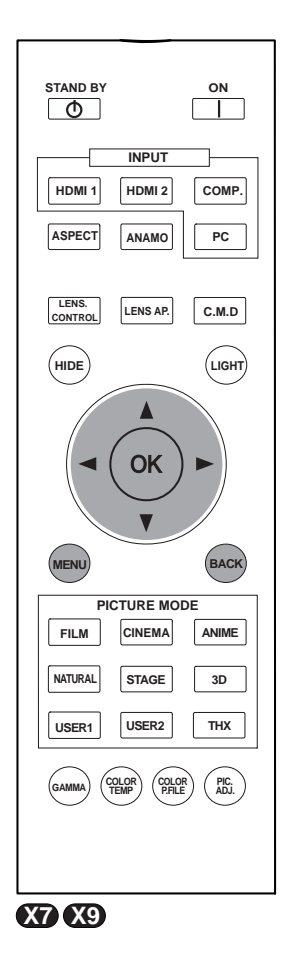

### **Resetting lamp Time**

After replacing a new lamp unit, please reset the lamp time. Description of two methods.

### **Reset the lamp time from the menu screen.**

## **Display the setting menu**

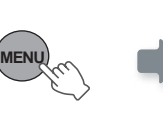

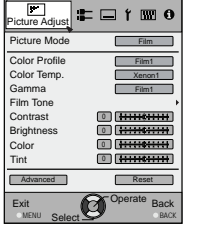

## **Select"Function" "Lamp Reset"**

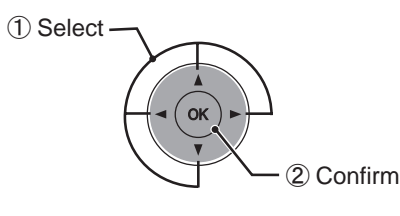

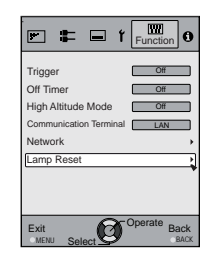

#### *3* **Re-confirm**

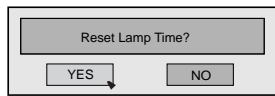

● Select "Yes" and the lamp time is set to zero. Moreover, one returns to the previous menu.

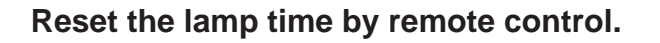

*1* **Insert the power plug to the power outlet**

> STANDBY/ON Red Lights

## **Must operate with the remote control in the standby mode (the projector is powered, but is not turned on).**

● Press in the order as shown.

*2*

● Press each button within 2-second intervals and press the last button for 2 seconds or more.

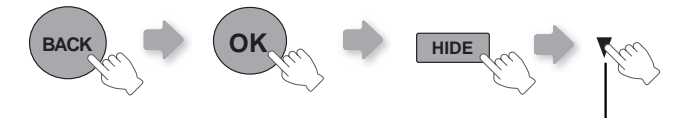

Press for 2 seconds or more

● [STANDBY/ON] indicator and [LAMP] indicator blink alternately for 3 seconds. After that, the unit switches to standby mode.

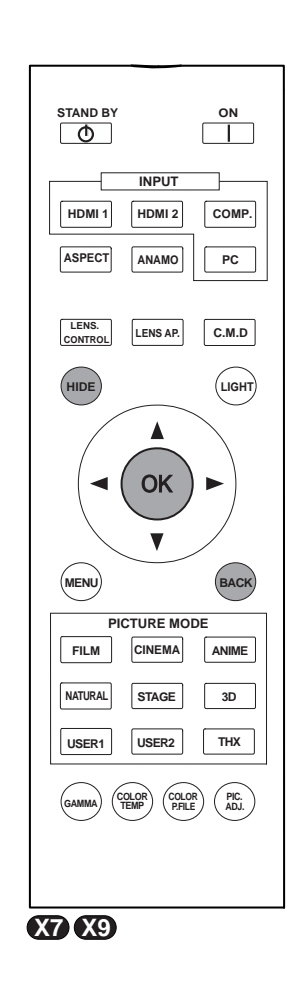

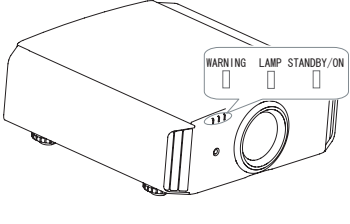

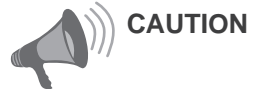

- Reset the lamp time only when you have replaced the lamp.
- Never reset the service time when the lamp is still in use. Otherwise, the approximate standard for gauging replacement time may be inaccurate and lamp blowout may occur.

# **Method for cleaning and replacing filters**

**Clean the filter regularly or air intake efficiency may deteriorate and malfunction may occur.**

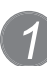

## *1* **Remove the inner filter.**

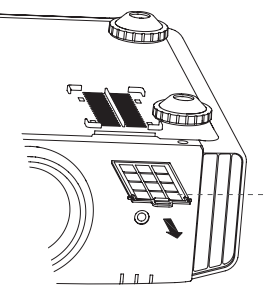

Lift up while pushing the claw

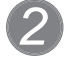

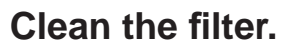

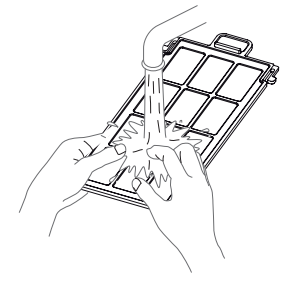

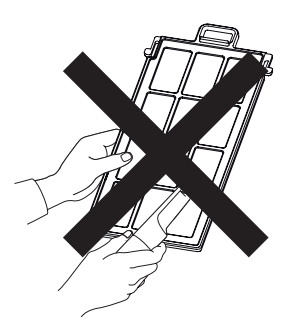

- Wash the filter with water and dry it in a shaded area.
- In extremely soiled cases, using a neutral detergent is recommended. Put on rubber gloves when using a neutral detergent.
- After washing the filter with water, make sure that it is completely dry before reinstalling. Otherwise electric shock or malfunctions may occur.
- Do not clean the filter with a vacuum cleaner or air duster. The filter is soft and may be damaged.

*3* **Reinstall the inner filter.**

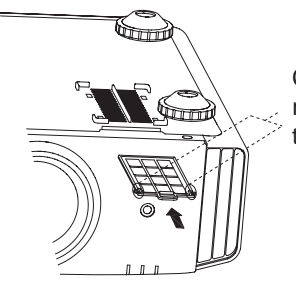

Check that the left and right claws are locked onto the unit

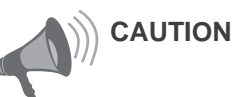

- Pull the power plug from the power outlet.
- Please turn this unit and if you put in on a bed or a table, first place something soft like a piece of cloth below. Then you can put it on top of it. Otherwise, it may cause scratches on this unit.

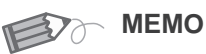

#### **If the filter is damaged or too dirty to be cleaned.**

- Replace with a new filter. A dirty filter will dirty the internal parts of the unit and cause shadows on the video image.
- To purchase a new filter or when it is dirty in the internal parts, consult your authorized dealer.

■ Inner Filter Part No.:

● Replacement Filter: PC010661199

# **Troubleshooting**

#### **Before sending the unit to your authorized dealer for repair, please check the following points.**

The following situations are not malfunctions.

- You do not need to worry about the following situations if there is no abnormality on the screen.
	- Part of the top surface or front of the unit is hot.
	- A creaking sound is heard from the unit.
	- An operating sound is heard from the inside of the unit.
	- Color smear occurs on some screens.

■ Perform the following operations when the unit is unable to operate normally due to external static or noise.

- ① When the unit is in standby mode, please pull out the power plug, then insert again.
- ② Press the power button on the unit to turn on the power again.
- A sound may be heard when the lamp is off but there is no danger.
- D-ILA device is manufactured using high-precision technology but there may be some missing pixels or pixels that remain permanently lit up.

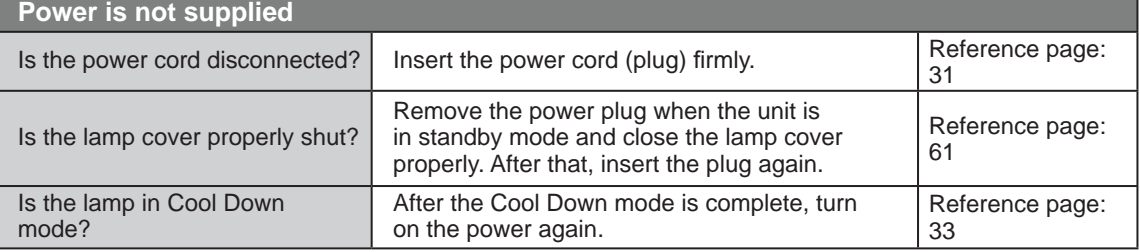

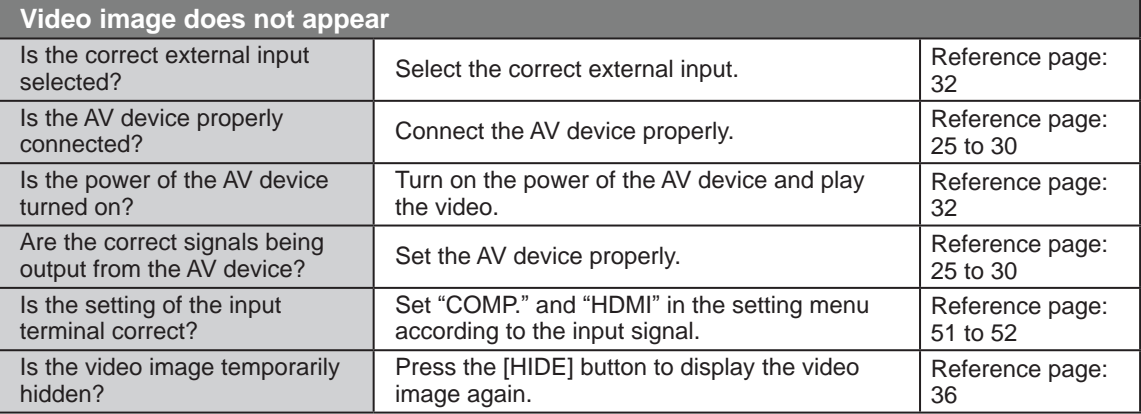

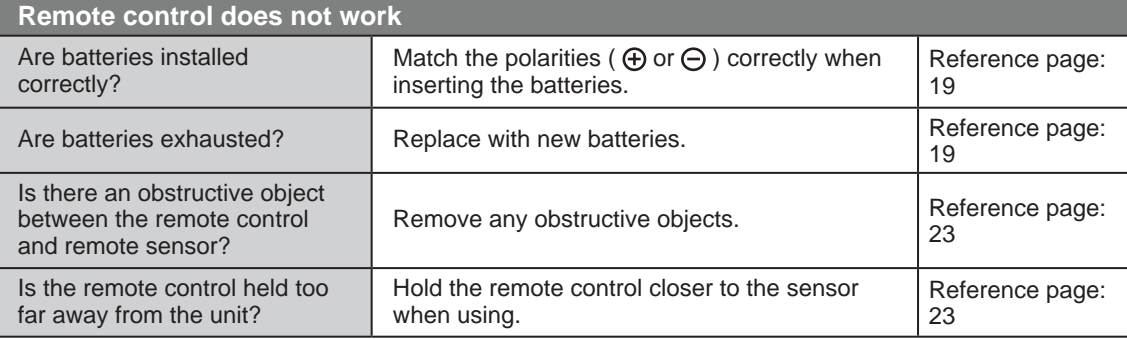

## OCOO Others

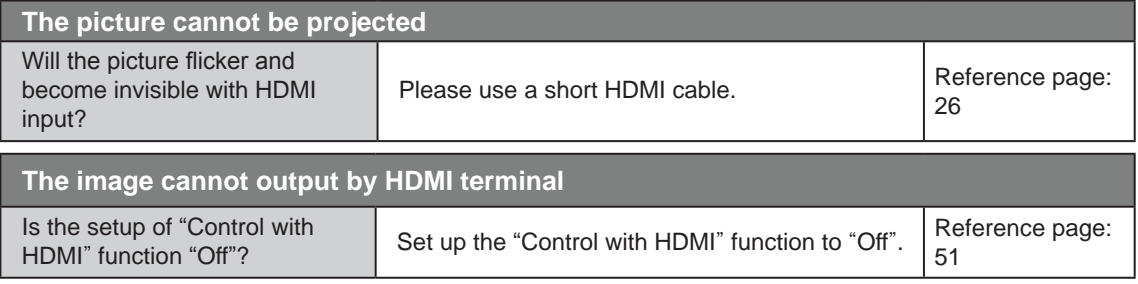

● Even if the "Control with HDMI" function is "On", there are still some devices cannot reveal image normally.

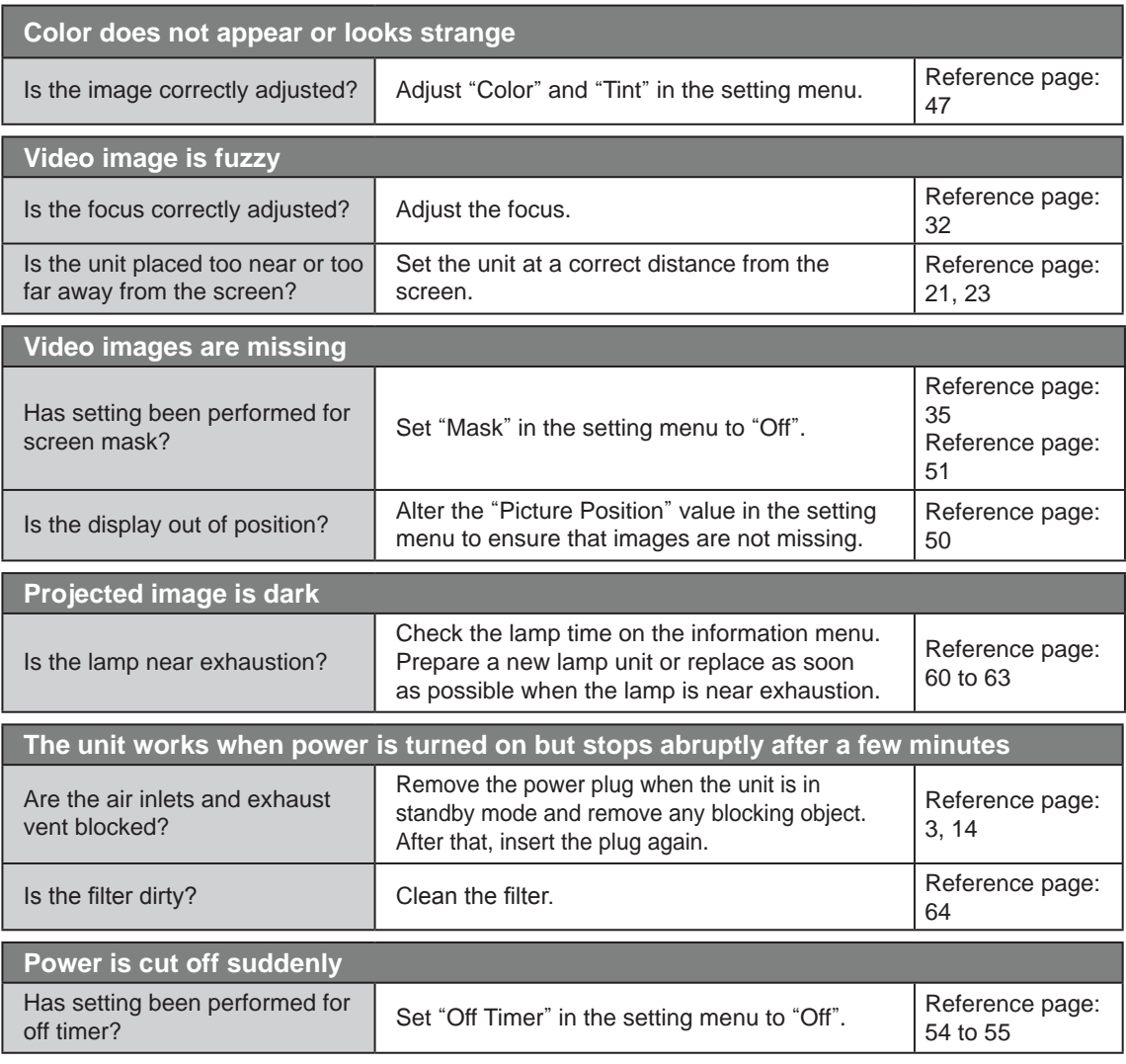

# **In case this message is displayed**

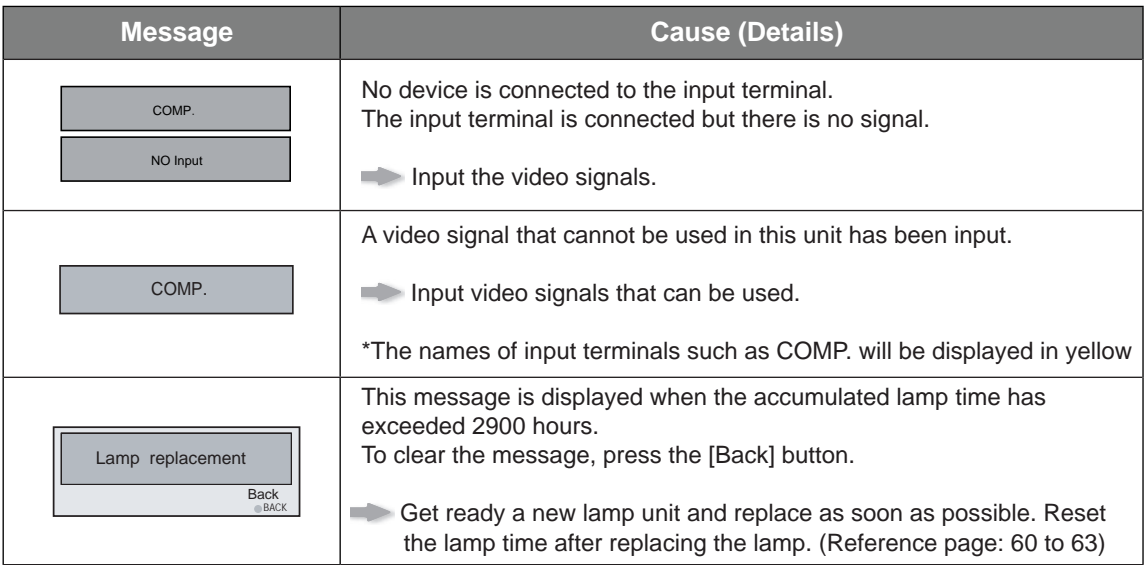

# **RS-232C Interface**

**It is possible to control this machine, if it is connected by an RS-232C cross cable (D-Sub9 pin) to a PC. Otherwise, this machine can be controlled via a computer network by connecting it with a LAN cable and sending of control commands. Please use it after you have understood this by reading professional books, or by discussing it with a system administrator.**

#### I **RS-232C Specifications**

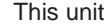

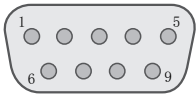

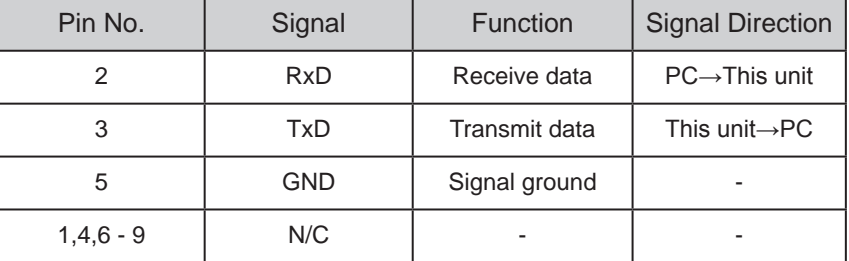

● PC refers to the controller such as a personal computer.

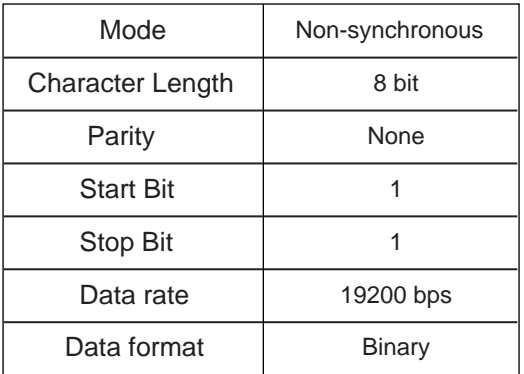

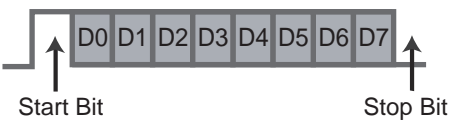

## **TCP/IP-connection**

Before you can control it via LAN, you have to establish a TCP-connection via a "3-way-handshake". It is necessary for a connection authentication to send from the projector "PJ\_OK" and - within 5 seconds after sending a "PJREQ" – to receive "PJACK". Please perform this operation – after confirming the operating status of the projector - again after establishment of a TCP connection, if you cannot send within 5 seconds "PJ\_NG" or could not receive "PJNAK".

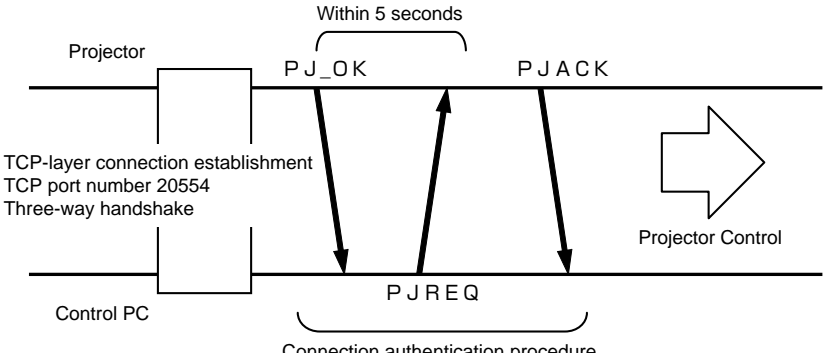

Connection authentication procedure

## **RS-232C Interface (Continued)**

## **Command Format**

**The command between this unit and the computer consists of "Header", "Unit ID", "Command", "Data" and "End".**

● Header (1 byte), Unit ID (2 bytes), Command (2 bytes), Data (n bytes), End (1 byte)

#### ■ Header

This binary code indicates the start of communication.

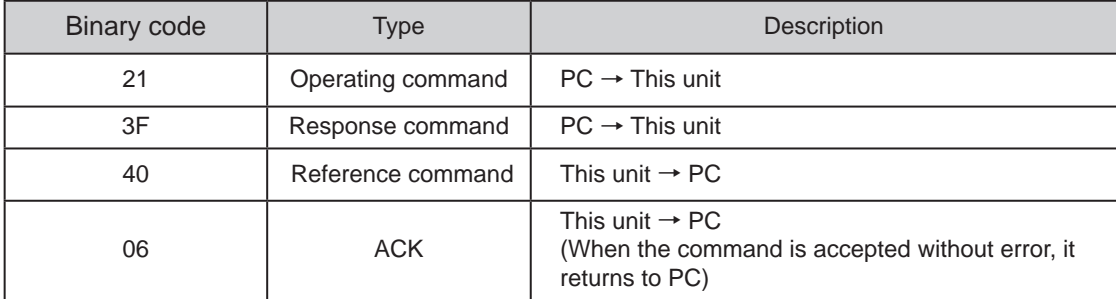

#### ■ **Unit ID**

This code specifies the unit. The binary code is fixed at "8901".

#### ■ **Command and data**

Operating command and data (Binary code)

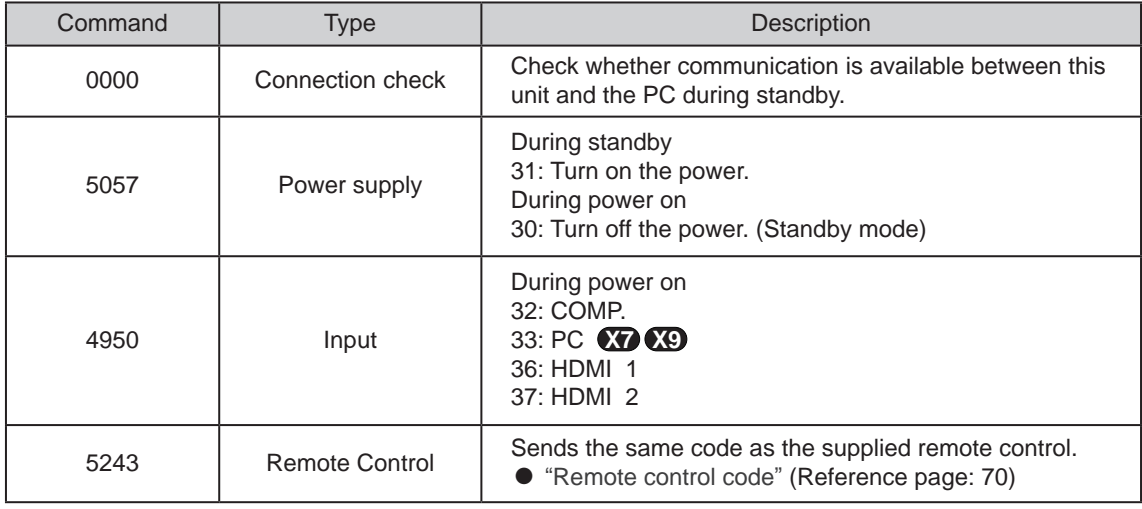

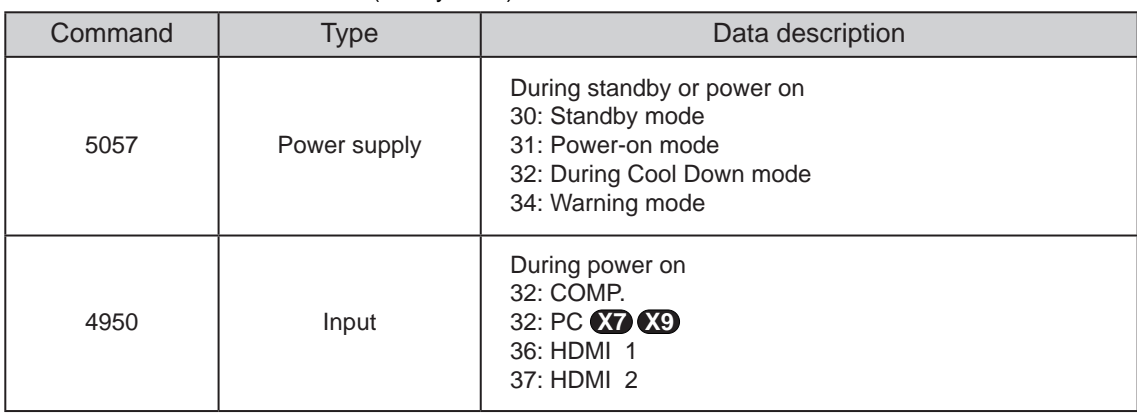

#### Reference command and data (Binary code)

#### ■ **End**

This code indicates the end of communication. The binary code is fixed at "0A".

#### ■ Remote control code

● Binary code is sent during communication.

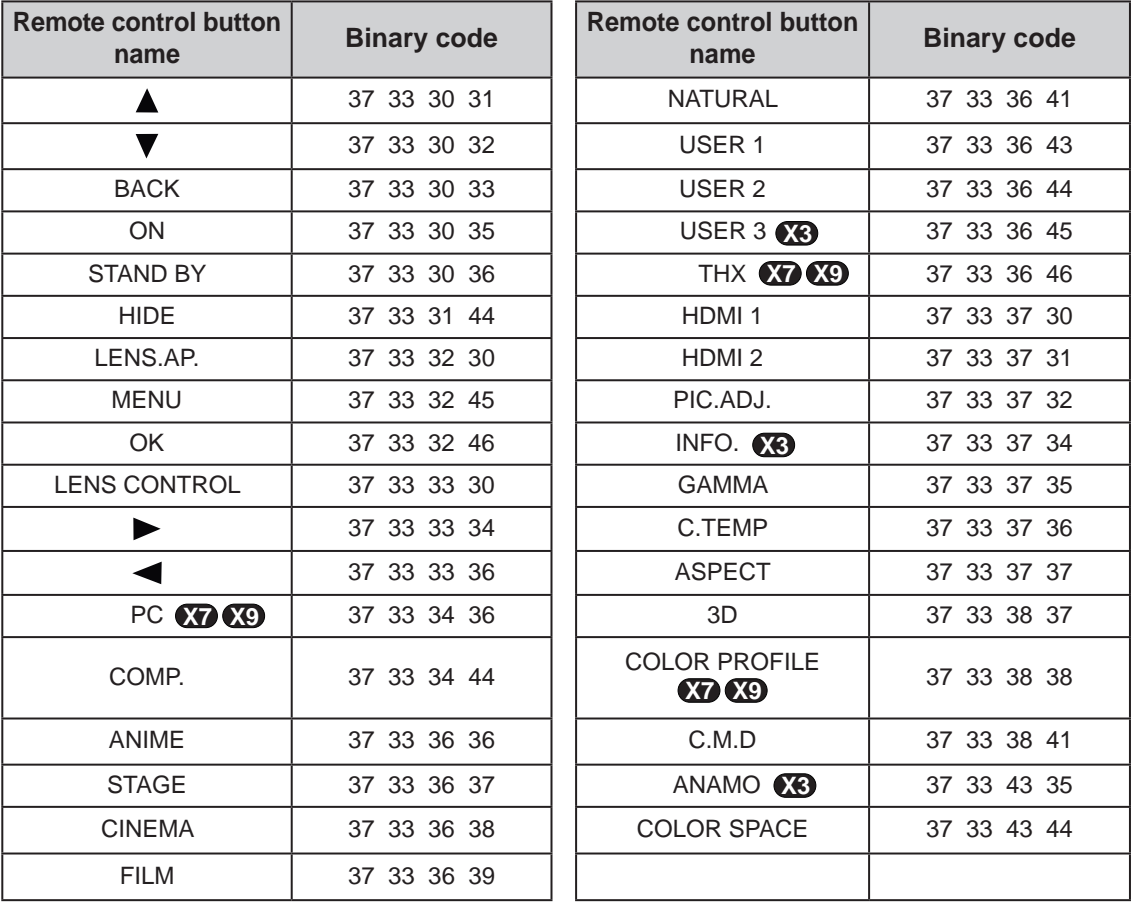

## **RS-232C Interface (Continued)**

## **RS-232C Communication Examples**

This section shows the communication examples of RS-232C.

#### ■ Operating command

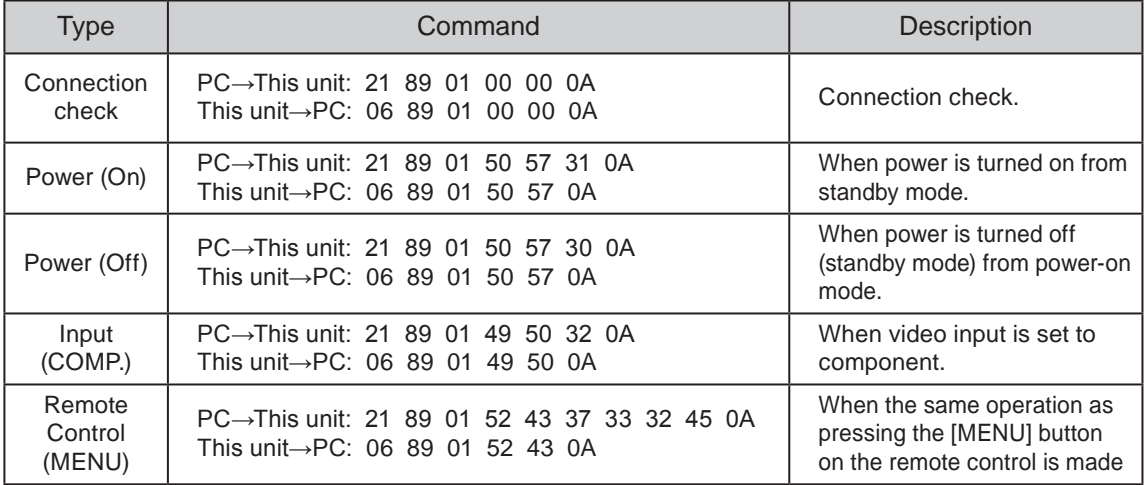

#### ■ **Reference command**

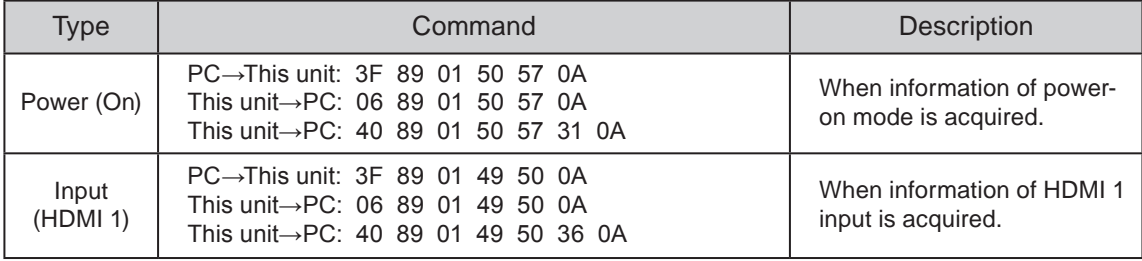

# **Copyright and Caution** HIGH-DEFINITION MULTIMEDIA INTERFACE

### **About Trademarks and Copyright**

● HDMI, HDMI logo and high definition multimedia interface are trademarks or registered trademarks of HDMI Licensing LCC.

### **Caution**

### **D-ILA Device Characteristics**

Do not project still pictures or pictures that have still segments for a long period of time. The still parts of the picture may remain on the screen.

Take special notice of images on the screens of video games and computer programs. There is no problem when playing normal video images such as movies.

## **When Unit is Unused for a Long Time**

Prolonged disuse of the unit may effect an error on the functions. Turn on the power occasionally and operate the unit.

#### **Usage Environment**

- Avoid direct exposure of screen to direct sunlight and illumination. Block light using a curtain. Images can be well projected by darkening the brightness of the room.
- Do not use this unit in rooms with cigarette smoke or oily smoke. This may cause the unit to malfunction.

### **Parts Replacement**

This unit contains parts (optical part, cooling fan, etc.) that require replacement to maintain its functioning. The estimated time for parts replacement varies greatly depending on the usage and environment. Please consult your authorized dealer for replacement.

#### **Maintenance Procedures**

#### **Dirt on the cabinet**

- Gently clean dirt on the cabinet with a soft cloth. In the case of heavy soiling, soak a cloth in water, wring dry and wipe, followed by wiping again with a dry cloth. Pay attention to the following as the cabinet may deteriorate in condition or paint may come off.
	- Do not wipe with thinner or benzene.
	- Do not spray with volatile chemicals like insecticide.
	- Do not allow prolonged contact with rubber or plastic products.

#### **Dirt in the air inlets**

● Use a vacuum cleaner to suck up the dirt. Otherwise, use a cloth to wipe off the dirt. If dirt is allowed to accumulate in the air inlets, the internal temperature cannot be adjusted and this may cause a malfunction.

#### **Dirt on the lens**

● Clean the dirt using commercial blowers or lens cleaning papers for cleaning glasses and cameras. Do not use fluid-type cleaning agents. This may lead to peeling of the surface coating film. ( Reference page: 14)

# **Specifications**

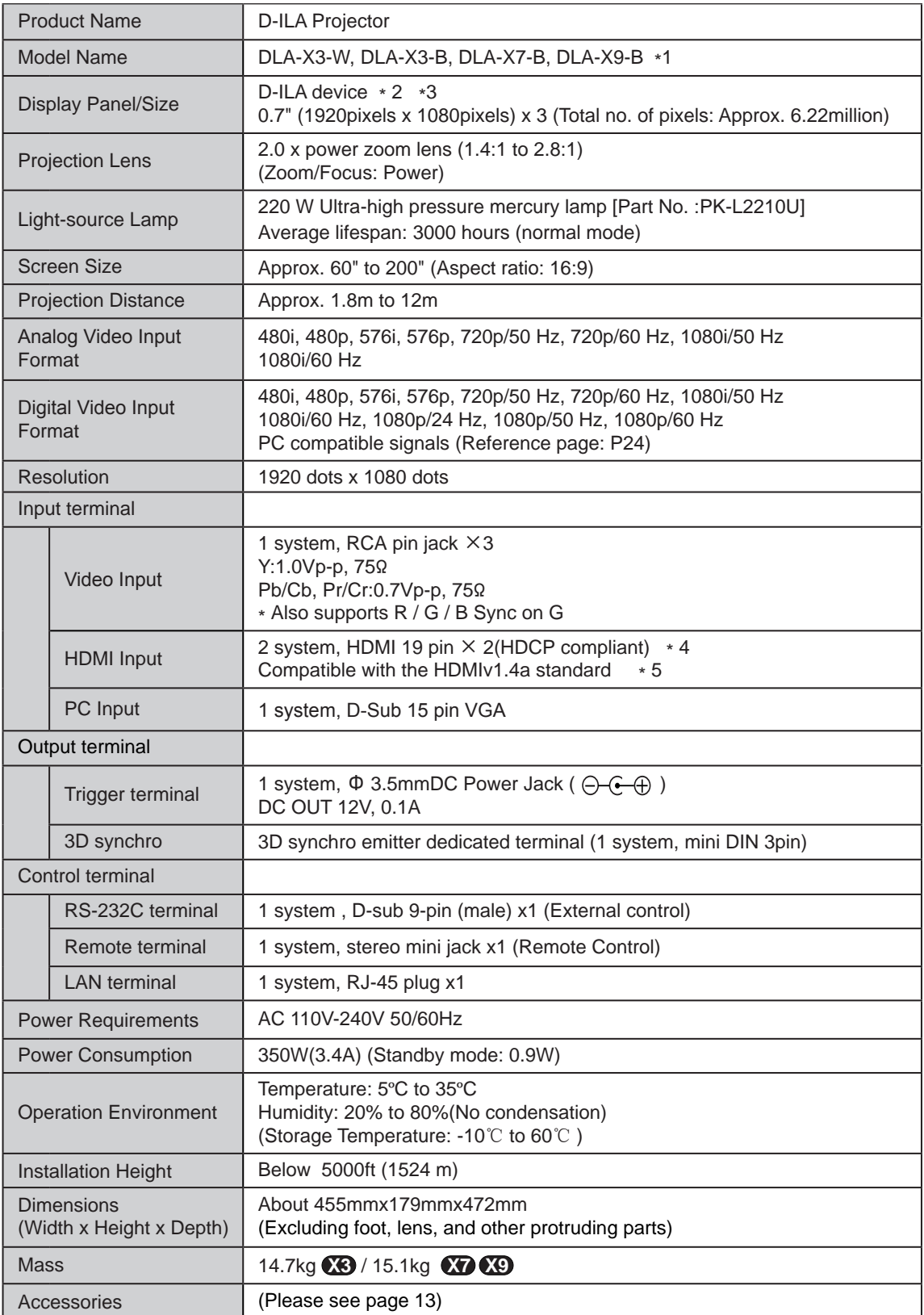

- \* 1 Regarding -W the color of the main body is some kind of white color. Regarding –B, the color of the main body is some kind of black.
- \* 2 D-ILA is the abbreviation for Direct drive Image Light Amplifier.
- \* 3 D-ILA devices are manufactured using extremely high-precision technology. Pixel effectiveness is 99.99%. Only 0.01% or less of the pixels are either missing or would remain permanently lit up.
- \* 4 HDCP is the abbreviation for High-bandwidth Digital Content Protection system.

The image of HDMI input terminal may not be displayed due to HDCP specification change.

- \* 5 Ethermet is not supported.
- Design and specifications are subject to change without prior notice.
- Please note that some of the pictures and illustrations may have been abridged, enlarged or contextualized in order to aid comprehension. Images may differ from the actual product.

## **Dimensions**

(Unit: mm)

■ ■ Top Surface

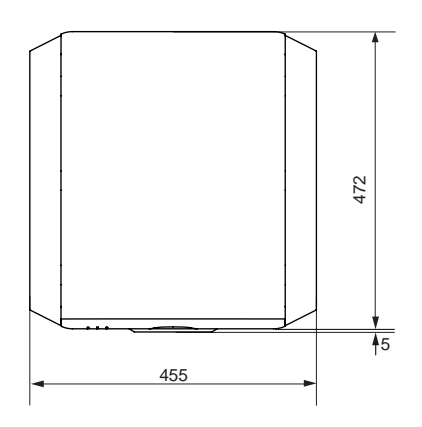

**Bottom Surface** 

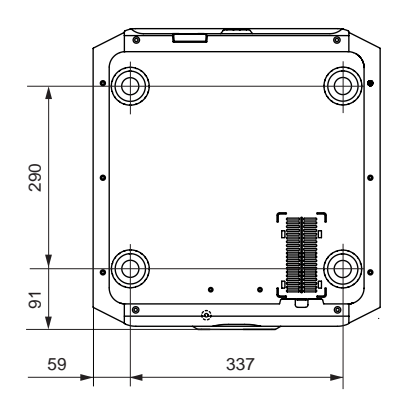

#### ■ Front ■

**Back Surface** 

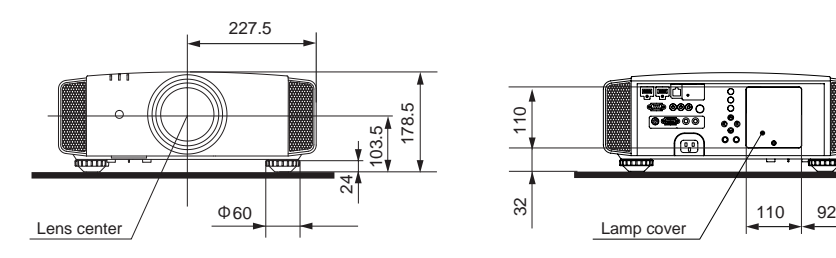

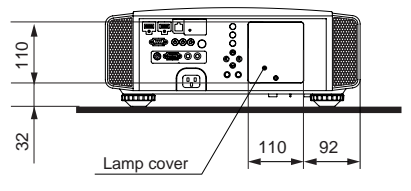

Connection terminal section of the illustration is **X7 X9** .